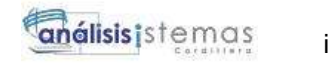

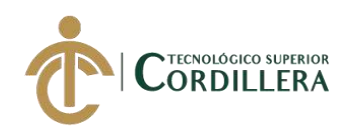

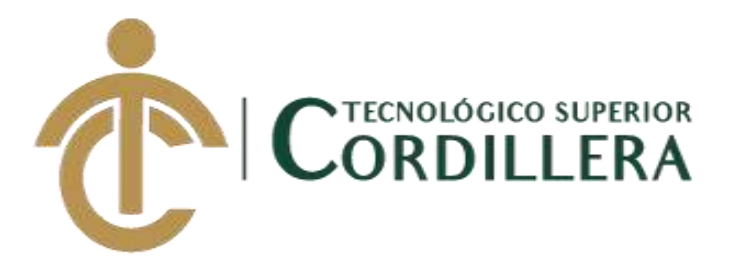

# **CARRERA DE ANÁLISIS DE SISTEMAS**

# **SISTEMATIZACIÓN DEL PROCESO DE RENDIMIENTO DE EVALUACIONES PARA LA ESCUELA DE NEGOCIOS DE LA CÁMARA DE COMERCIO DE QUITO, OCTUBRE 2019 – MARZO 2020**

**Trabajo de Titulación previo a la obtención del título de Tecnólogo en** 

**Análisis de Sistemas**

**AUTOR: Santiago Mauricio Echeverría Quinchiguango** 

**DIRECTOR: Ing. Padilla Cevallos Jaime Mauricio**

**Quito, 2020**

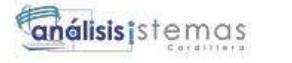

ii

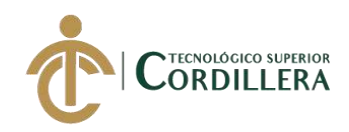

# **DECLARACIÓN DE AUTORÍA**

Yo, **Santiago Mauricio Echeverría Quinchiguango**, declaro bajo juramento que la investigación es absolutamente original, auténtica, es de mi autoría, que se han citado las fuentes correspondientes y que en su ejecución se respetaron las disposiciones legales que protegen los derechos de autor vigentes. Las ideas, doctrinas, resultados y conclusiones a los que he llegado son de mi absoluta responsabilidad

Santiago Mauricio Echeverría Quinchiguango C.C: 1717031312

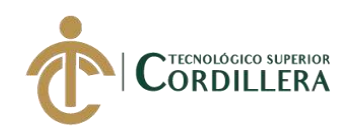

# **LICENCIA DE USO NO COMERCIAL**

Yo, **Santiago Mauricio Echeverría Quinchiguango** portador de la cédula de ciudadanía signada con el No. **1717031312** de conformidad con lo establecido en el Artículo 110 del Código de Economía Social de los Conocimientos, la Creatividad y la Innovación (INGENIOS) que dice: "En el caso de las obras creadas en centros educativos, universidades, escuelas politécnicas, institutos superiores técnicos, tecnológicos, pedagógicos, de artes y los conservatorios superiores, e institutos públicos de investigación como resultado de su actividad académica o de investigación tales como trabajos de titulación, proyectos de investigación o innovación, artículos académicos, u otros análogos, sin perjuicio de que pueda existir relación de dependencia, la titularidad de los derechos patrimoniales corresponderá a los autores. Sin embargo, el establecimiento tendrá una licencia gratuita, intransferible y no exclusiva para el uso no comercial de la obra con fines académicos. Sin perjuicio de los derechos reconocidos en el párrafo precedente, el establecimiento podrá realizar un uso comercial de la obra previa autorización a los titulares y notificación a los autores en caso de que se traten de distintas personas. En cuyo caso corresponderá a los autores un porcentaje no inferior al cuarenta por ciento de los beneficios económicos resultantes de esta explotación. El mismo beneficio se aplicará a los autores que hayan transferido sus derechos a instituciones de educación superior o centros educativos.", otorgo licencia gratuita, intransferible y no exclusiva para el uso no comercial del proyecto denominado **Sistematización del Proceso de Rendimiento de Evaluaciones para la Escuela de Negocios de la Cámara de Comercio de Quito** con fines académicos al Instituto Tecnológico Superior Cordillera.

 $\overline{\phantom{a}}$ 

Santiago Mauricio Echeverría Quinchiguango C.C: 1717031312

Quito, 20 de Julio /2020

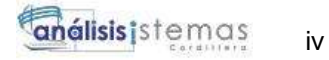

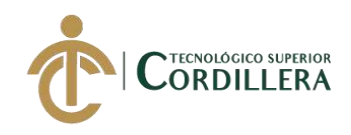

# **INSTITUTO TECNOLÓGICO SUPERIOR**

# **CORDILLERA**

# **FORMULARIO DE AUTORIZACIÓN DE PUBLICACIÓN DE TRABAJOS DE INTEGRACIÓN CURRICULAR EN EL REPOSITORIO DIGITAL**

#### **DATOS PERSONALES:**

1. **NOMBRE COMPLETO DEL ESTUDIANTE** SANTIAGO MAURICIO ECHEVERRIA QUINCHIGUANGO

- 2. **CÉDULA DE CIUDADANÍA** 1717031312
- 3. **FECHA DE NACIMIENTO** 19/09/1987
- 4. **NACIONALIDAD** Ecuatoriano
- 5. **DIRECCIÓN DE RESIDENCIA** JOSÉ MOSCOS Y 25 DE NOVIEMBRE CONJUNTO MURANO
- 6. **PROVINCIA DE RESIDENCIA** Pichincha
- 7. **CANTÓN DE RESIDENCIA Ouito**
- 8. **CORREO ELECTRÓNICO** mauro\_eq19@hotmail.es
- 9. **TELÉFONOS** 0984577700
- 10. **FECHA DE SUSTENTACIÓN** Julio del 2020

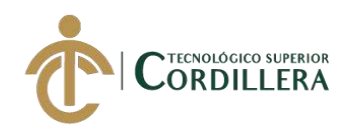

#### **TEMA DEL TRABAJO DE INTEGRACIÓN CURRICULAR:**

SISTEMATIZACIÓN DEL PROCESO DE RENDIMIENTO DE EVALUACIÓN PARA LA ESCUALA DE NEGOCIOS DE LA CAMARA DE COMERICIO DE QUITO, UBICADA EN EL DISTRITO METROPOLITANO DE QUITO, AÑO 2020.

## **EN CASO DE HABER REALIZADO INVESTIGACIÓN CIENTÍFICA:**

**ESCRIBA LA LÍNEA DE INVESTIGACIÓN:**

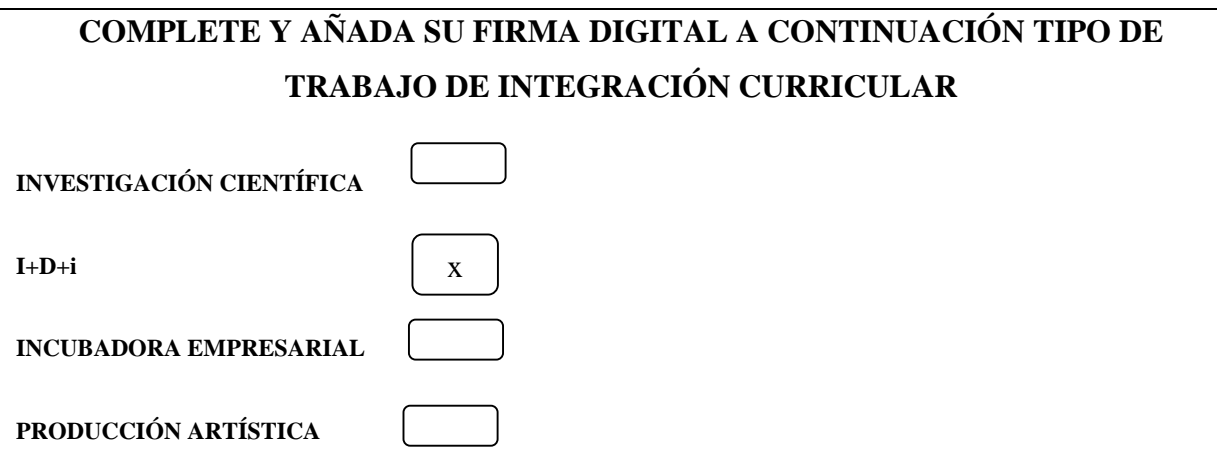

**Yo, Santiago Mauricio Echeverría Quinchiguango portador de la cédula de identidad Nº 1717031312, autorizo al Instituto Tecnológico Superior Cordillera la publicación del Trabajo de Integración Curricular en el Repositorio Digital**.

 $\frac{1}{\sqrt{\log \log x}}$ 

#### **FIRMA DEL ALUMNO**

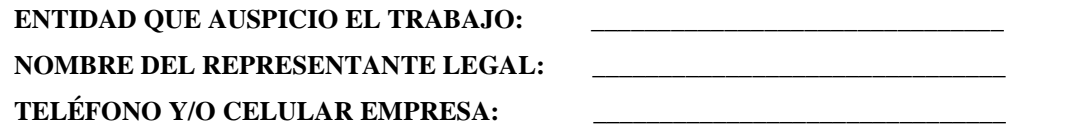

# **Ing. William Patricio Parra López ADMINISTRADOR DE BIBLIOTECA CENTRAL INSTITUTO TECNOLÓGICO SUPERIOR CORDILLERA**

SISTEMATIZACIÓN DEL PROCESO DE RENDIMIENTO DE EVALUACIONES PARA LA ESCUELA DE NEGOCIOS DE LA CÁMARA DE COMERCIO DE QUITO, OCTUBRE 2019 – MARZO 2020

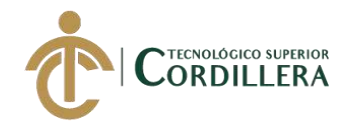

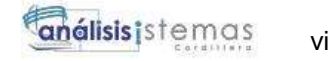

## **DEDICATORIA**

A mis hijos que han sido el pilar y la fortaleza para llegar a cumplir la meta propuesta desde un inicio

> A mis padres y mi hermano por su apoyo incondicional para lograr cumplir el objetivos profesionales de mi vida.

A mi esposa que ha sido mi compañera y apoyo en todo este camino profesional.

Y a mis maestros que compartieron el conocimiento en cada cátedra impartida.

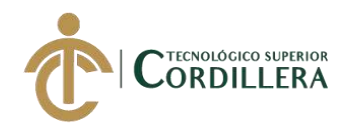

# **AGRADECIMIENTO**

En primer lugar, agradecer a Dios por la salud, el trabajo y la sabiduría que me a dado durante este periodo escolar que estado en el instituto, formándome como persona y como profesional. De igual manera agradecer a mi familia a mis padres y mi esposa por todo el apoyo incondicional brindado en este proceso estudiantil.

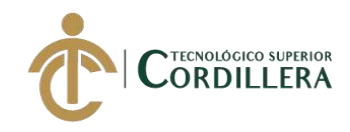

# **CONTENIDO GENERAL**

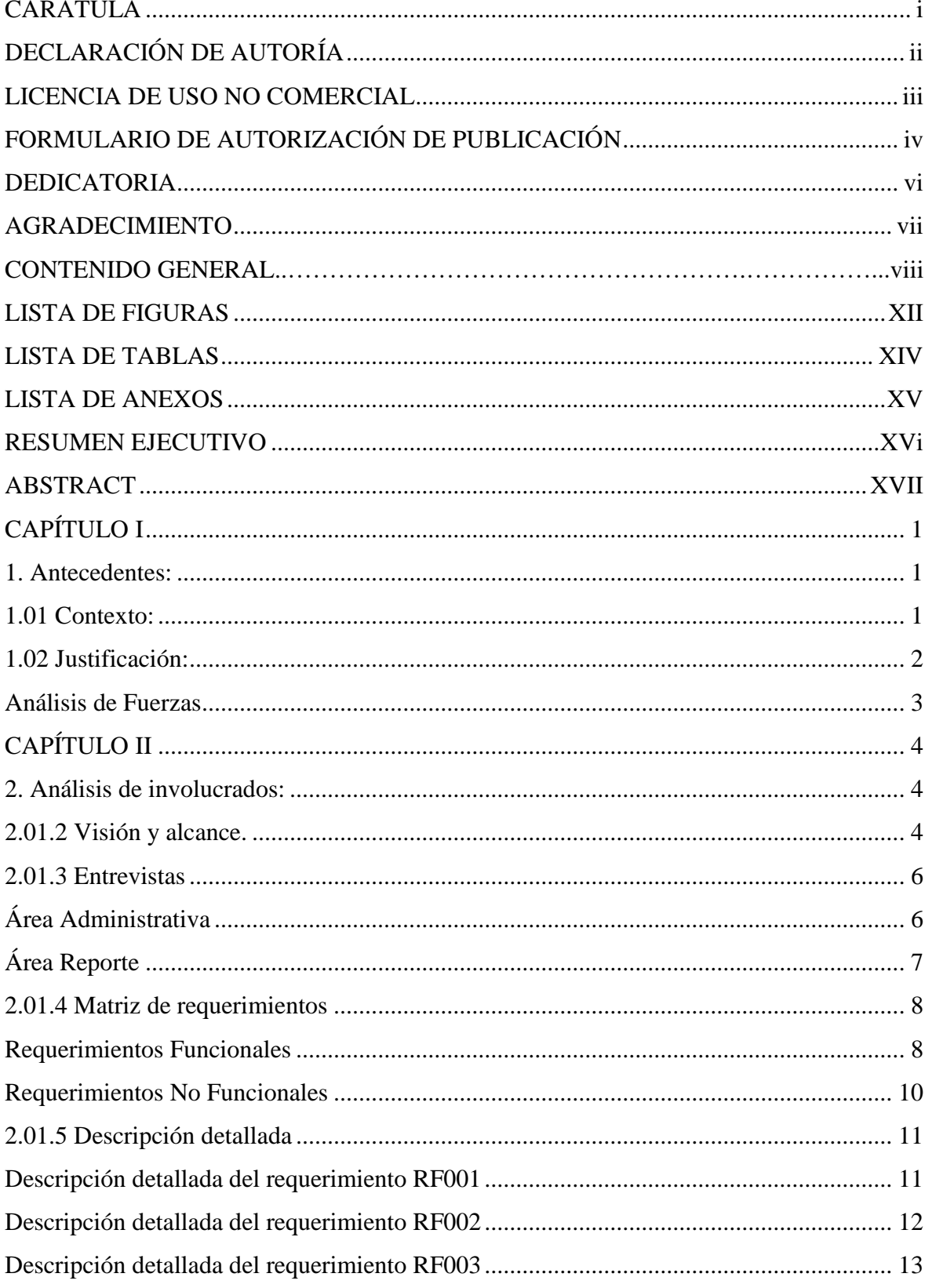

SISTEMATIZACIÓN DEL PROCESO DE RENDIMIENTO DE EVALUACIONES PARA LA ESCUELA DE NEGOCIOS DE LA CÁMARA DE COMERCIO DE QUITO, OCTUBRE 2019 – MARZO 2020

viii

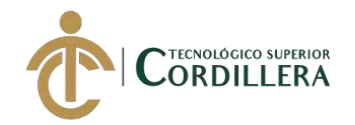

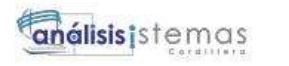

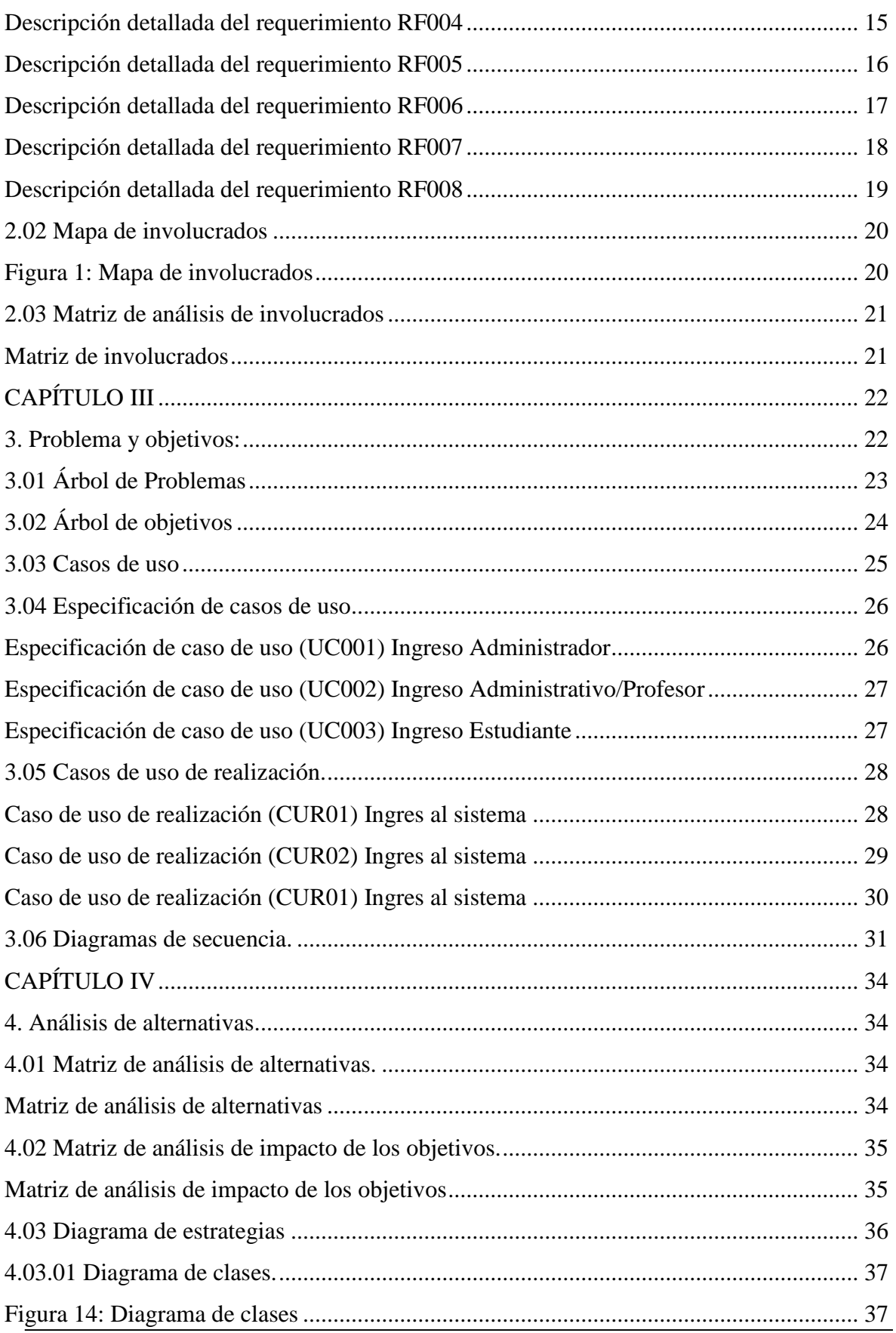

SISTEMATIZACIÓN DEL PROCESO DE RENDIMIENTO DE EVALUACIONES PARA LA ESCUELA DE NEGOCIOS DE LA CÁMARA DE COMERCIO DE QUITO, OCTUBRE 2019 – MARZO 2020

ix

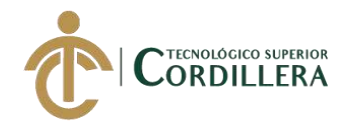

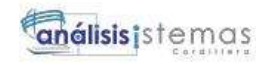

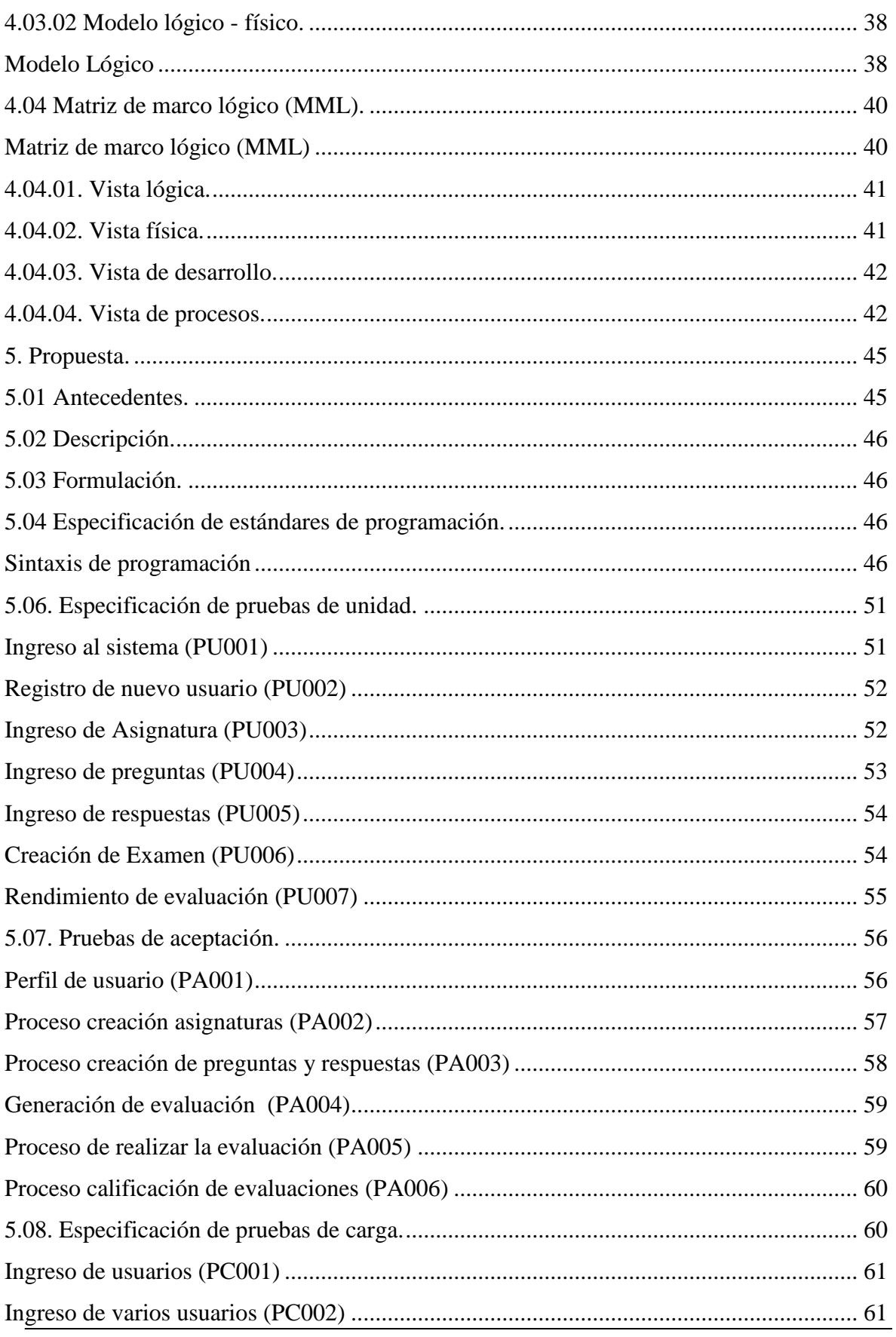

SISTEMATIZACIÓN DEL PROCESO DE RENDIMIENTO DE EVALUACIONES PARA LA ESCUELA DE NEGOCIOS DE LA CÁMARA DE COMERCIO DE QUITO, OCTUBRE 2019 – MARZO 2020

 $\mathsf{x}$ 

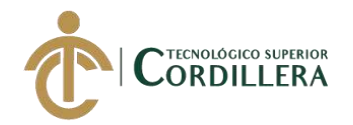

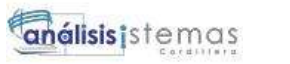

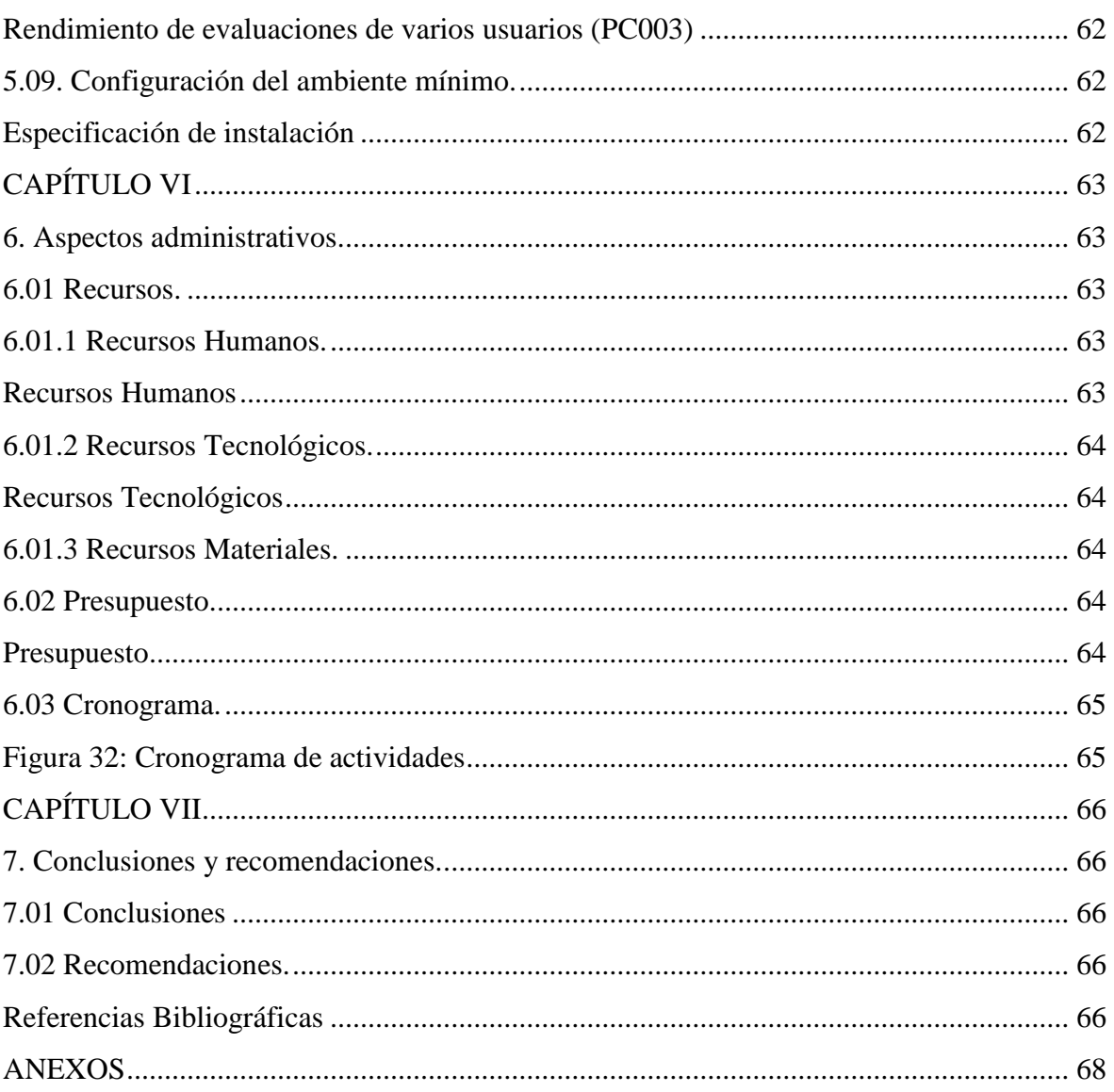

xi

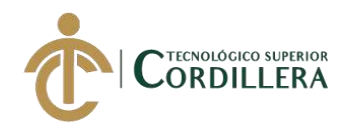

# **LISTA DE FIGURAS**

<span id="page-11-0"></span>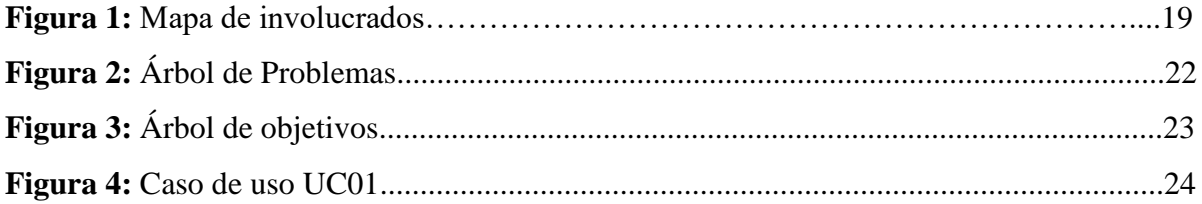

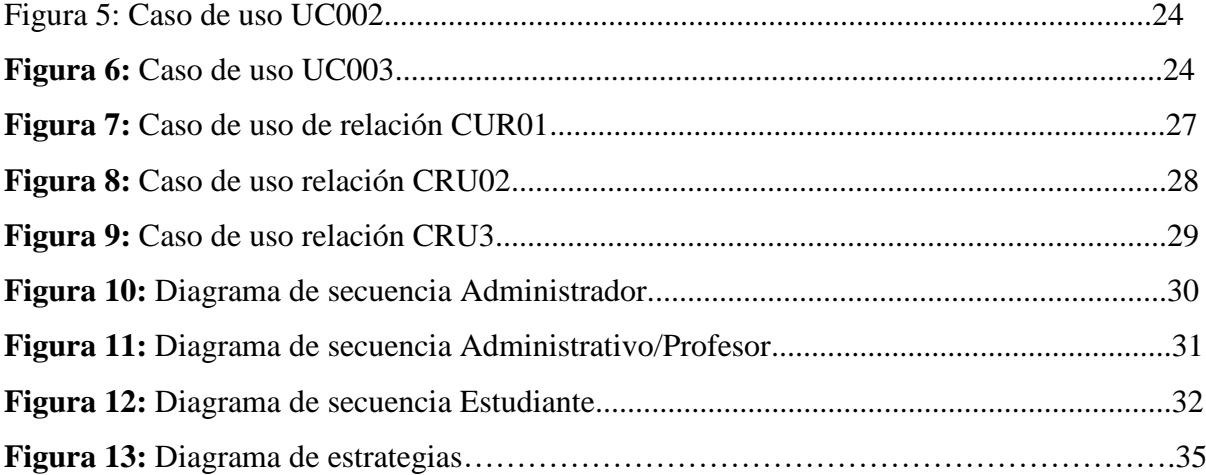

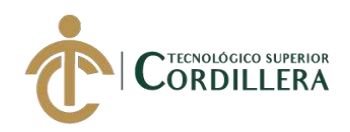

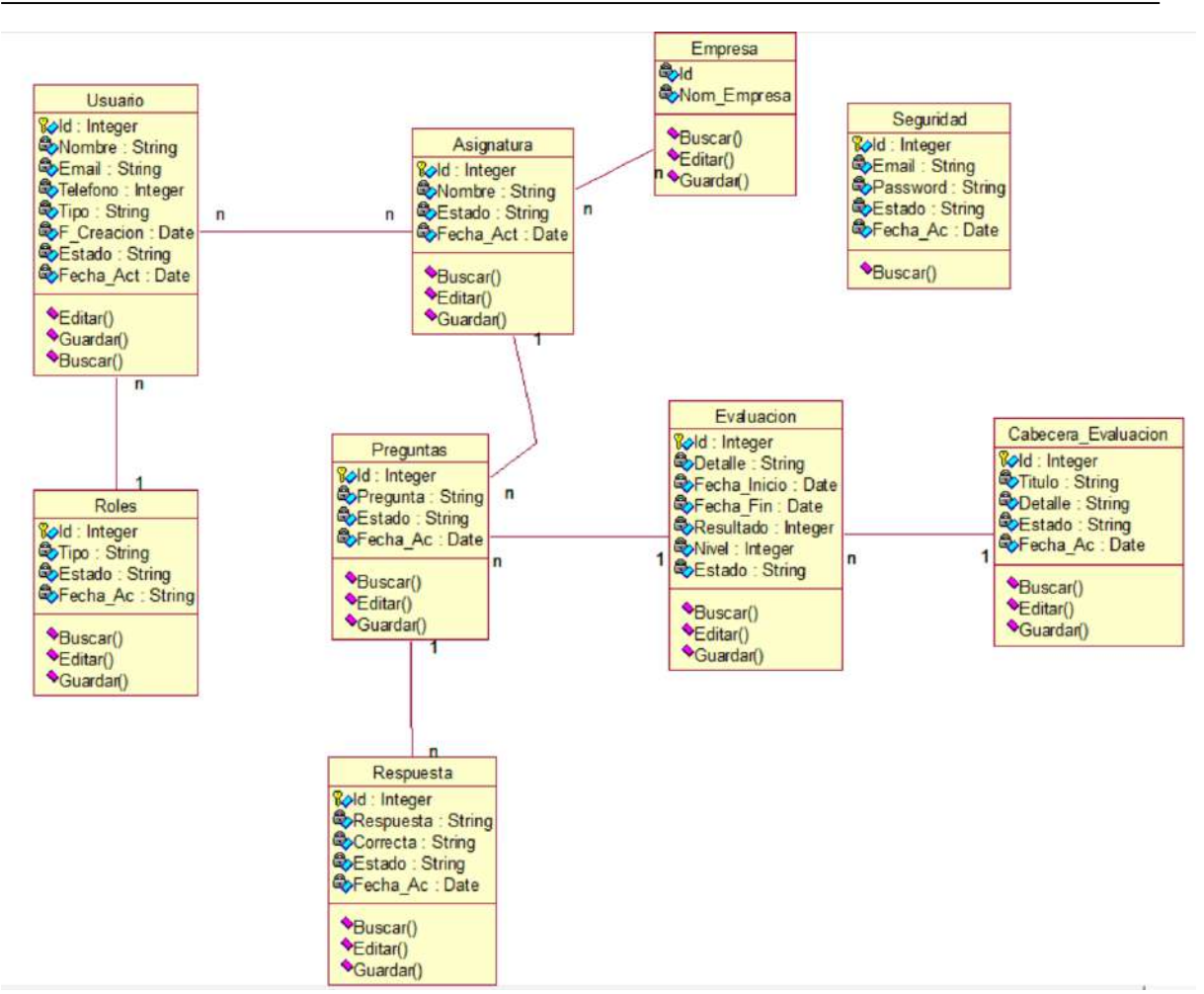

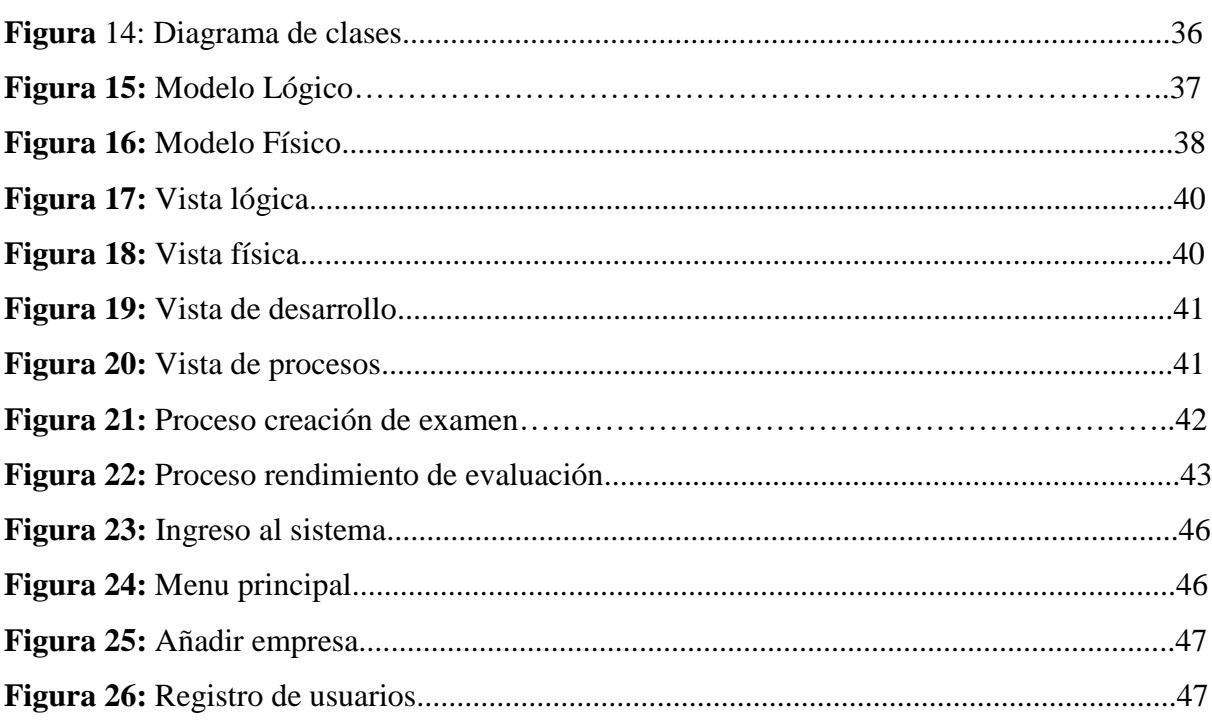

SISTEMATIZACIÓN DEL PROCESO DE RENDIMIENTO DE EVALUACIONES PARA LA ESCUELA DE NEGOCIOS DE LA CÁMARA DE COMERCIO DE QUITO, OCTUBRE 2019 - MARZO 2020

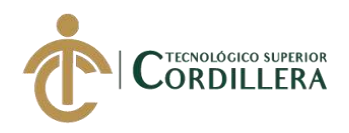

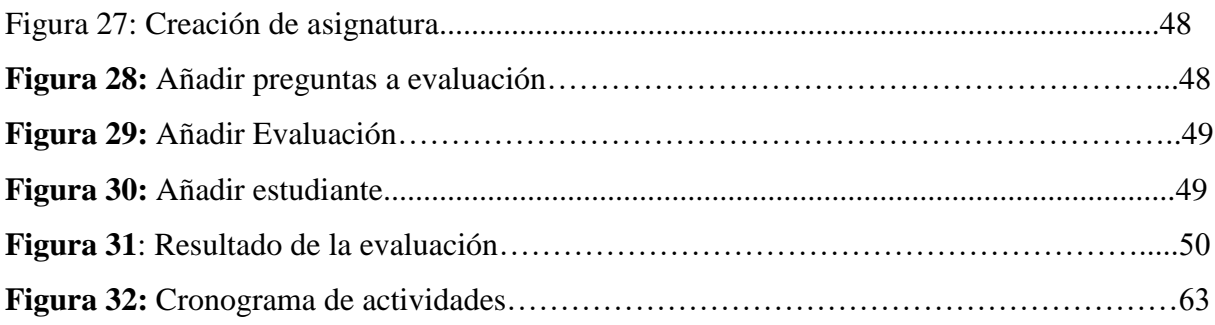

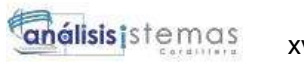

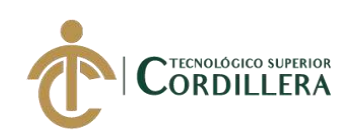

# **LISTA DE TABLAS**

<span id="page-14-0"></span>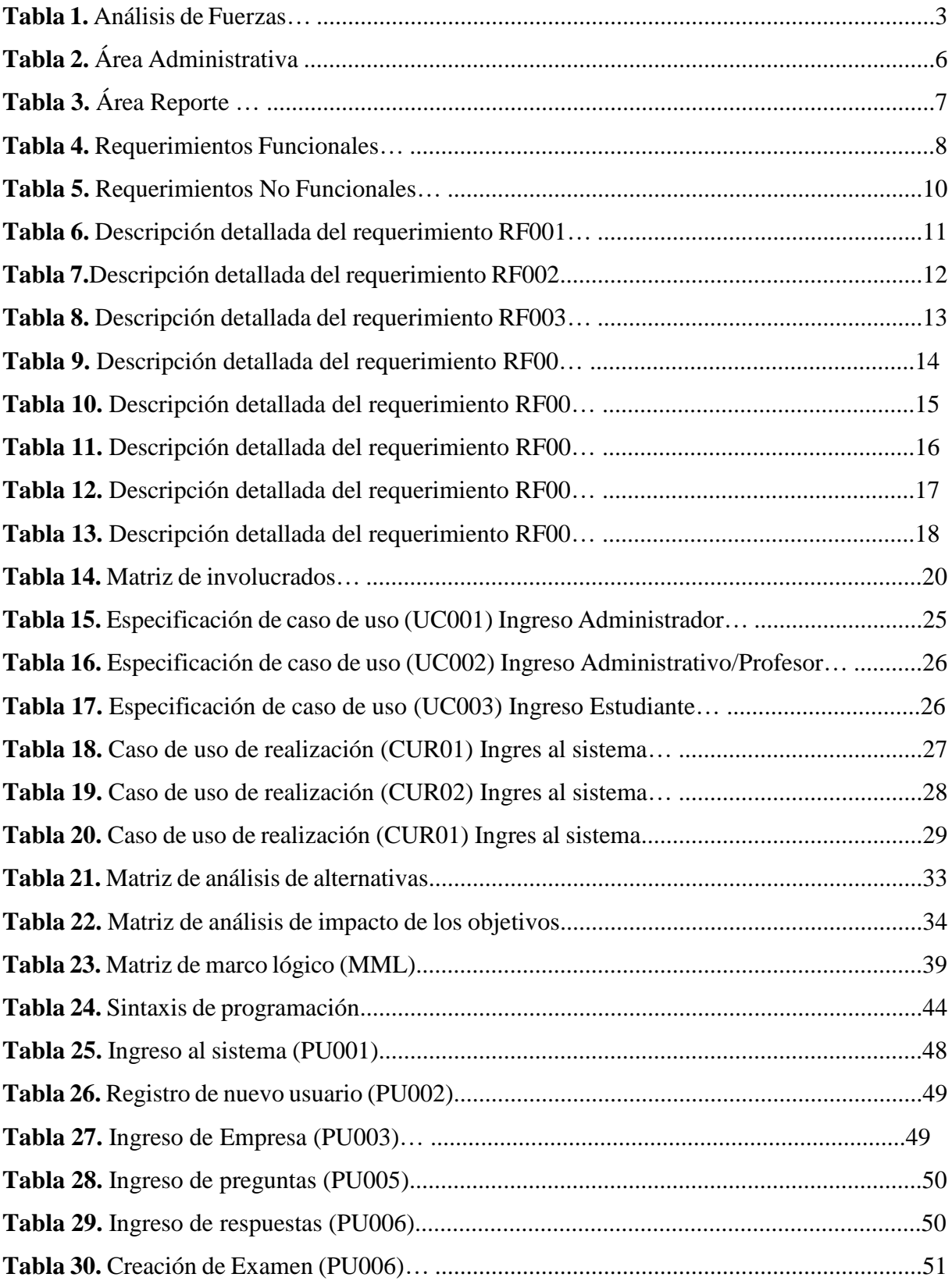

xv

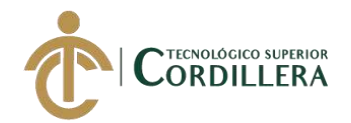

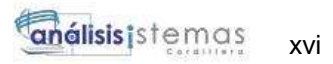

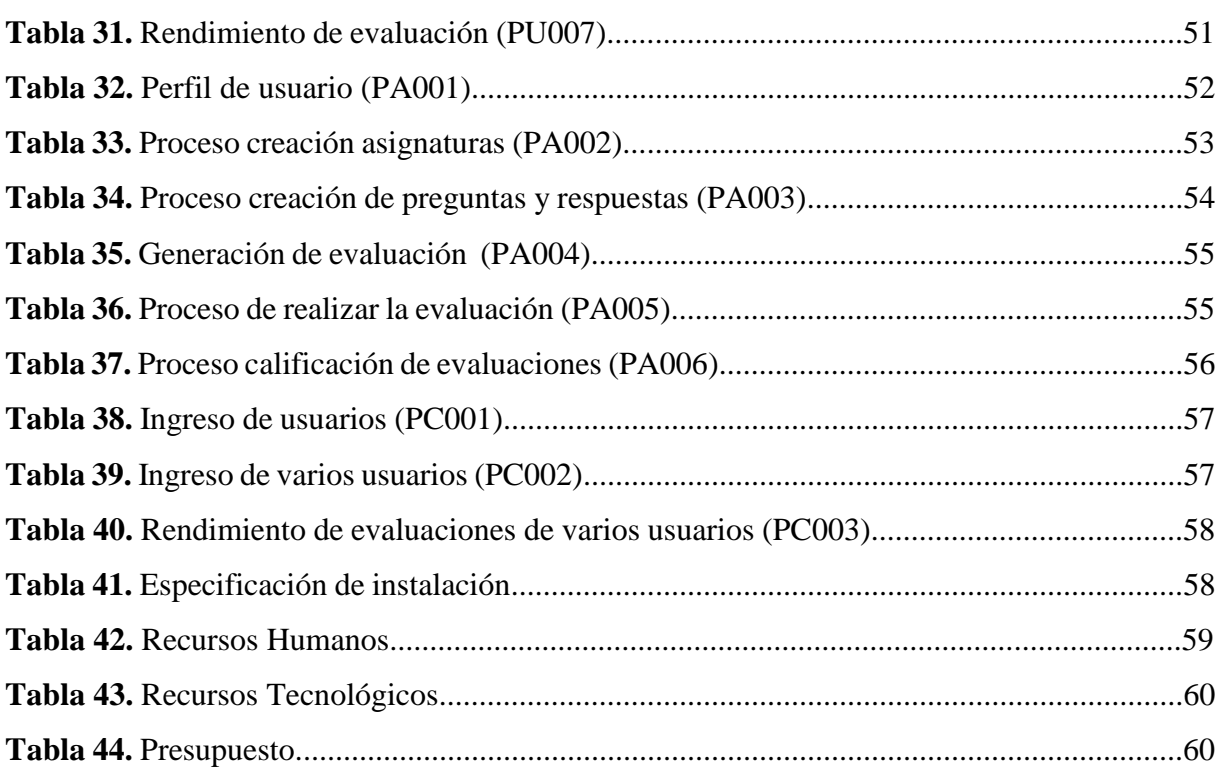

# **LISTA DE ANEXOS**

<span id="page-15-0"></span>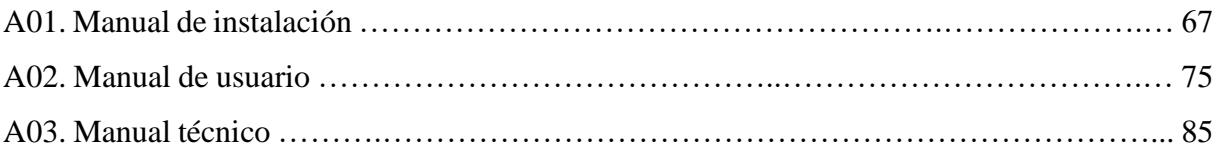

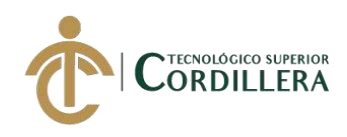

# **RESUMEN EJECUTIVO**

La Escuela de Negocios de la Cámara de Comercio de Quito ubicada en el distrito metropolitano de Quito, en la Av. República y Amazonas en el edificio de las Cámaras, dedicada al desarrollo intelectual y profesional mediante cursos abiertos e Incompany para la ciudadanía de Quito y sus alrededores.

Mediante la aprobación y la necesidad de la parte administrativa para poder realizar un software que les ayude a optimizar y automatizar los recursos que permitan mejorar los recursos.

Viendo esta necesidad, se implementará un sistema propio de rendimiento de evaluaciones que cumplan con las necesidades y calidad determinadas por la misma

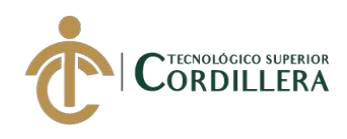

# **ABSTRACT**

<span id="page-17-0"></span>The School of Business of the Chamber of Commerce of Quito located in the metropolitan district of Quito, on Av. República and Amazonas in the Chamber building, participation in intellectual and professional development through open courses and the company for citizenship from Quito and its surroundings.

By means of the approval and the need of the administrative part to be able to realize a software that helps them to optimize and automate the resources that can improve the resources.

Seeing this need, a system of performance of evaluations that meet the needs and quality controlled by it is implemented

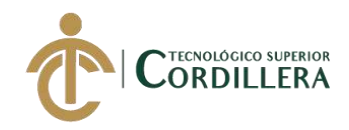

# <span id="page-18-0"></span>**CAPÍTULO I**

#### <span id="page-18-1"></span>**1. Antecedentes:**

La Escuela de Negocios de la Cámara de Comercio de Quito, constituida en el año de 1989 dedicada a la capacitación permanente para profesionales; cuya misión es proporcionar servicios de enseñanza pedagógicas que permitan el desarrollo profesional y aporten a las empresas dentro de sus procesos de capacitación.

La empresa funciona en Quito Ecuador, y es parte de uno de los gremios más representativos del país "La Cámara de Comercio de Quito".

La Escuela de Negocios de la Cámara de la Comercio de Quito, un ente que brinda servicios de capacitación en varios temas y siendo uno de ellos la ofimática; se ha visto en la necesidad de implementar un sistema de rendimiento de evaluaciones para la ubicación en nivel básico, intermedio y avanzado de los participantes. De esta manera se optimizará los recursos administrativos que genera esta actividad en la actualidad.

#### <span id="page-18-2"></span>**1.01 Contexto:**

La Escuela de Negocios de la Cámara de Comercio de Quito, es una empresa creada con el fin de realizar capacitaciones en la formación de los afiliados a la Cámara de Comercio de Quito, de sus funcionarios y empleador, así como de instituciones públicas o privadas y personas particulares, promocionando cursos, seminarios, conferencia, y demás eventos de actualización. La Escuela de Negocios de la Cámara de Comercio de Quito entra en labor el 11 de diciembre del 2003 brindando las siguientes actividades:

Actividades Formativas.- Promoción de cursos de estudio, favoreciendo la relaciones y contactos con entidades afines y universidades locales y extranjeras

Actividades Operativas.- El intercambio de capacidades empresariales organización de foros empresariales, elaboración y divulgación de otros proyectos, fortalecimiento comunitario y cualquier otra iniciativa en el ámbito de las finalidades de la Escuela de Negocios de la Cámara de Comercio de Quito. Los actos, contratos, o cualesquier otras actividades requeridas para el cumplimiento de los propósitos antes determinados se ajustaran a los principios y objetivos generales.

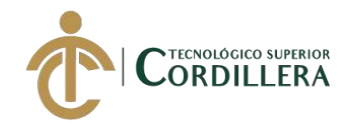

Actividades de coordinación o corresponsalía. - Se podrá realizar actividades de coordinación o corresponsalía con otras corporaciones o entidades a fines, nacionales o extranjeras; con Universidades, colegiados, politécnicos y otros centros educativos calificados.

#### <span id="page-19-0"></span>**1.02 Justificación:**

La automatización de los sistemas de evaluación cada vez genera mayor impacto en la sociedad de la educación, por lo cual se ha planteado desarrollar para la Escuela de Negocios, una solución que ayude a realizar de manera más efectiva y eficaz las evaluaciones que rendirán los aspirantes para saber cuáles son sus fortalezas y sus debilidades; y de esta manera poder atacar dichas debilidades y buscar mayor efectividad en la enseñanza del estudiante.

Así mismo; se busca aumentar la productividad de la parte administrativa ya que disminuye el tiempo para realizar las evaluaciones, impresión y calificación de cada evaluación rendida.

Por tal motivo la Escuela de Negocios ha decidido llevar a cabo el proceso de evaluación a través de un sistema informático que le permita mejorar el trabajo administrativo que en la actualidad se está realizando.

#### **1.03 Definición del problema central:**

Mediante la Matriz de Fuerza vamos a ver el estado actual en el que se encuentra la empresa antes de implementar el software

#### **1.03.1 Análisis de Fuerzas T:**

En la siguiente matriz se describe el problema que existe en la actualidad y el resultado que obtendremos después de realizar la investigación. También conoceremos las fuerzas impulsadoras y bloqueadoras que intervienen en el proyecto, las mismas que son calificadas en escala que comprende siendo 1 lo mínimo y 5 lo máximo.

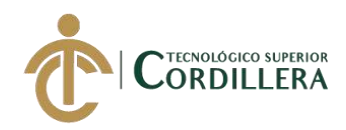

#### <span id="page-20-0"></span>**Análisis de Fuerzas**

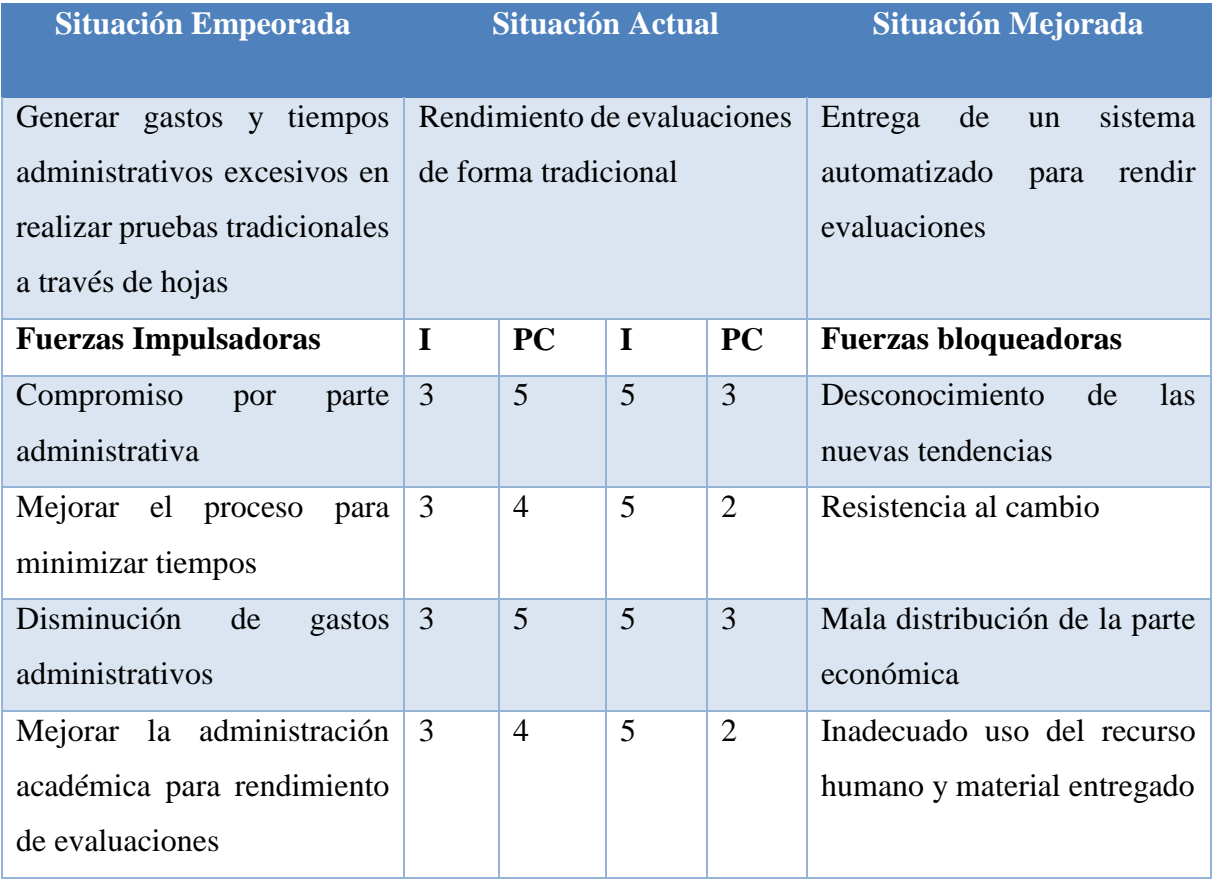

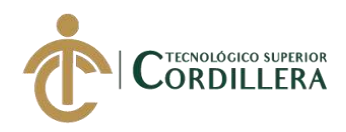

# **CAPÍTULO II**

#### <span id="page-21-1"></span><span id="page-21-0"></span>**2. Análisis de involucrados:**

En la actualidad, en la Escuela de Negocios de la Cámara de Comercio de Quito, las principales actividades al momento de realizar una evaluación académica son: la elaboración de las evaluaciones para medir el conocimiento de las personas interesadas en seguir un curso, las calificaciones de cada una de las evaluaciones rendidas, las métricas y resultados de los evaluados se realizan en un cuadro de Excel, dichos procesos son realizados de manera manual que hacen no efectiva las labores del personal administrativo del centro de estudios

El docente que va a impartir la asignatura es el encargado de realizar las evaluaciones cada vez que se va a dictar un curso. Lo cual lo hace de forma repetitiva y manual que luego pasa a un archivo Word para imprimirlo. El docente a su vez es quien realiza la calificación de las evaluaciones y emite un informe con los resultados de las evaluaciones.

El personal administrativo es quien está al pendiente de los interesados en rendir las pruebas, que llenen todas las preguntas del cuestionario, así como de la vigilancia que estos se hagan de forma honesta.

#### <span id="page-21-2"></span>**2.01.2 Visión y alcance.**

#### **Visión**

Obtener un sistema que pueda controlar, administrar y gestionar todas las actividades administrativas y educativas de la Escuela de Negocios de la Cámara de Comercios de Quito

#### **Alcance**

El software va contar con siguientes módulos:

#### **Seguridad**

El acceso al sistema va estar dado por un usuario y contraseña, que permitirá el ingreso al menú que dependiendo de los roles y permisos se asignará a cada usuario.

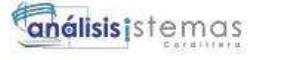

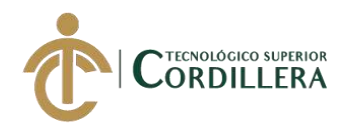

### **Administración**

Se podrá acceder al sistema con el usuario y contraseña entregado, permitiendo el ingreso al menú desarrollado para este módulo que dependerá de los roles y permisos asignado a cada usuario.

Mediante este módulo también permitirá la creación de usuarios, modificación, eliminación, cambios de estado y edición de roles.

#### **Asignaturas**

Mediante este módulo nos permitirá crear las asignaturas, así como la creación de las preguntas y respuestas que irán ligadas a cada asignatura y que nos permitirá de esta manera realizar las evaluaciones para los estudiantes inscritos para esa asignatura.

Permitirá de la misma forma habilitar o deshabilitar las asignaturas según la necesidad del personal administrativo.

Mediante este módulo también podremos realizar la asignación de estudiantes a asignaturas y evaluaciones.

El personal administrativo o profesor podrá revisar dentro de este módulo las calificaciones y estatus de las evaluaciones emitidas a los estudiantes

#### **Módulo de Reporte**

En este módulo se podrá generar los reportes de las evaluaciones que se han realizado, entregando la información para poder tomar decisiones el personal administrativo, así como la notificación al estudiante de que en qué nivel de conocimiento se encuentra al momento.

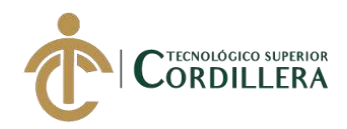

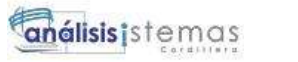

#### <span id="page-23-0"></span>**2.01.3 Entrevistas**

#### **Tabla 2**

#### <span id="page-23-1"></span>**Área Administrativa**

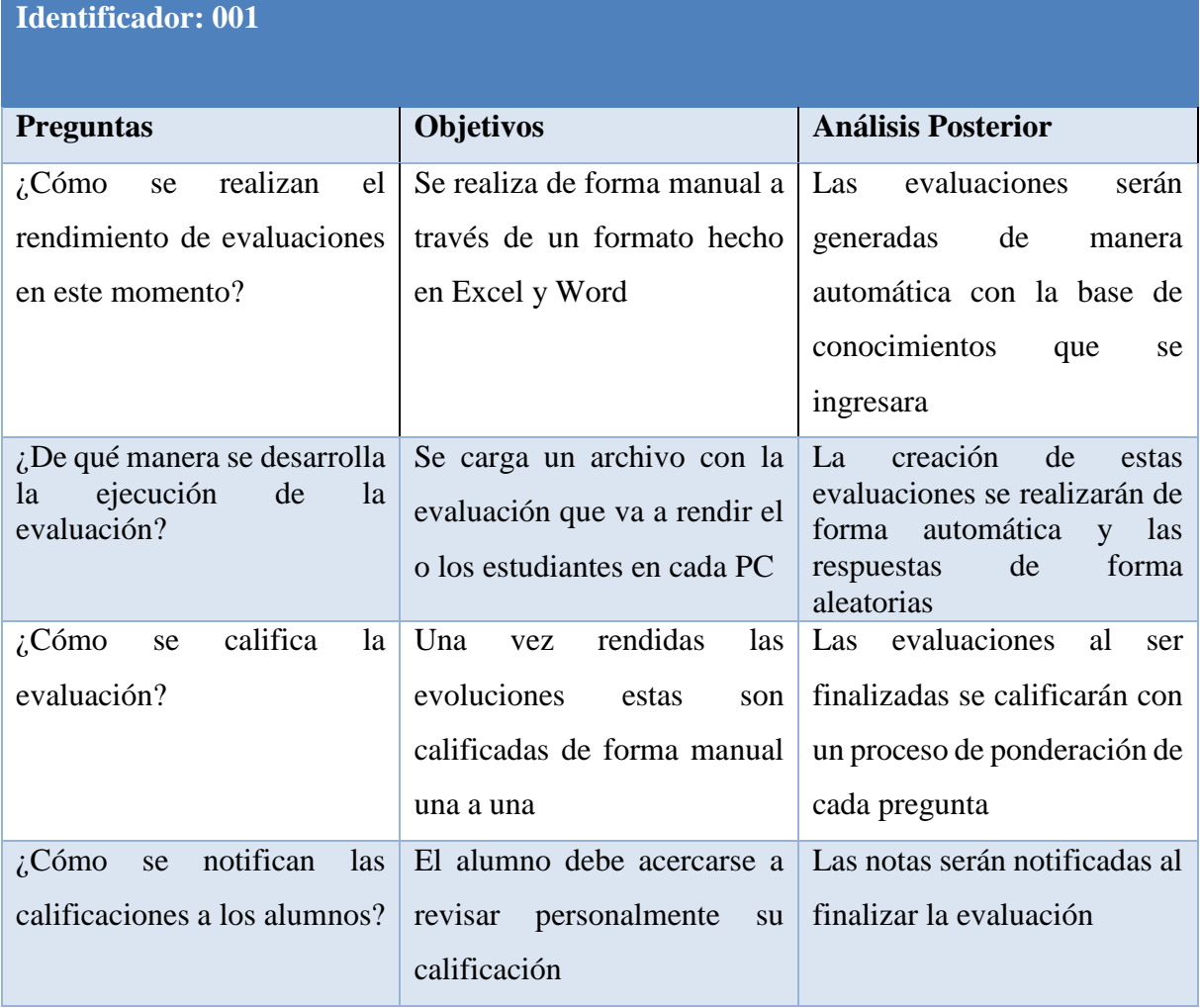

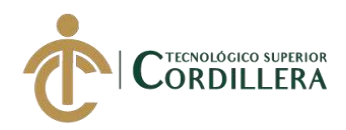

# <span id="page-24-0"></span>**Área Reporte**

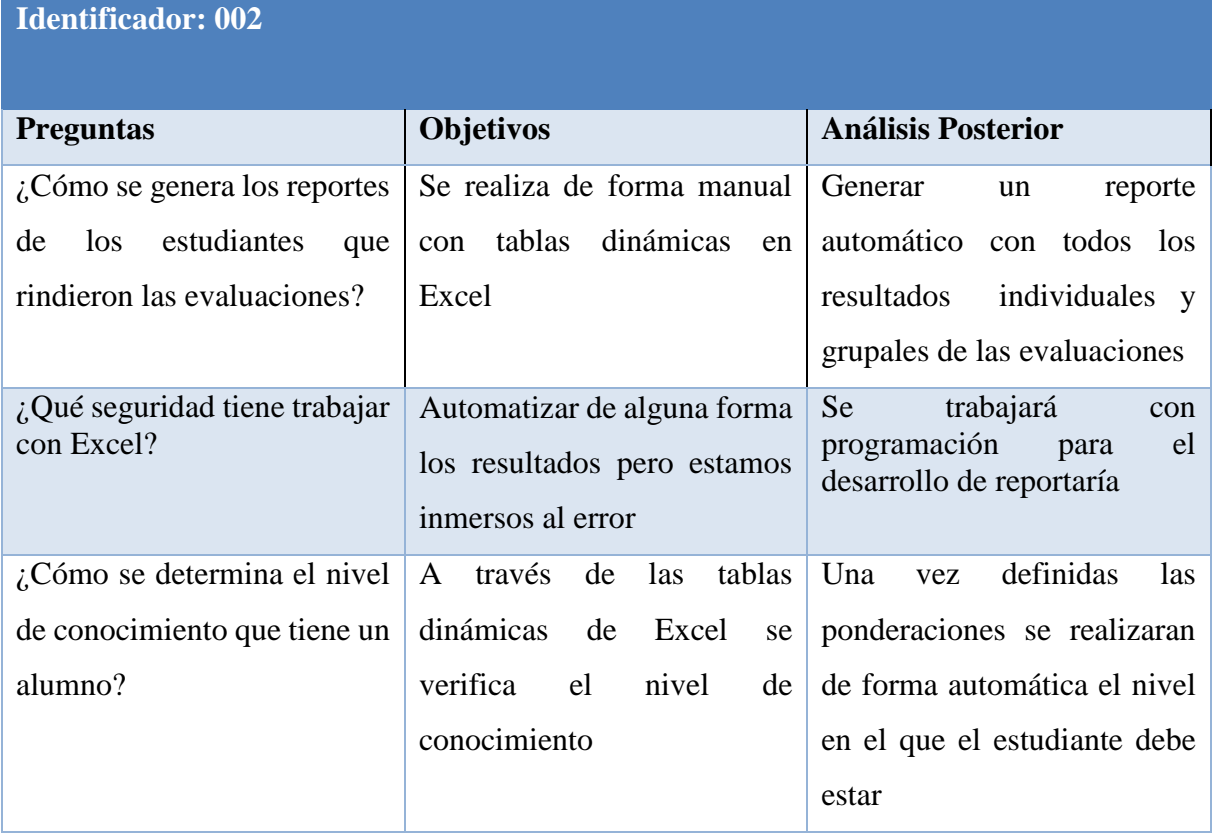

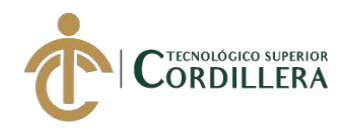

## <span id="page-25-0"></span>**2.01.4 Matriz de requerimientos**

#### **Tabla 4**

### <span id="page-25-1"></span>**Requerimientos Funcionales**

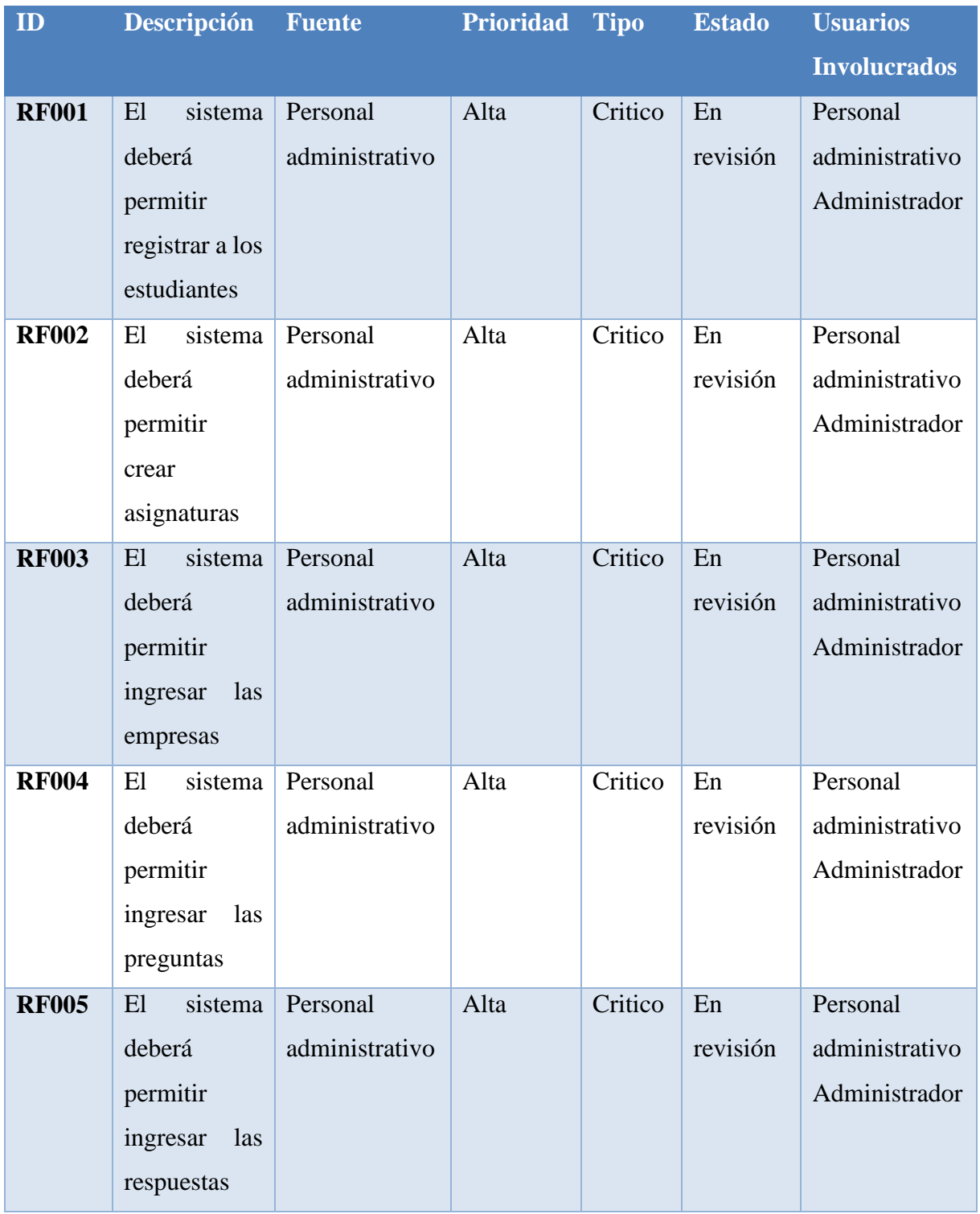

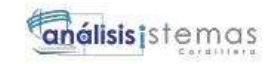

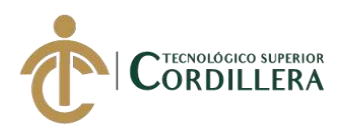

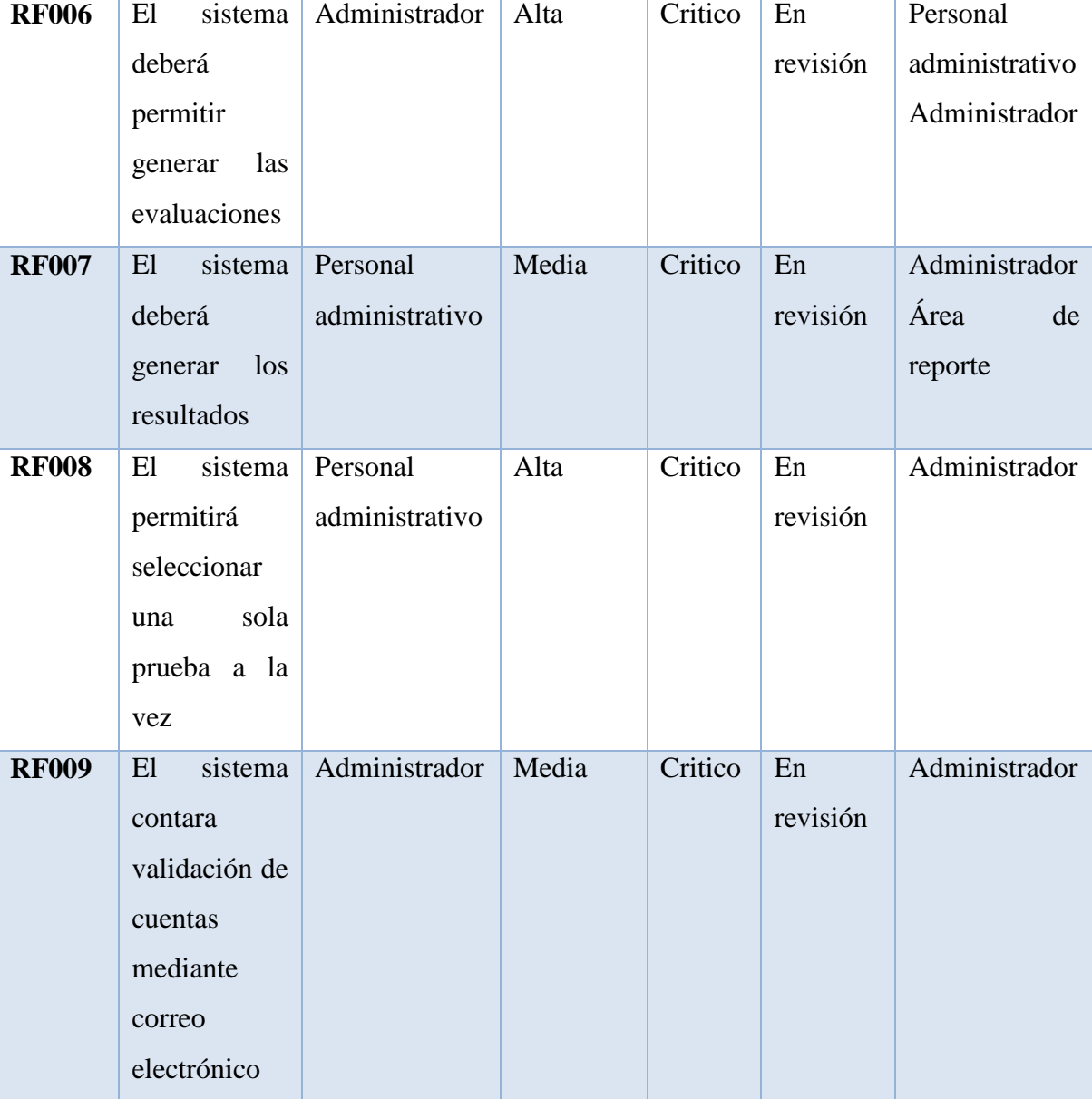

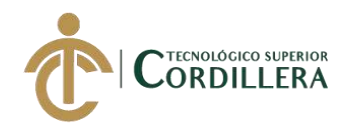

### <span id="page-27-0"></span>**Requerimientos No Funcionales**

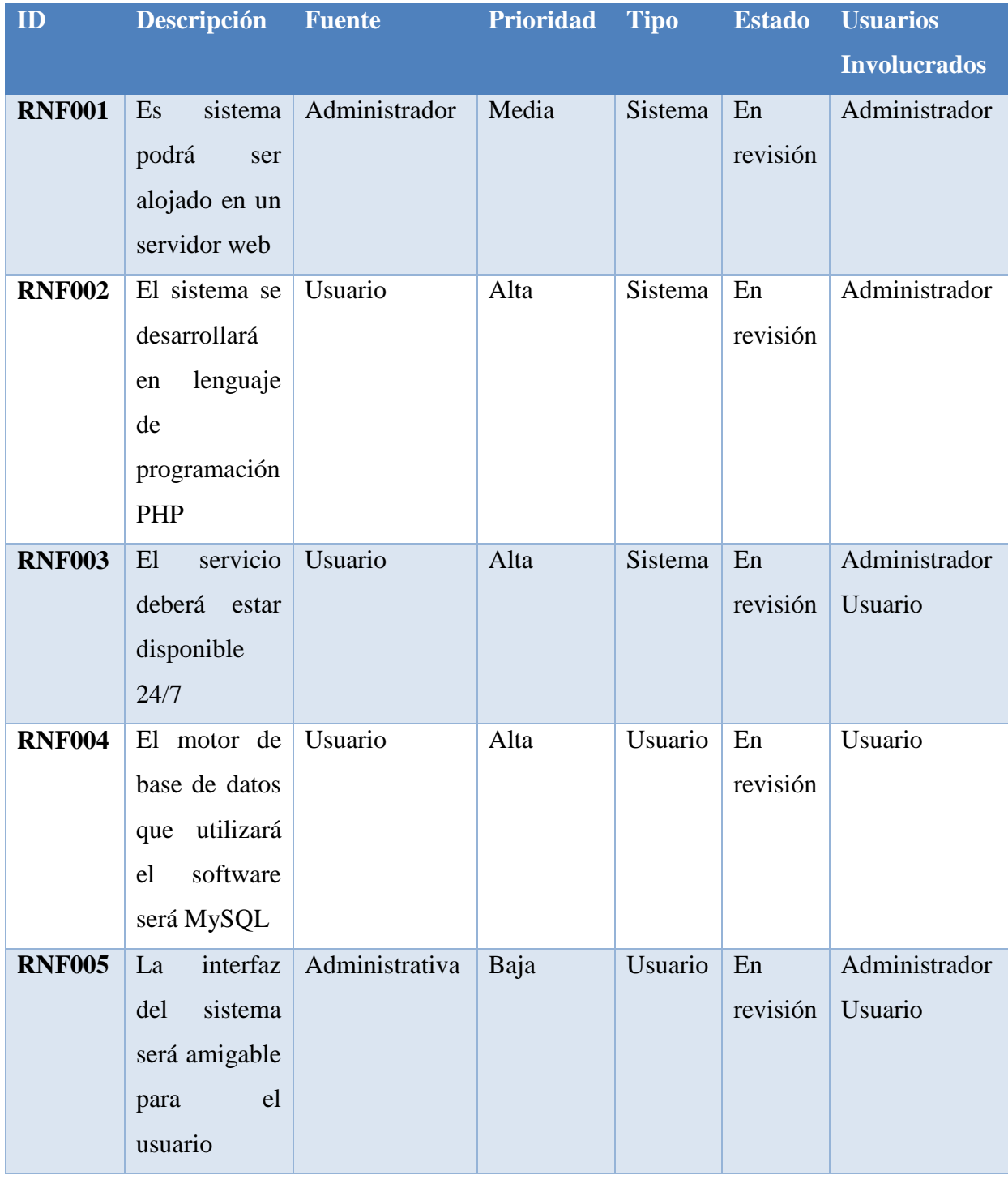

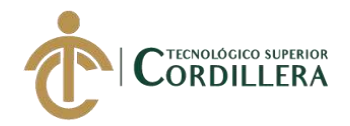

## <span id="page-28-0"></span>**2.01.5 Descripción detallada**

#### **Taba 6**

<span id="page-28-1"></span>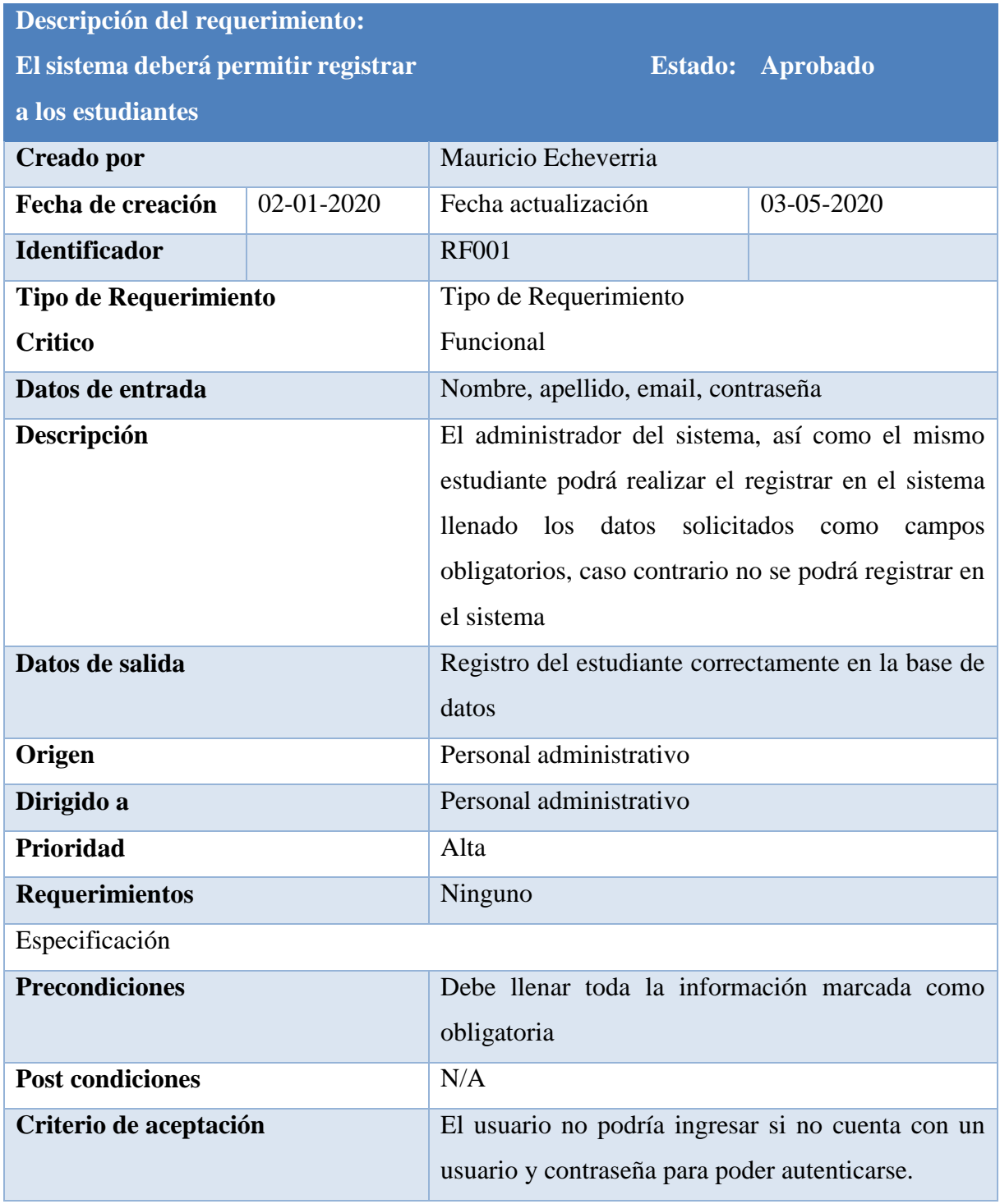

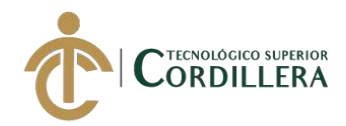

<span id="page-29-0"></span>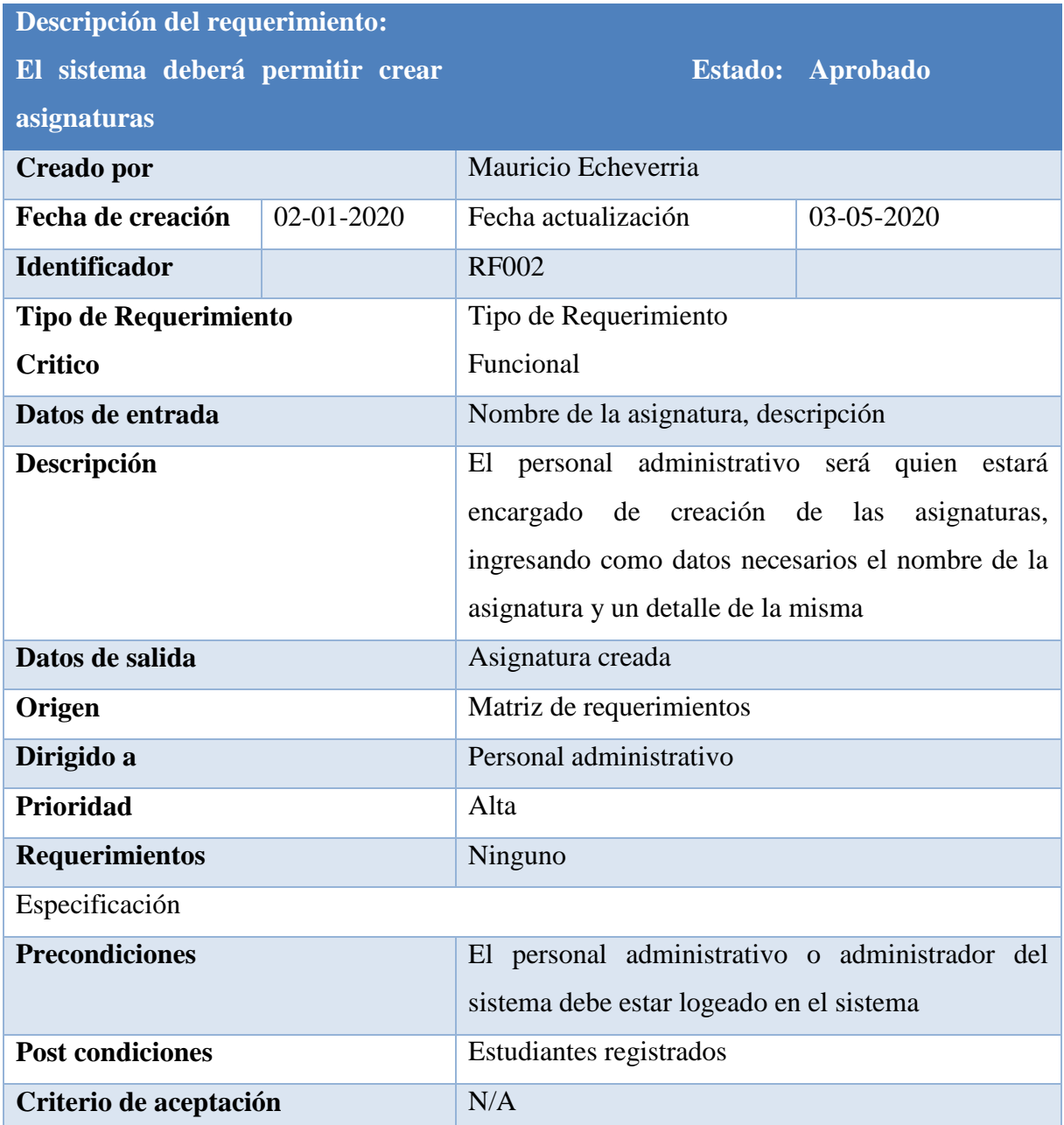

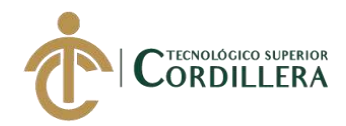

<span id="page-30-0"></span>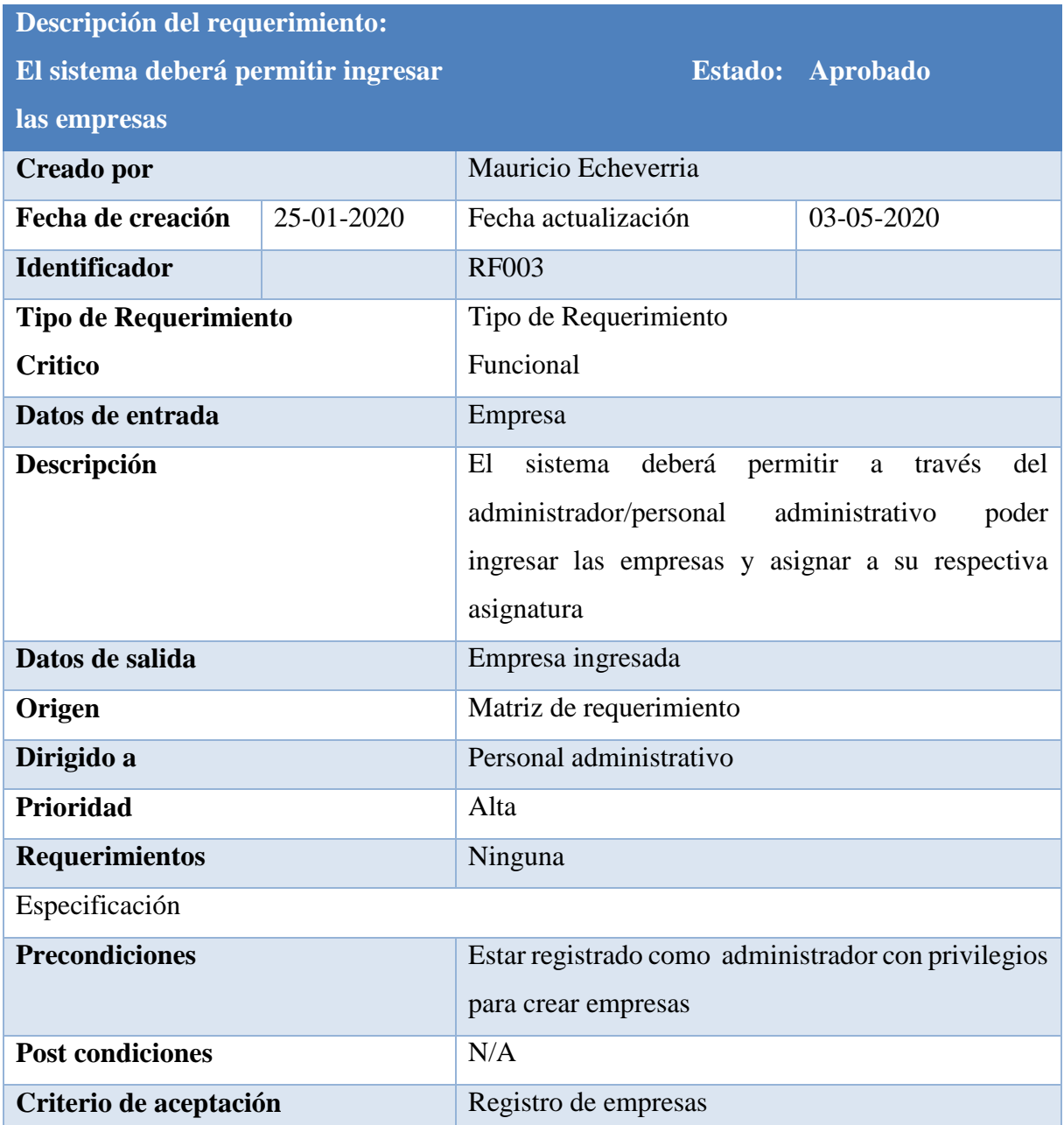

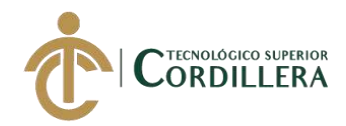

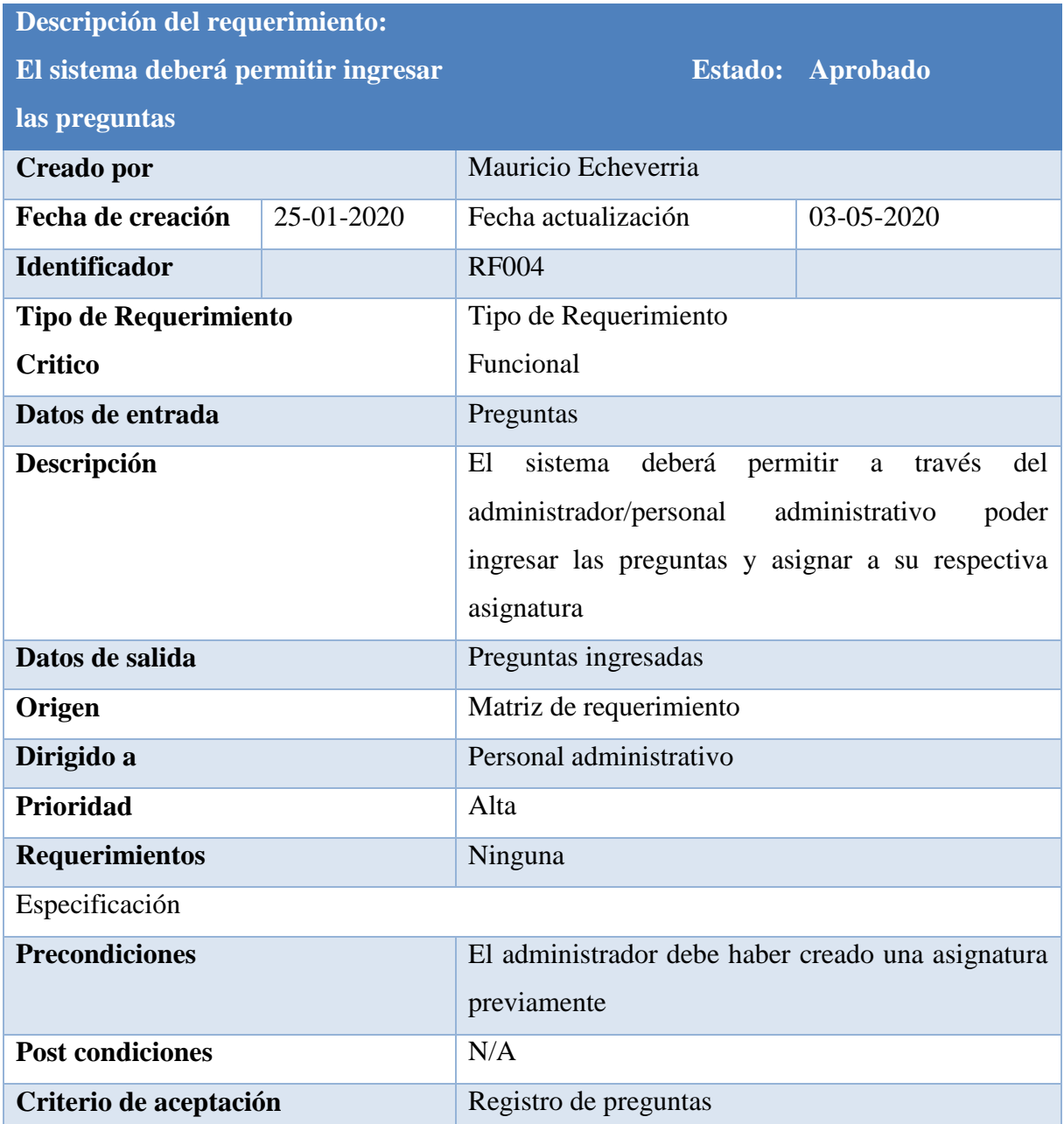

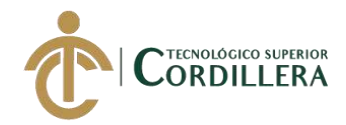

<span id="page-32-0"></span>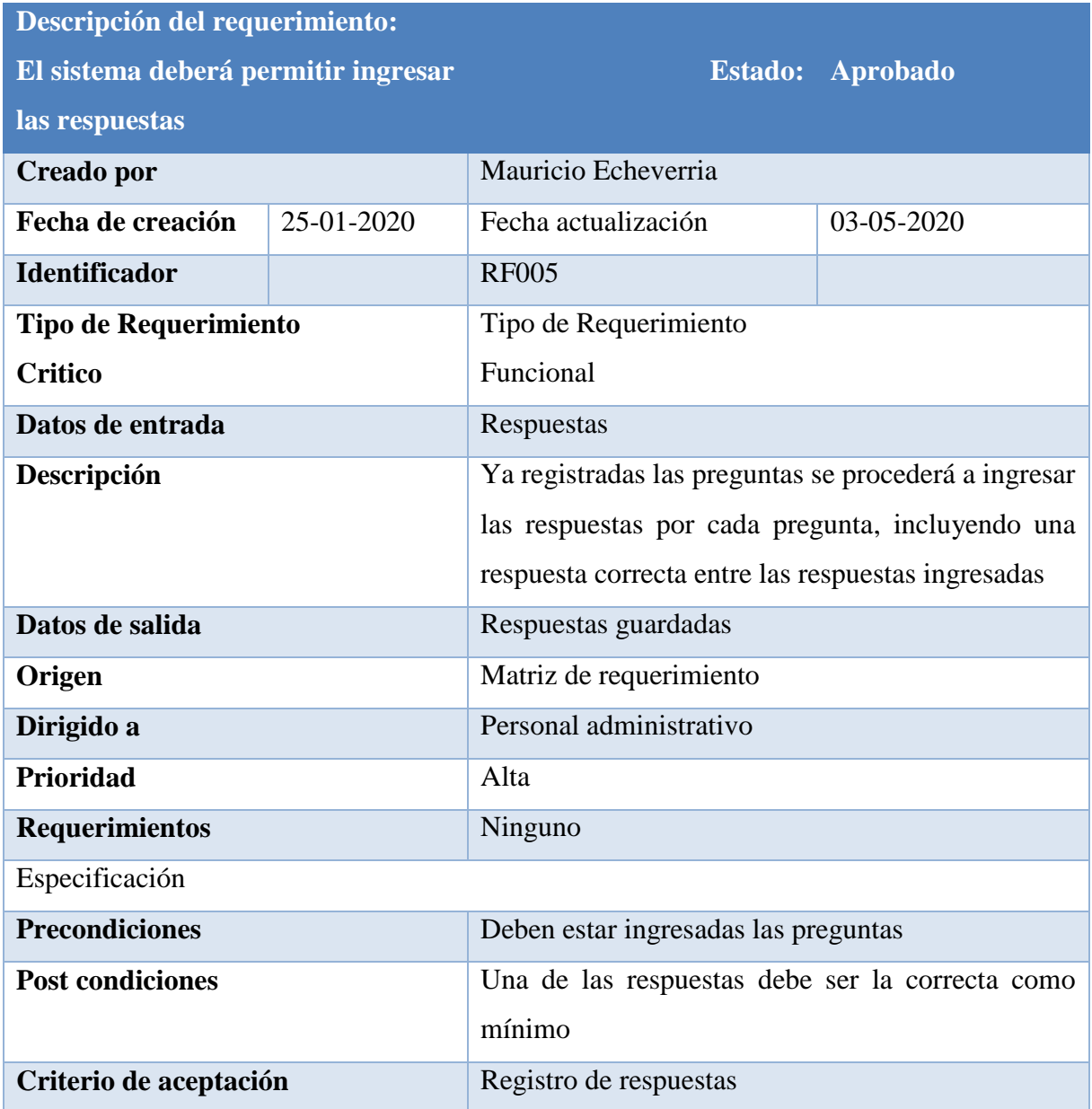

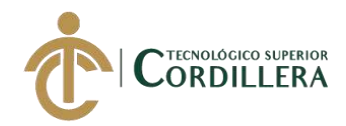

<span id="page-33-0"></span>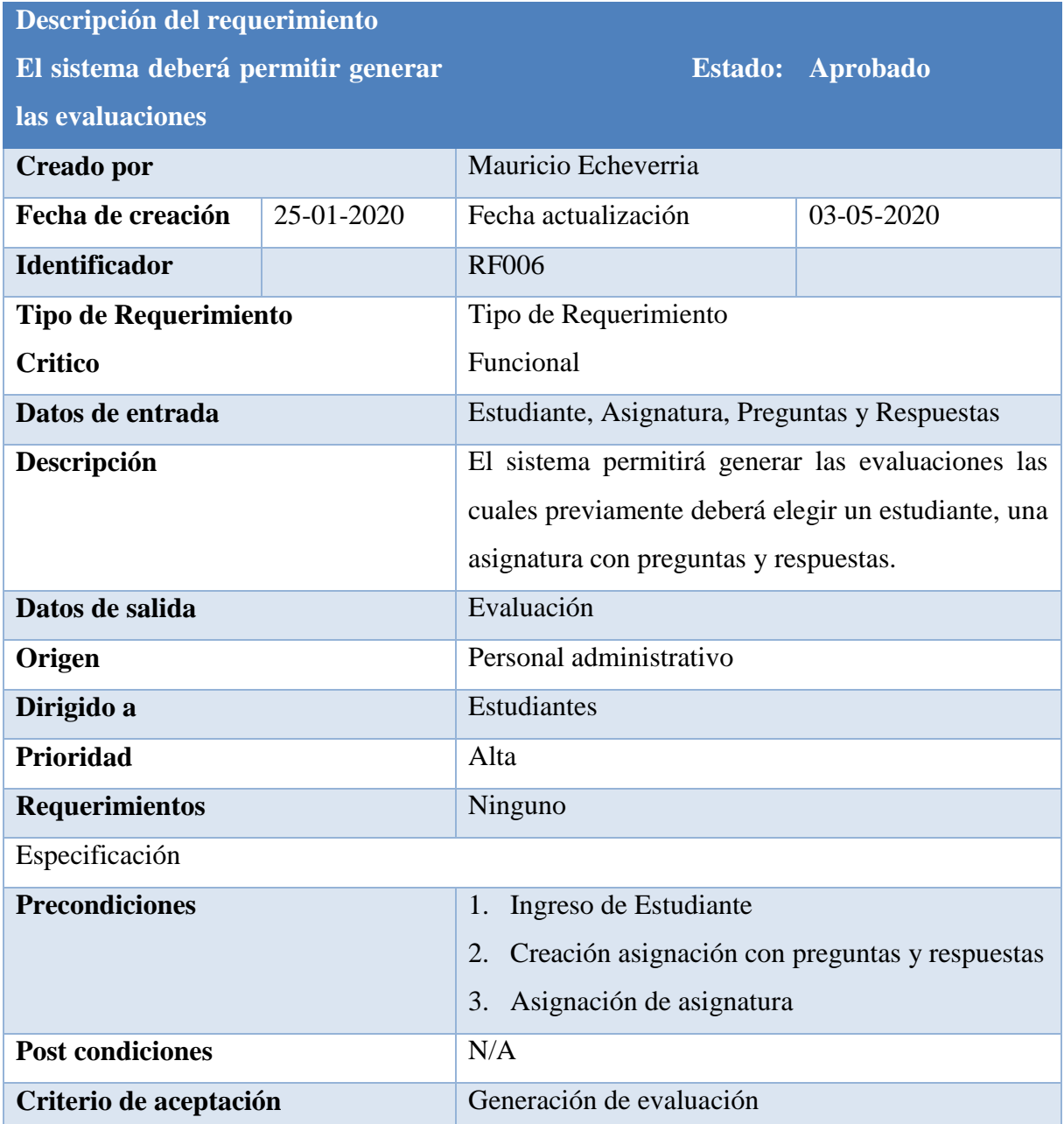

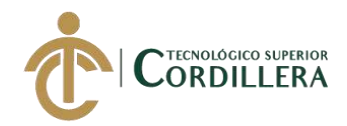

<span id="page-34-0"></span>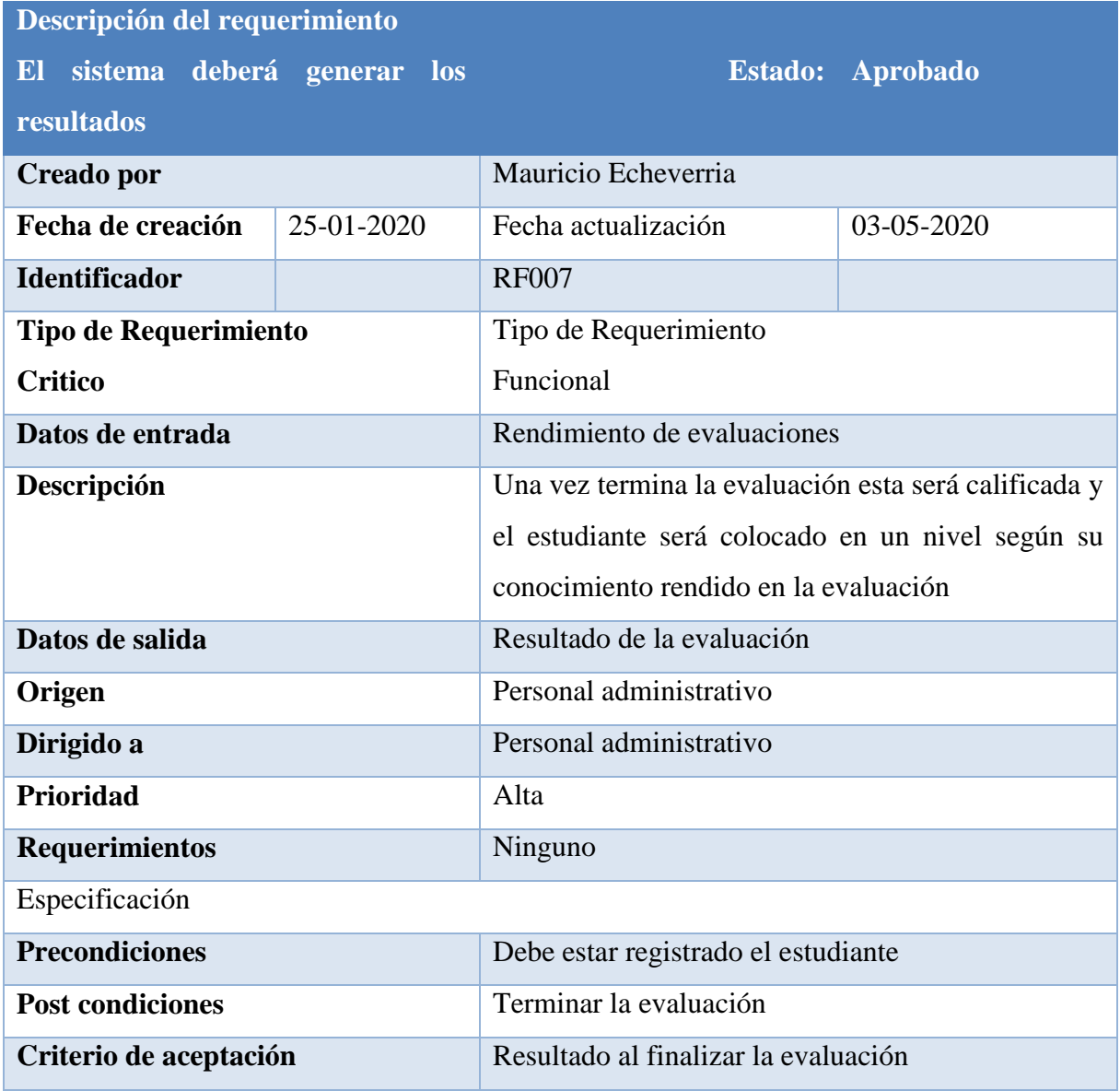

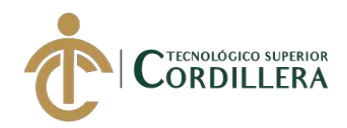

<span id="page-35-0"></span>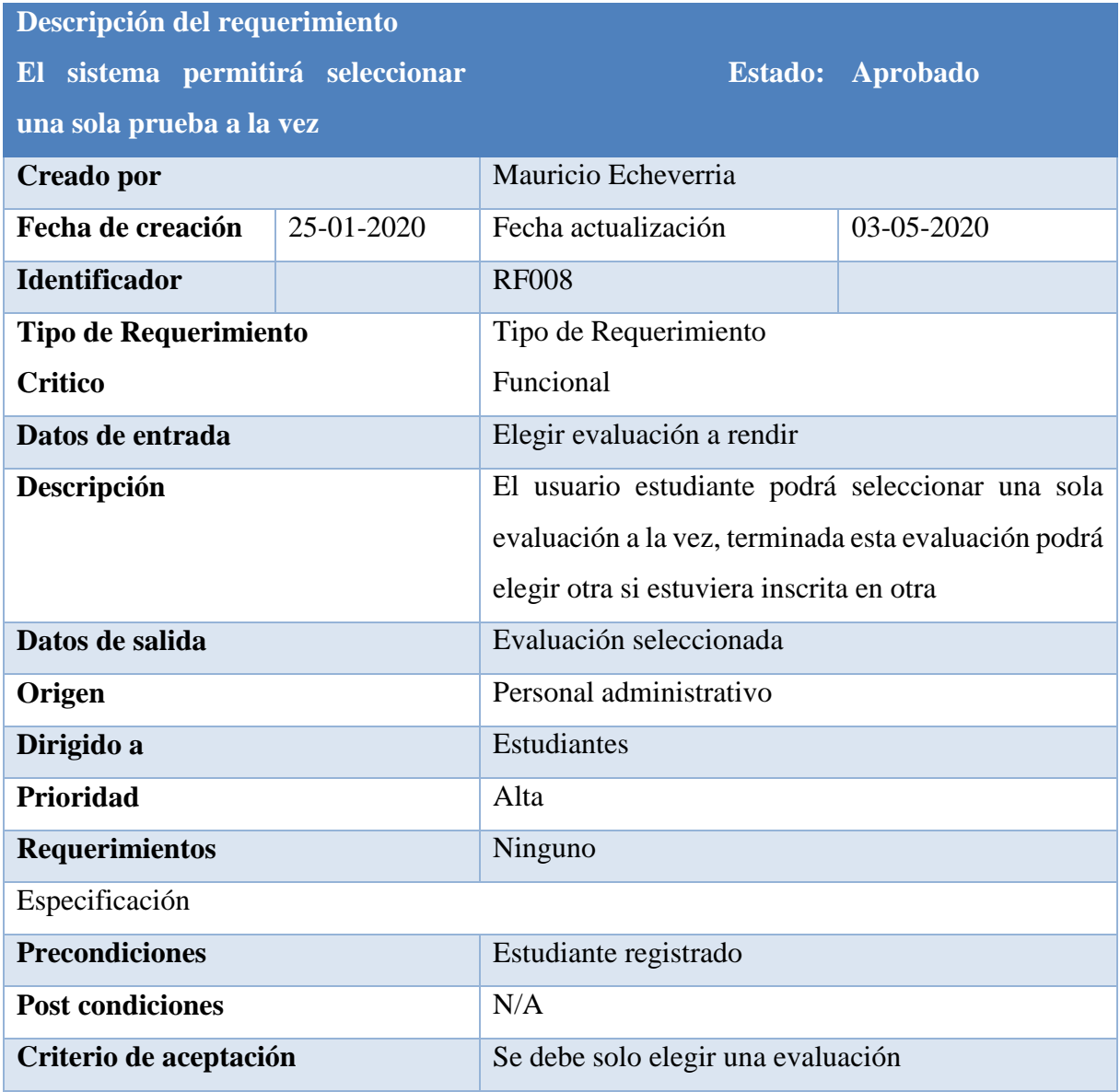
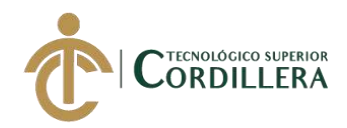

# **Descripción detallada del requerimiento RF009**

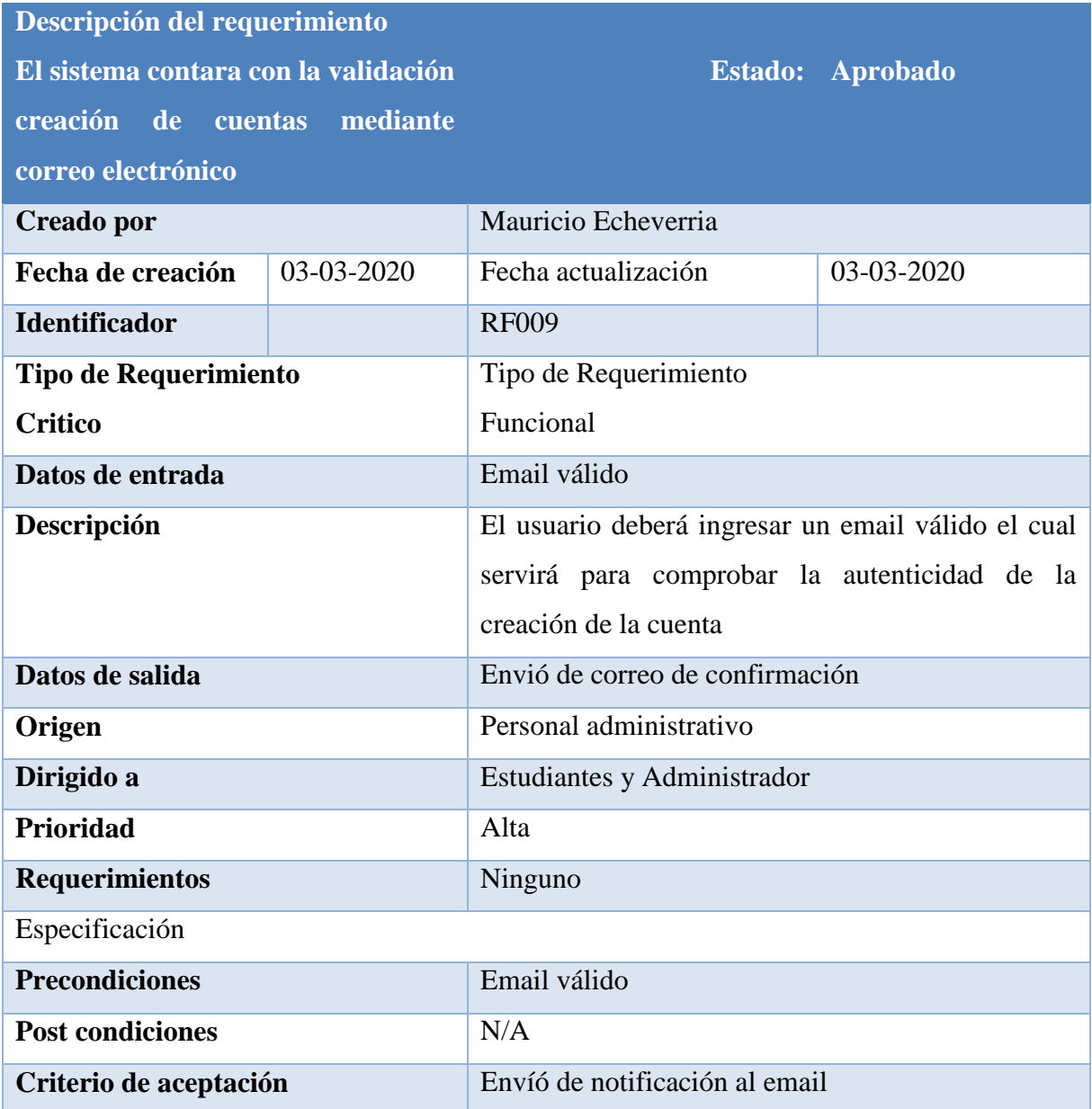

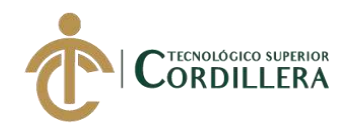

# **2.02 Mapa de involucrados**

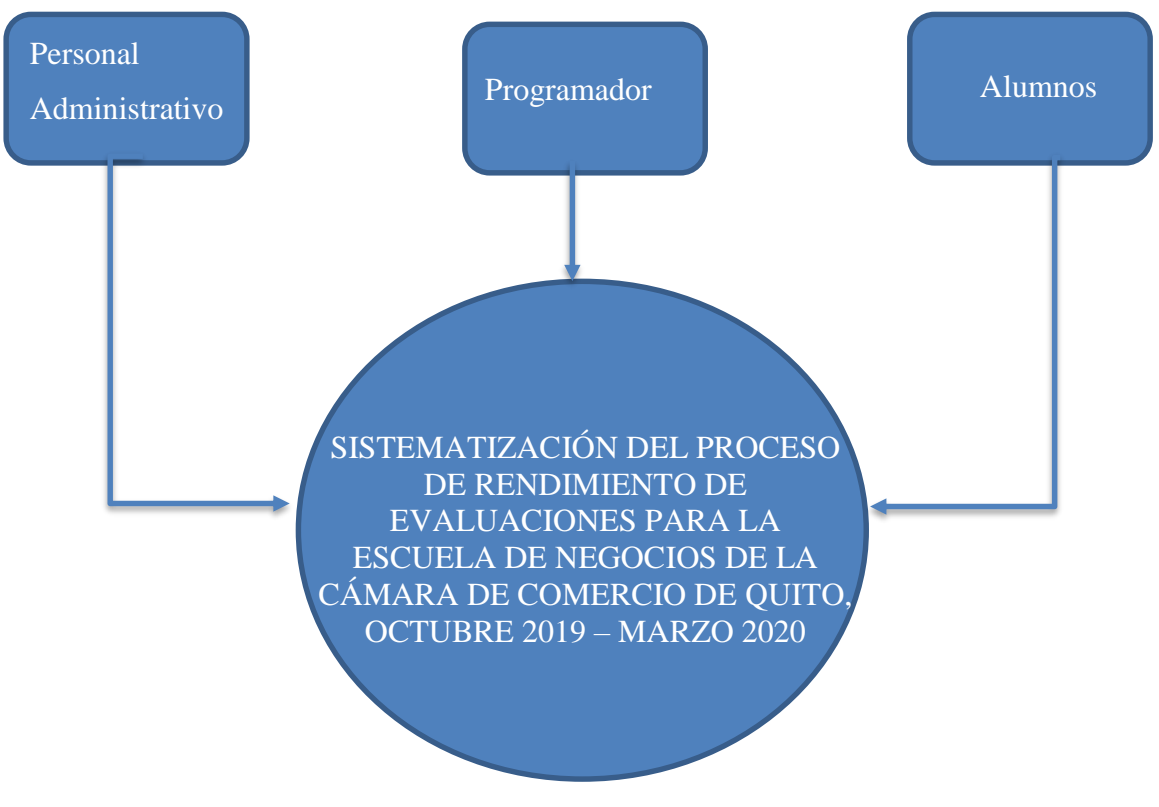

**Figura 1:** Mapa de involucrados

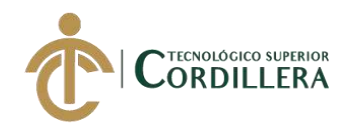

### **2.03 Matriz de análisis de involucrados**

# **Tabla 14**

### **Matriz de involucrados**

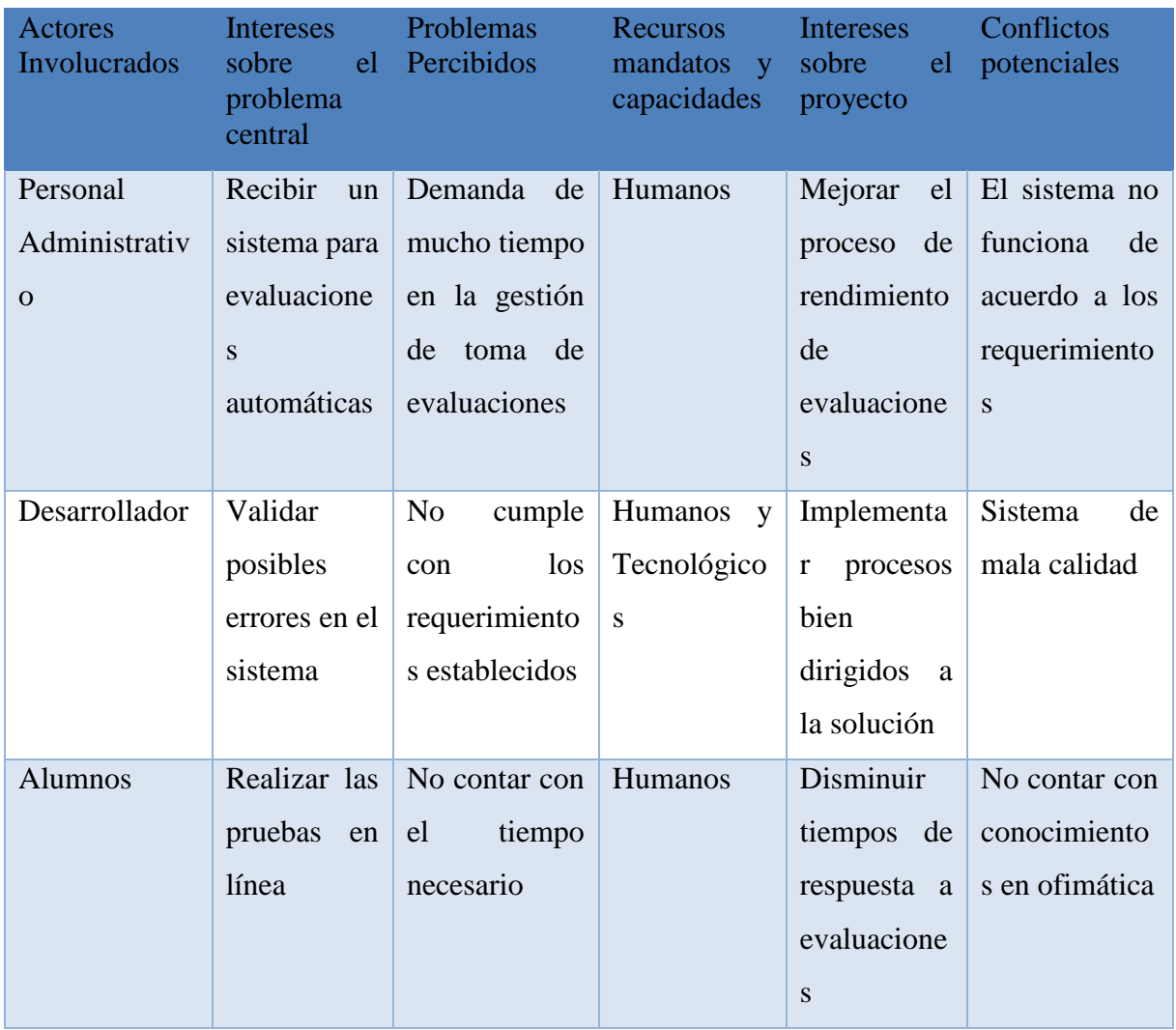

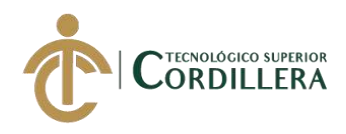

# **CAPÍTULO III**

### **3. Problema y objetivos:**

### **Problema**

El problema principalmente de la Escuela de Negocios de la Cámara de Comercio, es que no tiene definido un procedimiento automatizado para las creaciones de las evaluaciones, siendo este la principal pérdida de tiempo en la suma de actividades administrativas repetitivas, así como económicas

Por lo que se ha propuesto, realizar un sistema de rendimiento de evaluaciones que ayude a facilitar dichos procedimientos repetitivos, y a su vez buscamos aumentar la productividad del personal administrativo encargado de estas actividades.

# **Objetivo**

- 1. El objetivo principal es poder generar las evaluaciones de forma automática, así como su respectiva calificación al terminar la evaluación.
- 2. Poder tener el control sobre las evaluaciones creadas, mismas que serán modificables (preguntas, respuestas, fechas de evaluación y estado)
- 3. Realizar reportes con la información obtenida de las evaluaciones rendidas por los estudiantes.

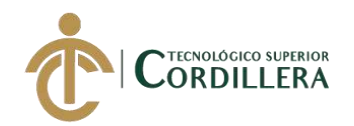

# **3.01 Árbol de Problemas**

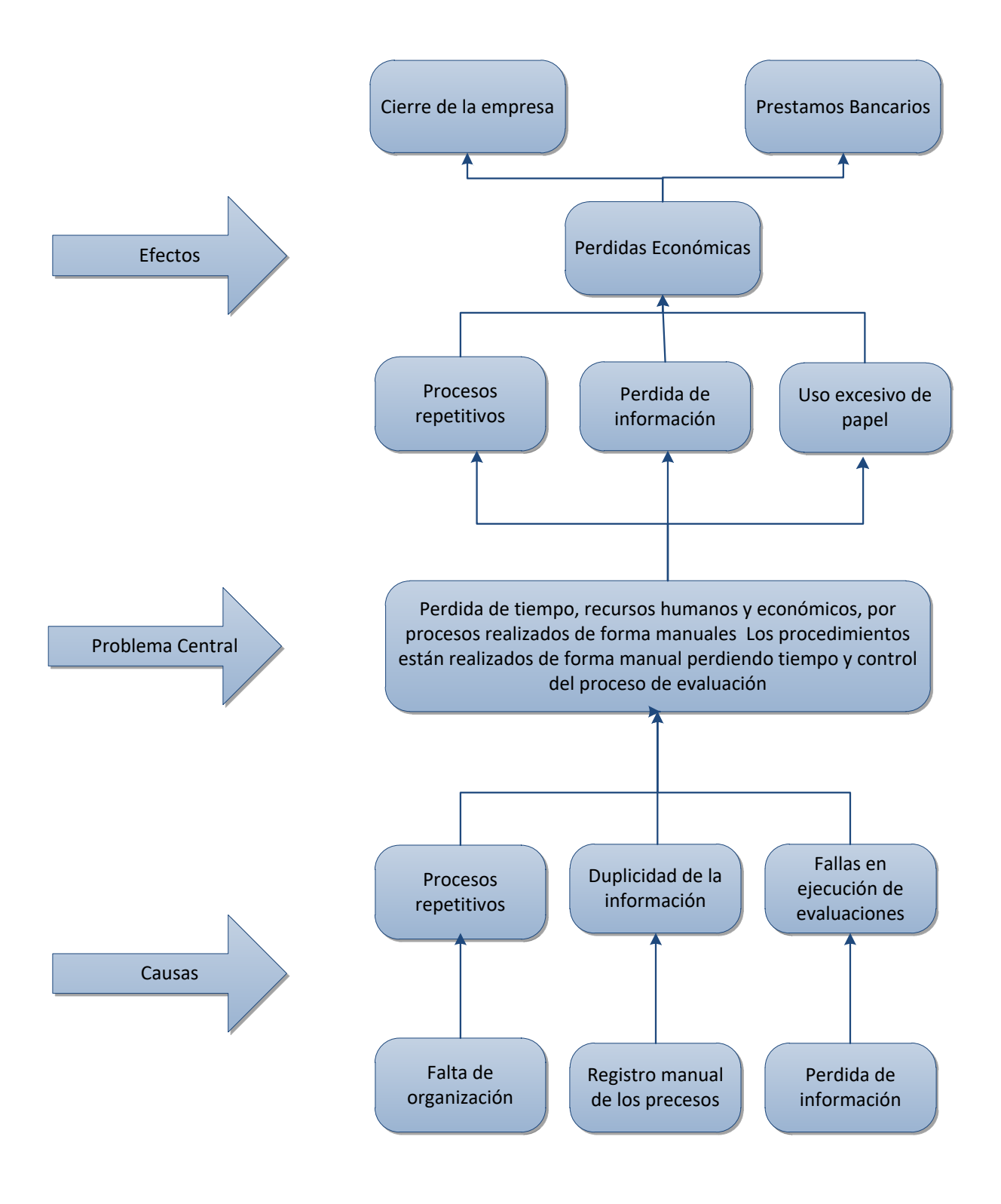

**Figura 2:** Árbol de Problemas

SISTEMATIZACIÓN DEL PROCESO DE RENDIMIENTO DE EVALUACIONES PARA LA ESCUELA DE NEGOCIOS DE LA CÁMARA DE COMERCIO DE QUITO, OCTUBRE 2019 – MARZO 2020

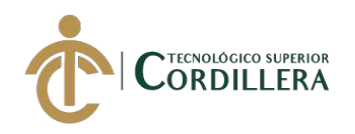

# **3.02 Árbol de objetivos**

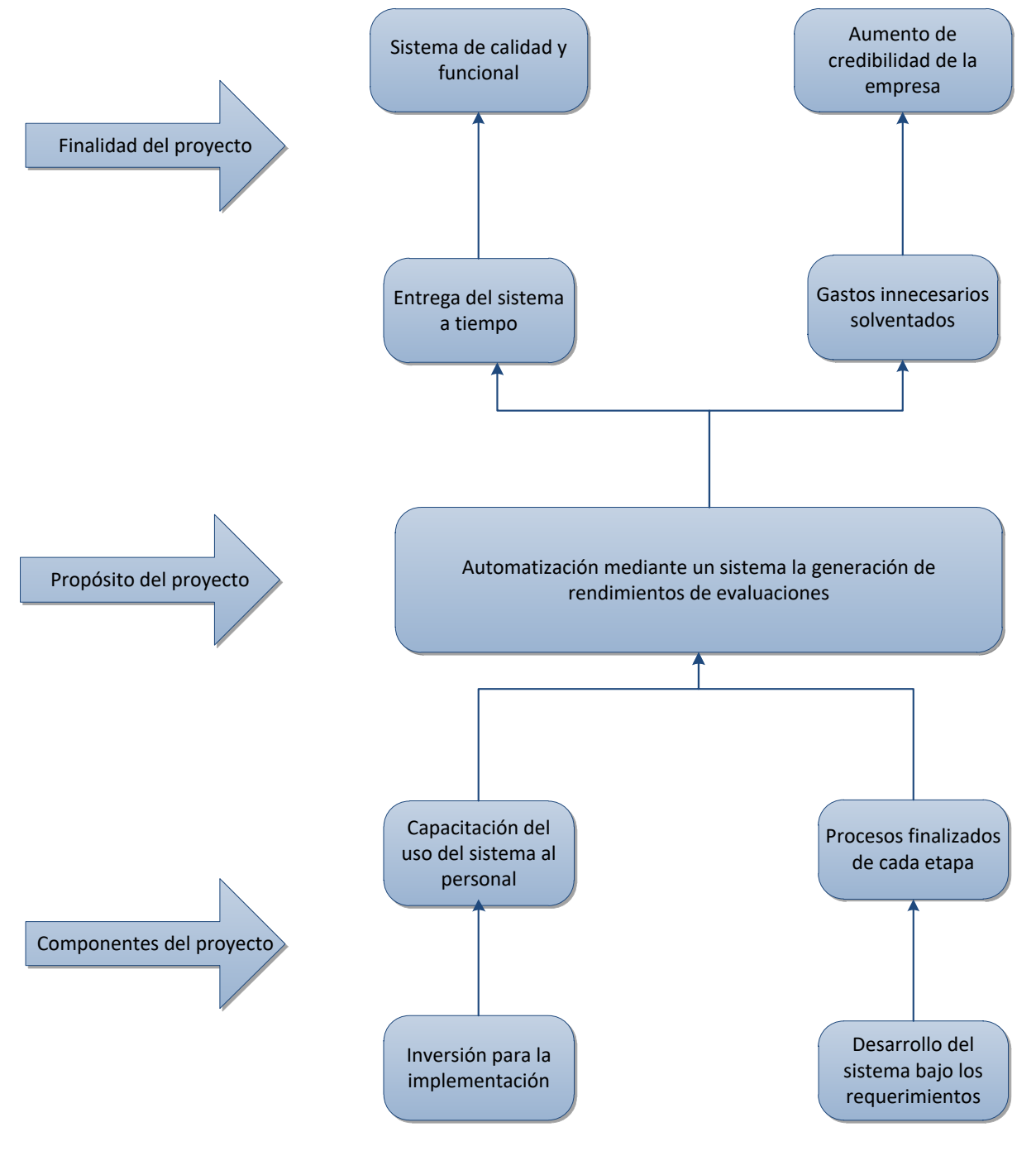

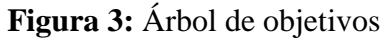

SISTEMATIZACIÓN DEL PROCESO DE RENDIMIENTO DE EVALUACIONES PARA LA ESCUELA DE NEGOCIOS DE LA CÁMARA DE COMERCIO DE QUITO, OCTUBRE 2019 – MARZO 2020

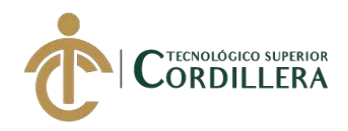

### **3.03 Casos de uso**

Los diagramas de casos de uso recabados para esta actividad, describe el funcionamiento basado en el levantamiento de requerimientos, así como los actores que intervienen en cada proceso. En cada caso de uso especificaremos las actividades que van a realizar cada uno de los actores dentro del sistema al momento de manipularlo.

#### **Caso de uso UC001**

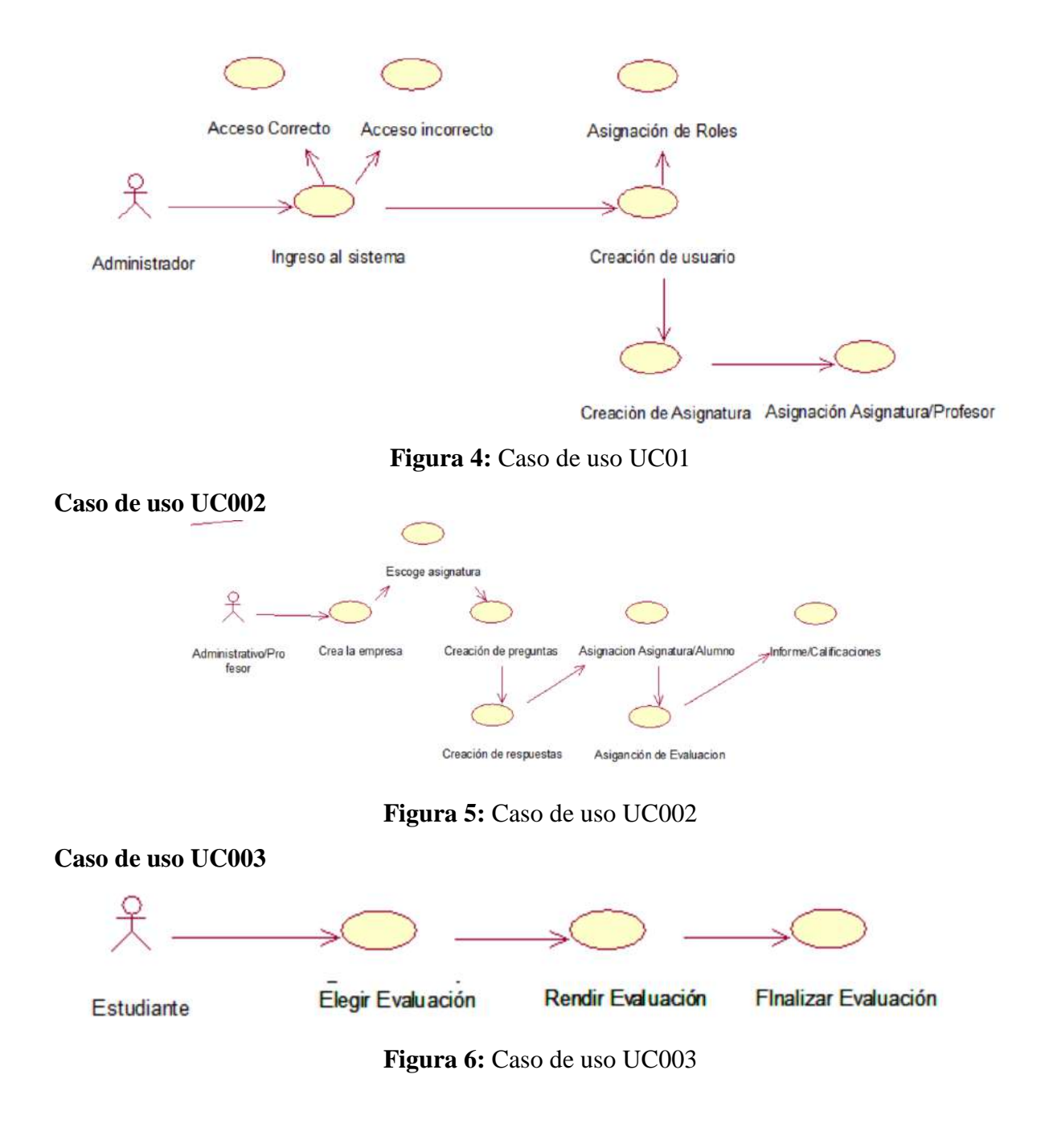

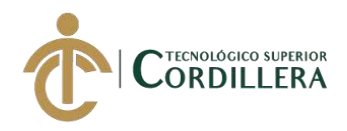

# **3.04 Especificación de casos de uso**

### **Tabla 15**

# **Especificación de caso de uso (UC001) Ingreso Administrador**

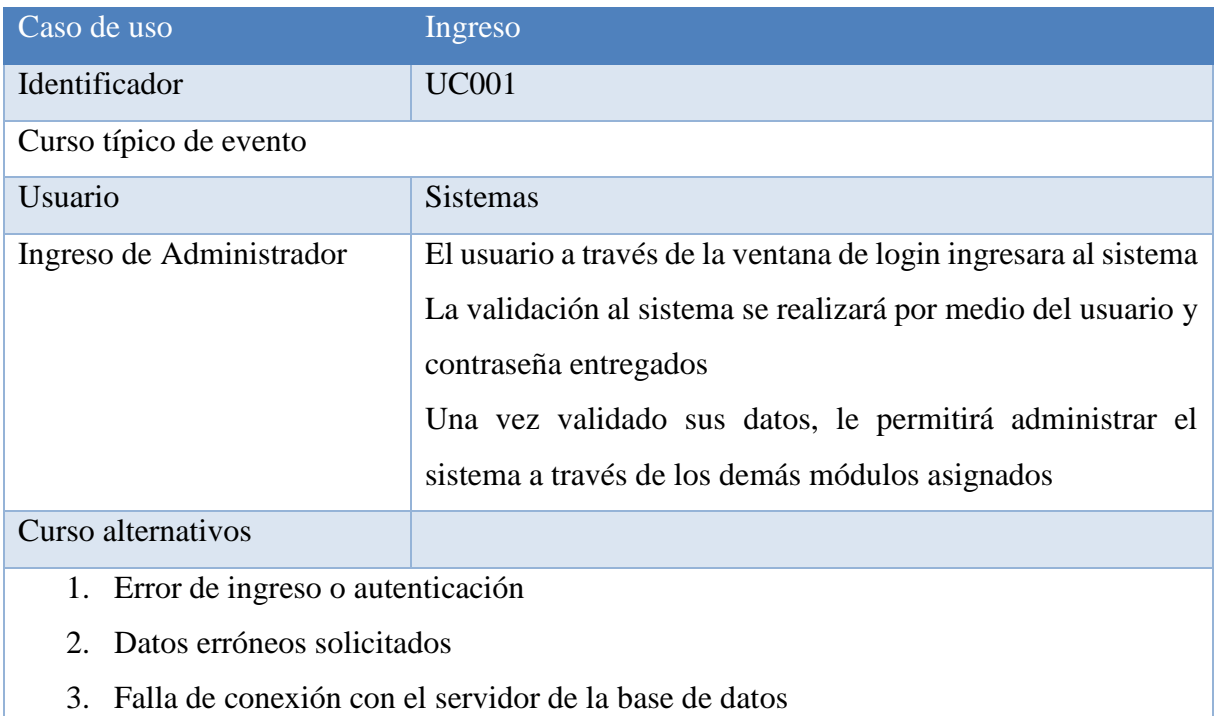

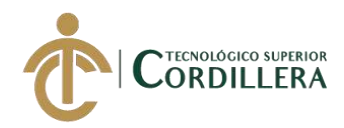

# **Especificación de caso de uso (UC002) Ingreso Administrativo/Profesor**

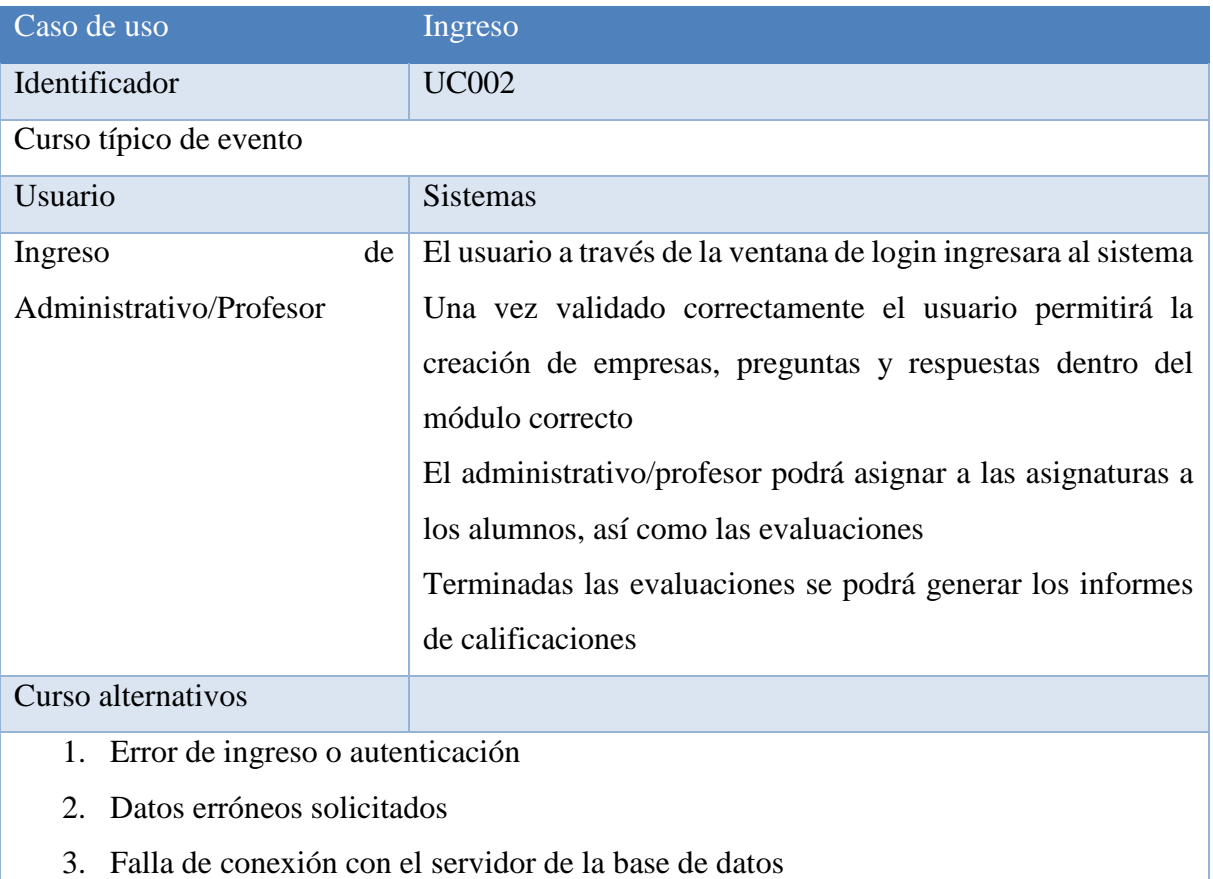

# **Tabla 17**

# **Especificación de caso de uso (UC003) Ingreso Estudiante**

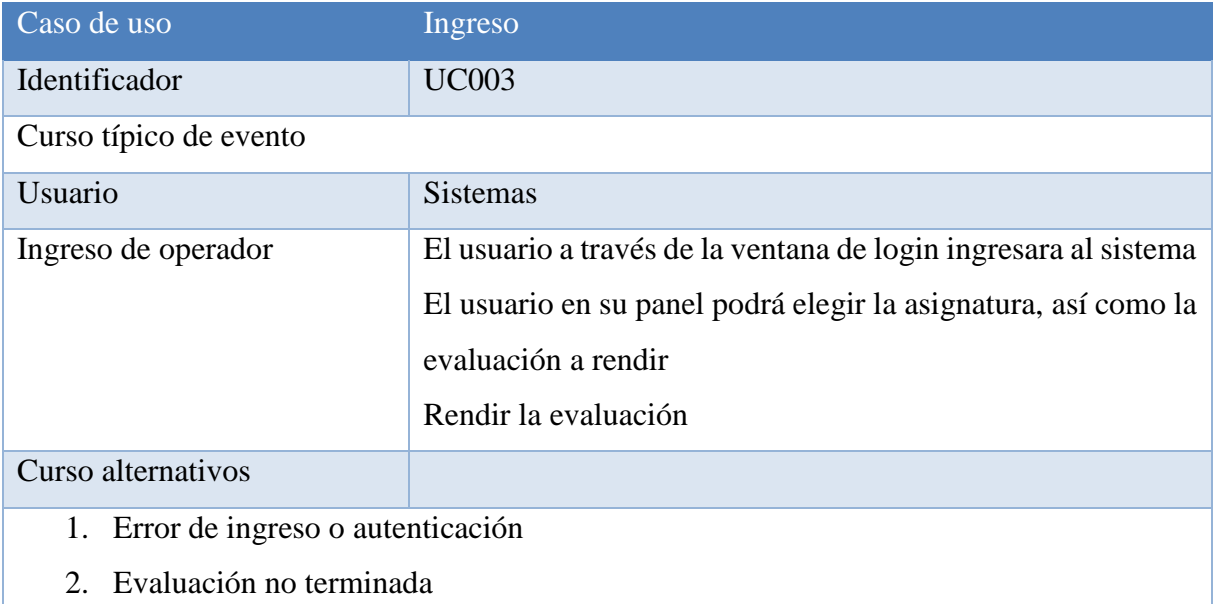

SISTEMATIZACIÓN DEL PROCESO DE RENDIMIENTO DE EVALUACIONES PARA LA ESCUELA DE NEGOCIOS DE LA CÁMARA DE COMERCIO DE QUITO, OCTUBRE 2019 – MARZO 2020

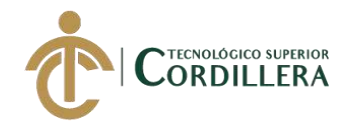

# **3.05 Casos de uso de realización.**

# **CUR01**

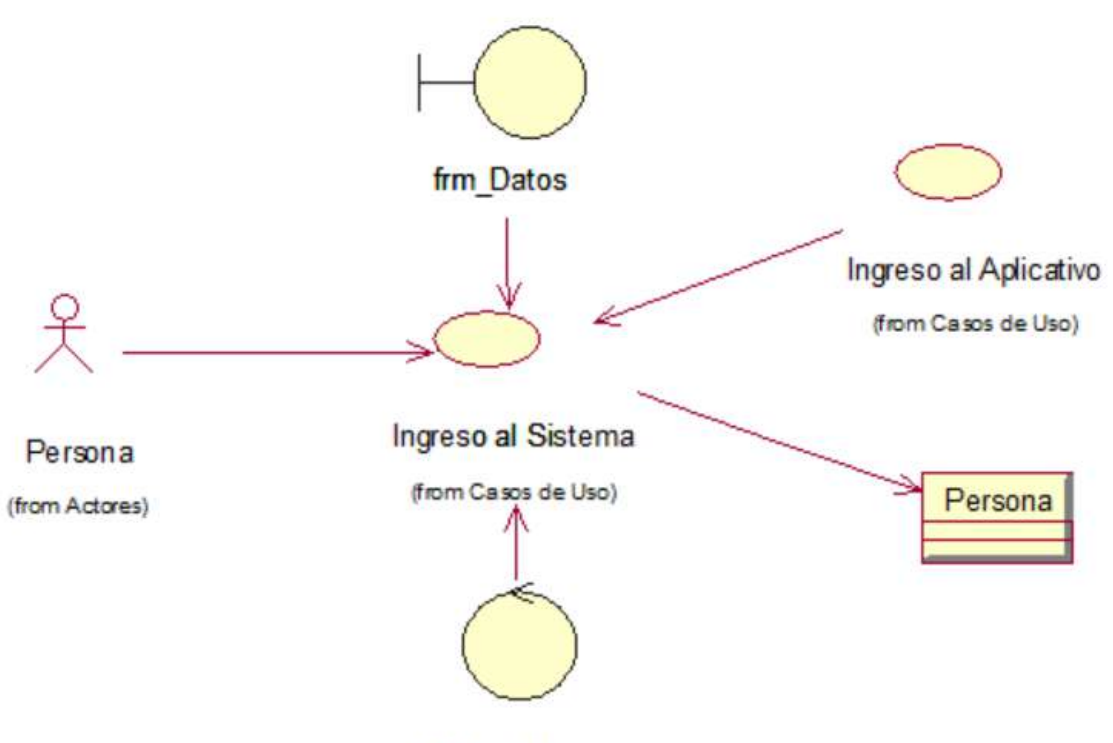

ctrl\_ValidaPersona

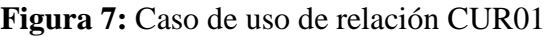

# **Tabla 18**

# **Caso de uso de realización (CUR01) Ingres al sistema**

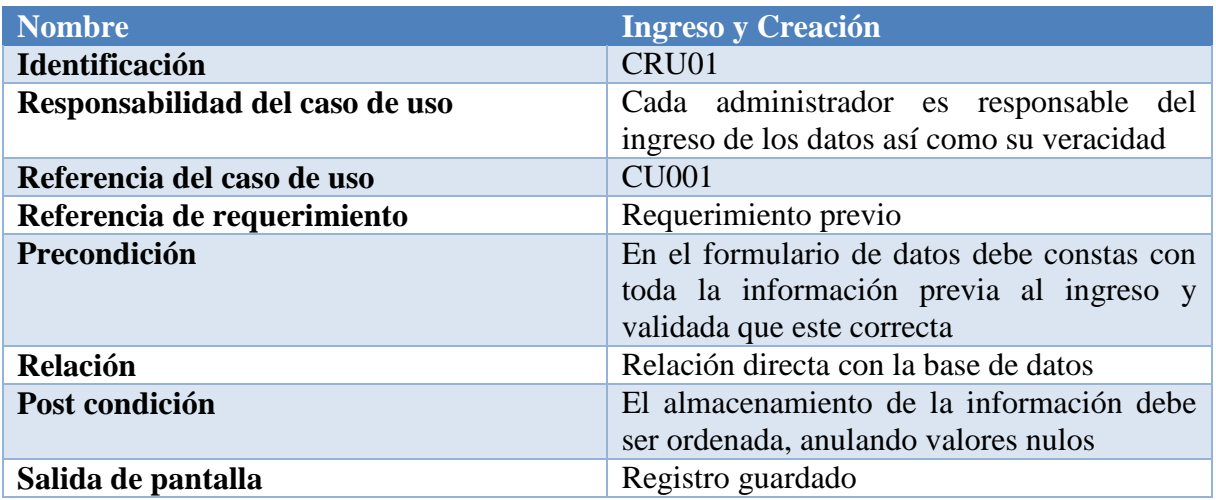

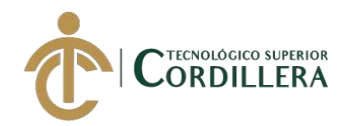

# **CRU02**

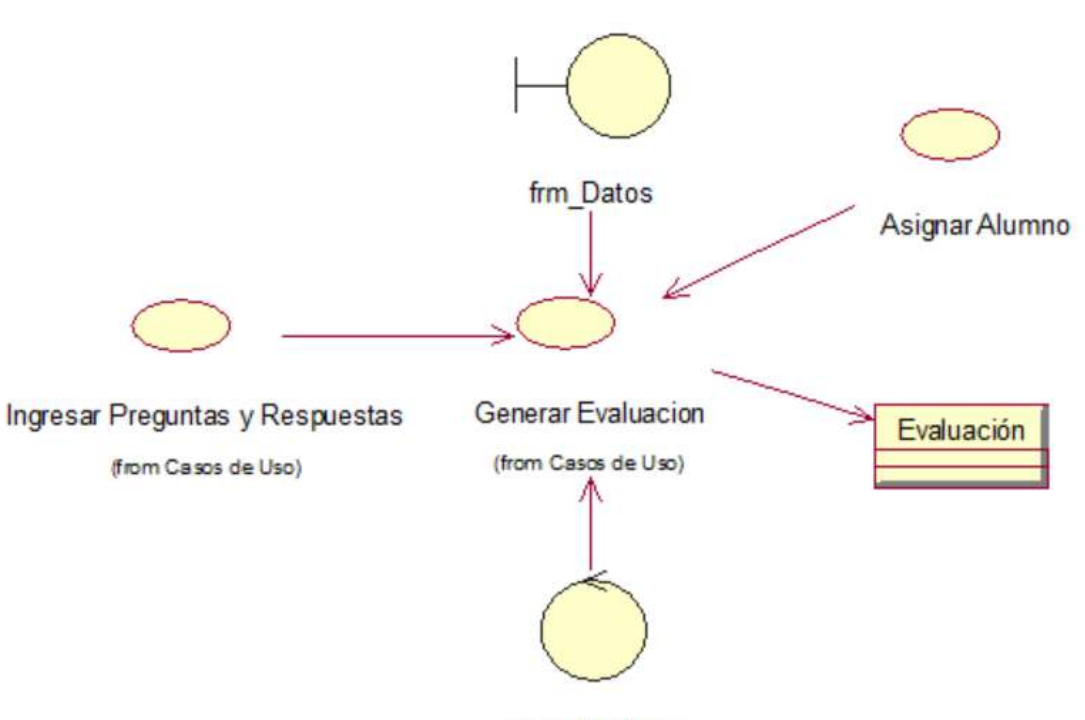

ctrl\_ValidaDatos

**Figura 8:** Caso de uso relación CRU02

### **Tabla 19**

**Caso de uso de realización (CUR02) Ingres al sistema**

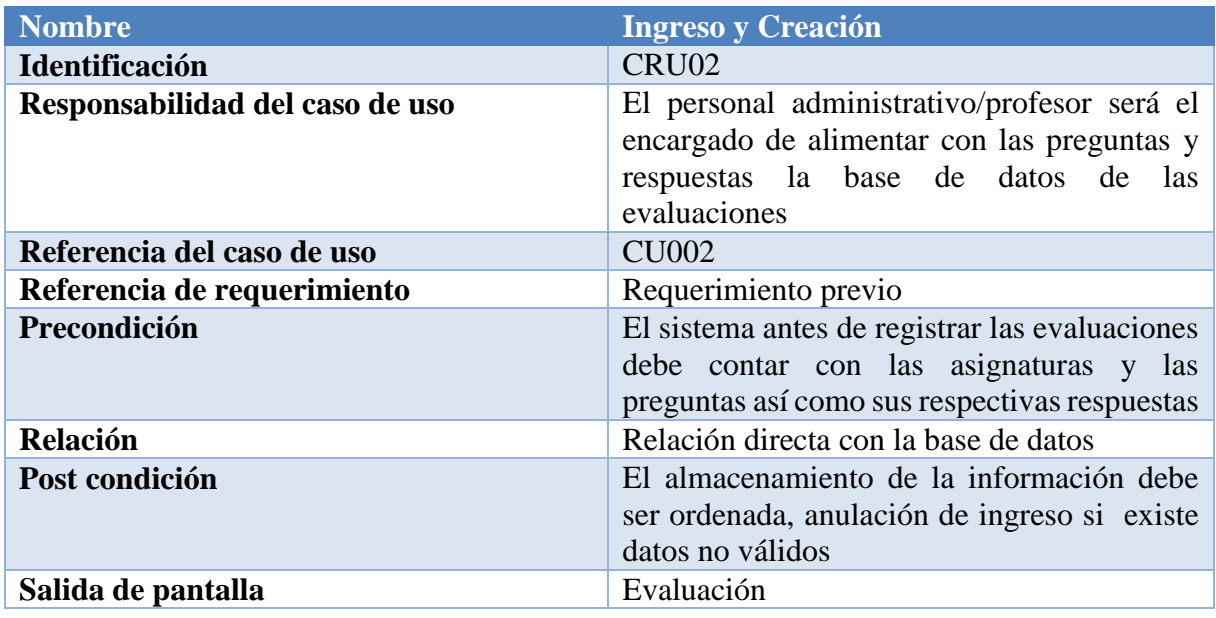

SISTEMATIZACIÓN DEL PROCESO DE RENDIMIENTO DE EVALUACIONES PARA LA ESCUELA DE NEGOCIOS DE LA CÁMARA DE COMERCIO DE QUITO, OCTUBRE 2019 – MARZO 2020

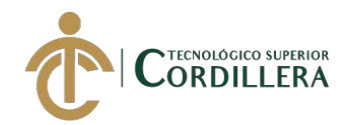

# **CRU03**

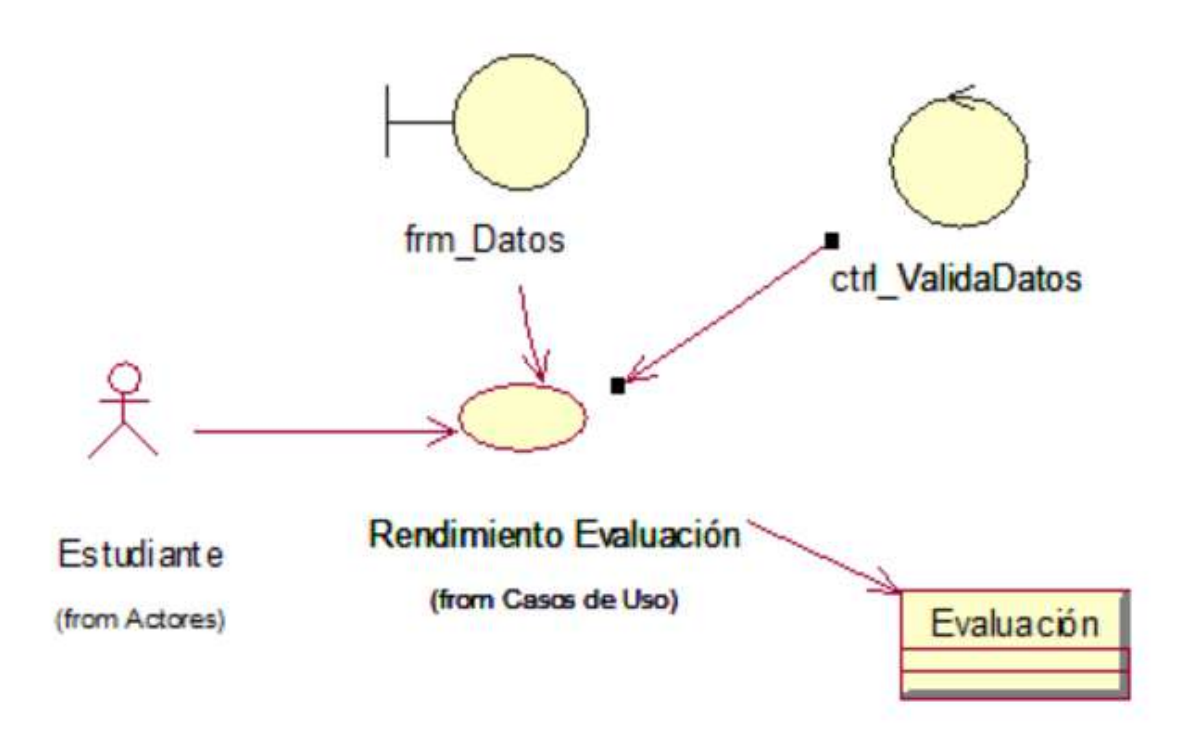

**Figura 9:** Caso de uso relación CRU3

# **Tabla 20**

**Caso de uso de realización (CUR01) Ingres al sistema**

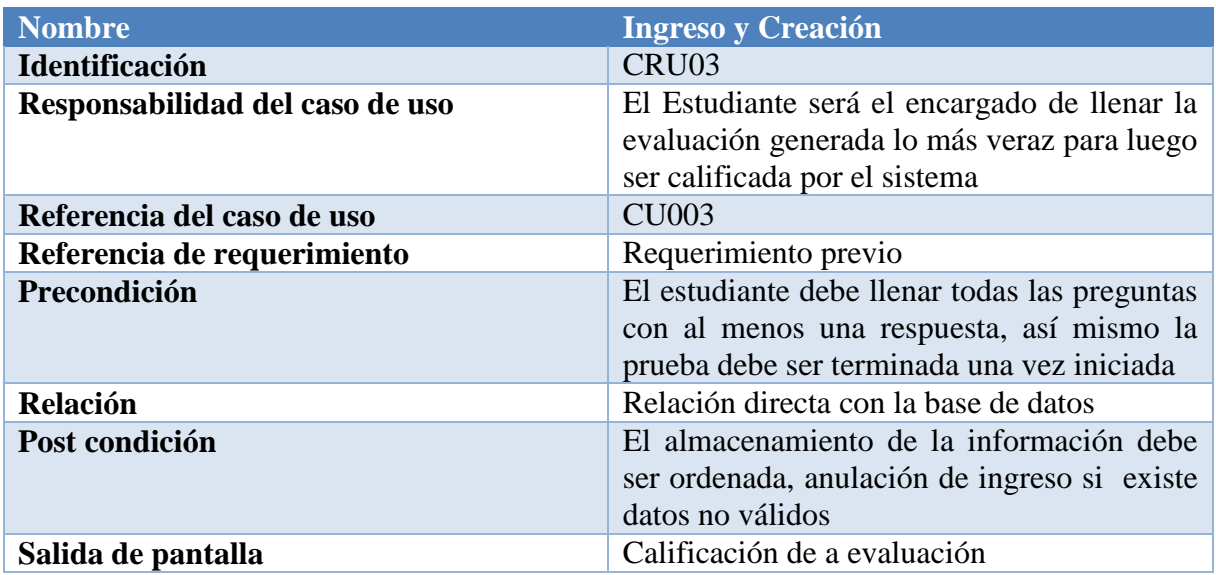

SISTEMATIZACIÓN DEL PROCESO DE RENDIMIENTO DE EVALUACIONES PARA LA ESCUELA DE NEGOCIOS DE LA CÁMARA DE COMERCIO DE QUITO, OCTUBRE 2019 – MARZO 2020

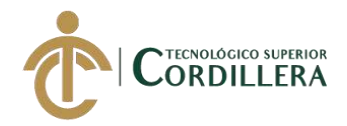

# **3.06 Diagramas de secuencia.**

Diagrama de secuencia para el ingreso y creación de usuario en el sistema con su respectivo Rol

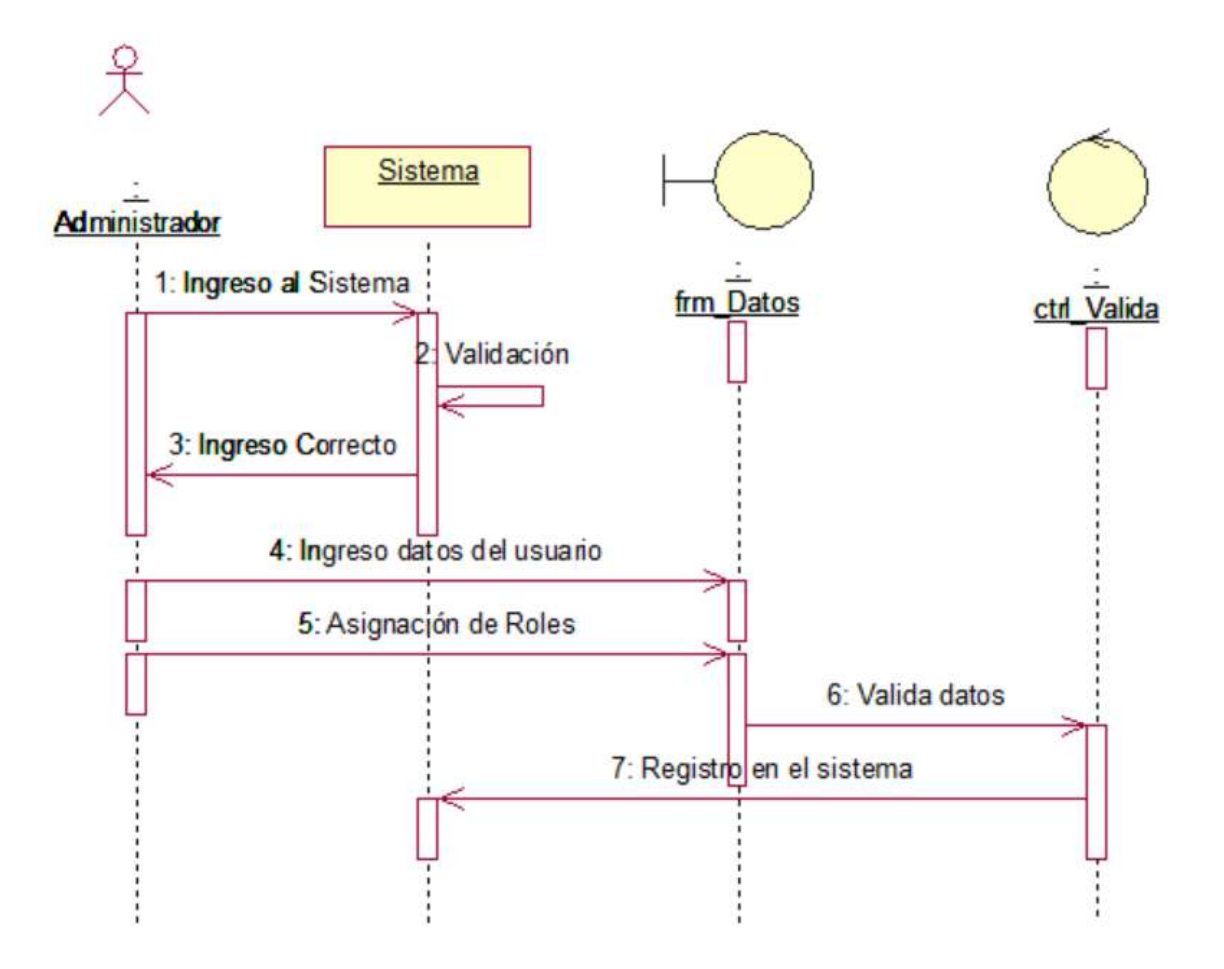

**Figura 10:** Diagrama de secuencia Administrador

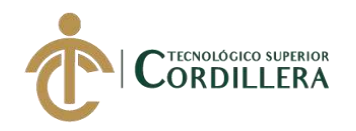

Diagrama de Secuencia de la creación de la asignatura con respectivas preguntas y respuestas, así como la asignación del alumno a la materia, la evaluación y calificación.

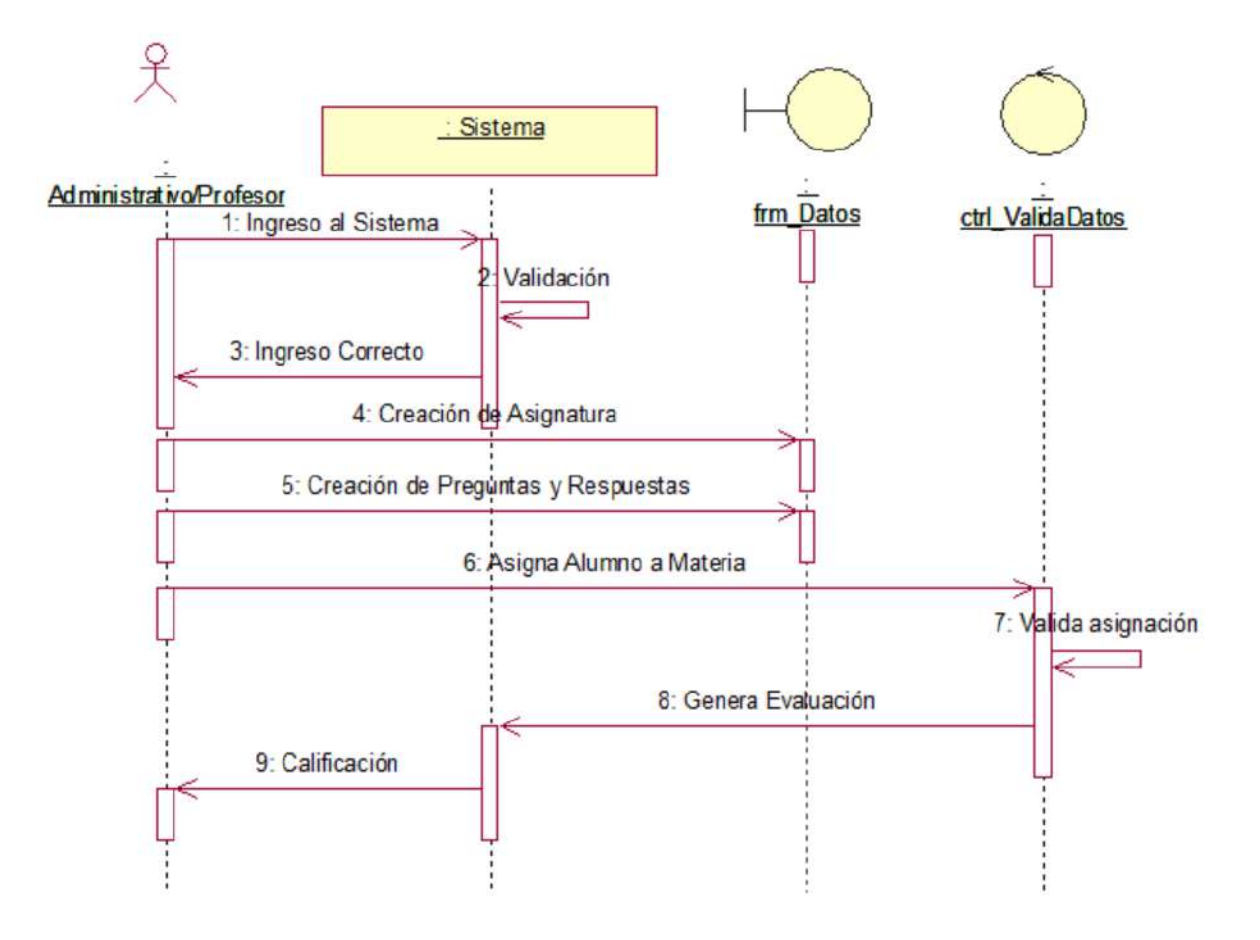

**Figura 11:** Diagrama de secuencia Administrativo/Profesor

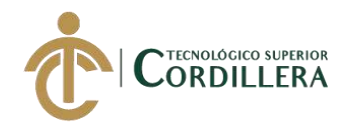

Diagrama de Secuencia de la ejecución de la evaluación rendida por parte del estudiante

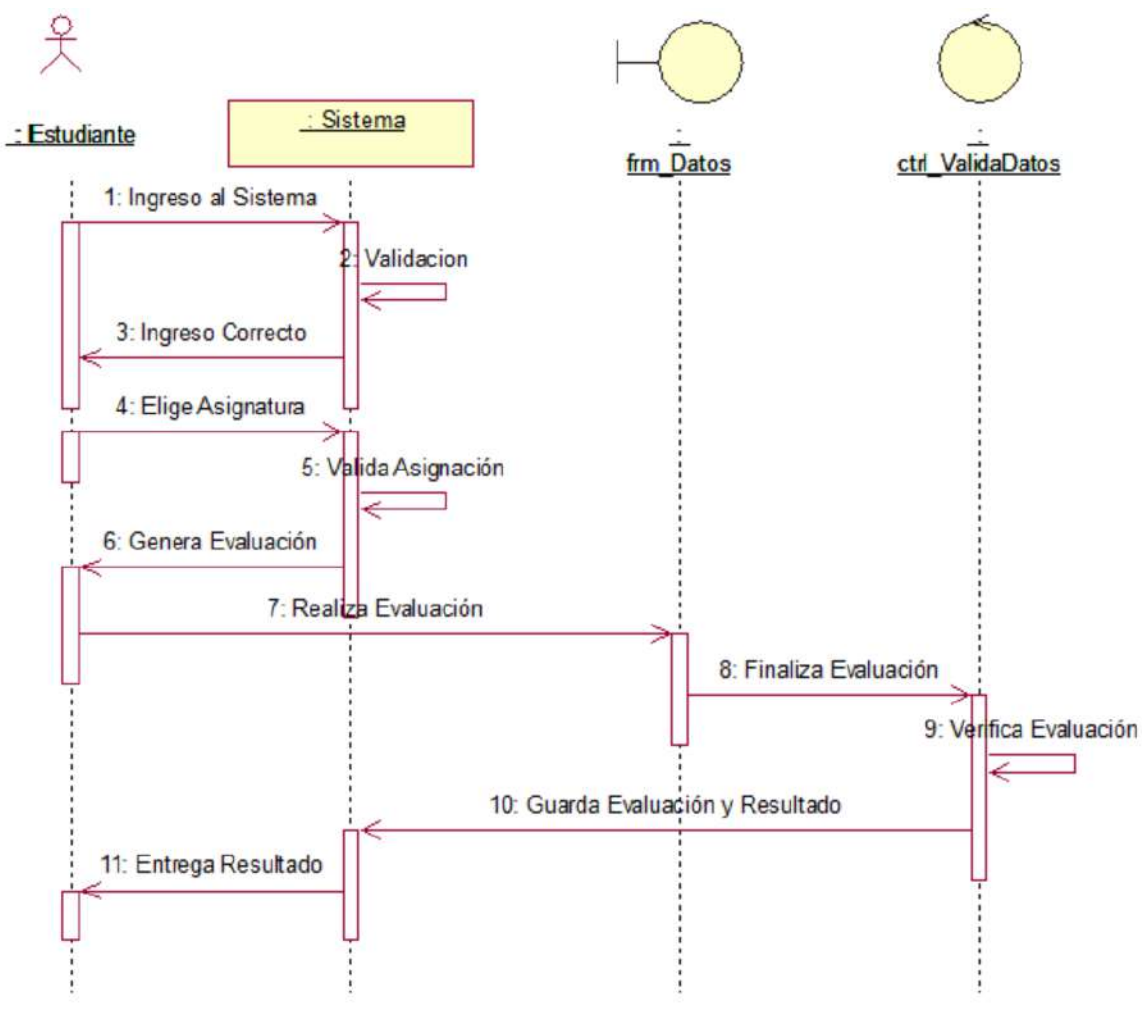

**Figura 12:** Diagrama de secuencia Estudiante

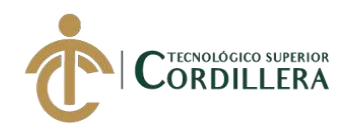

# **CAPÍTULO IV**

#### **4. Análisis de alternativas.**

### **4.01 Matriz de análisis de alternativas.**

#### **Tabla 21**

# **Matriz de análisis de alternativas**

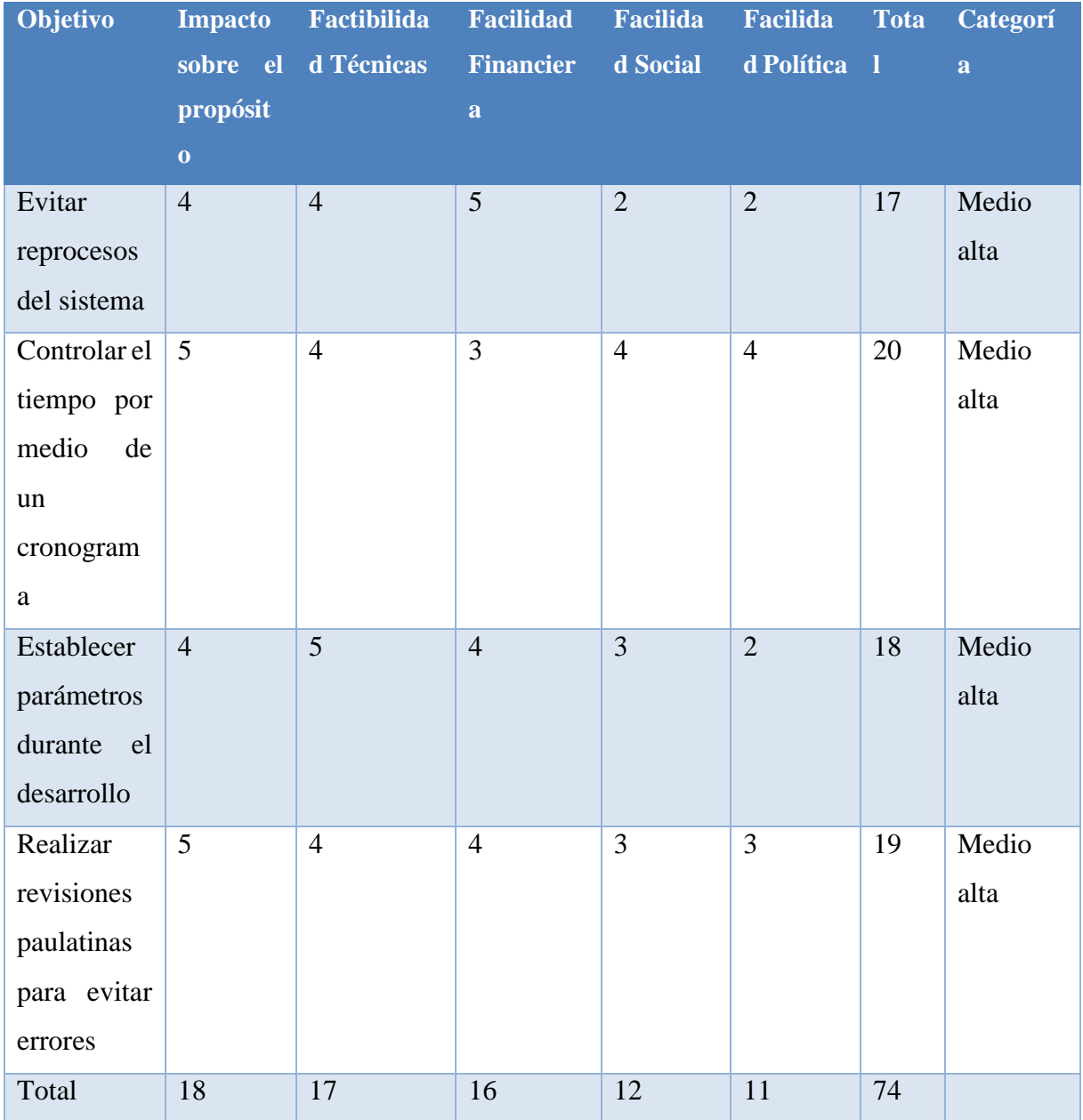

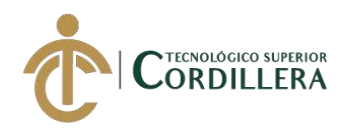

# **4.02 Matriz de análisis de impacto de los objetivos.**

# **Tabla 22**

# **Matriz de análisis de impacto de los objetivos**

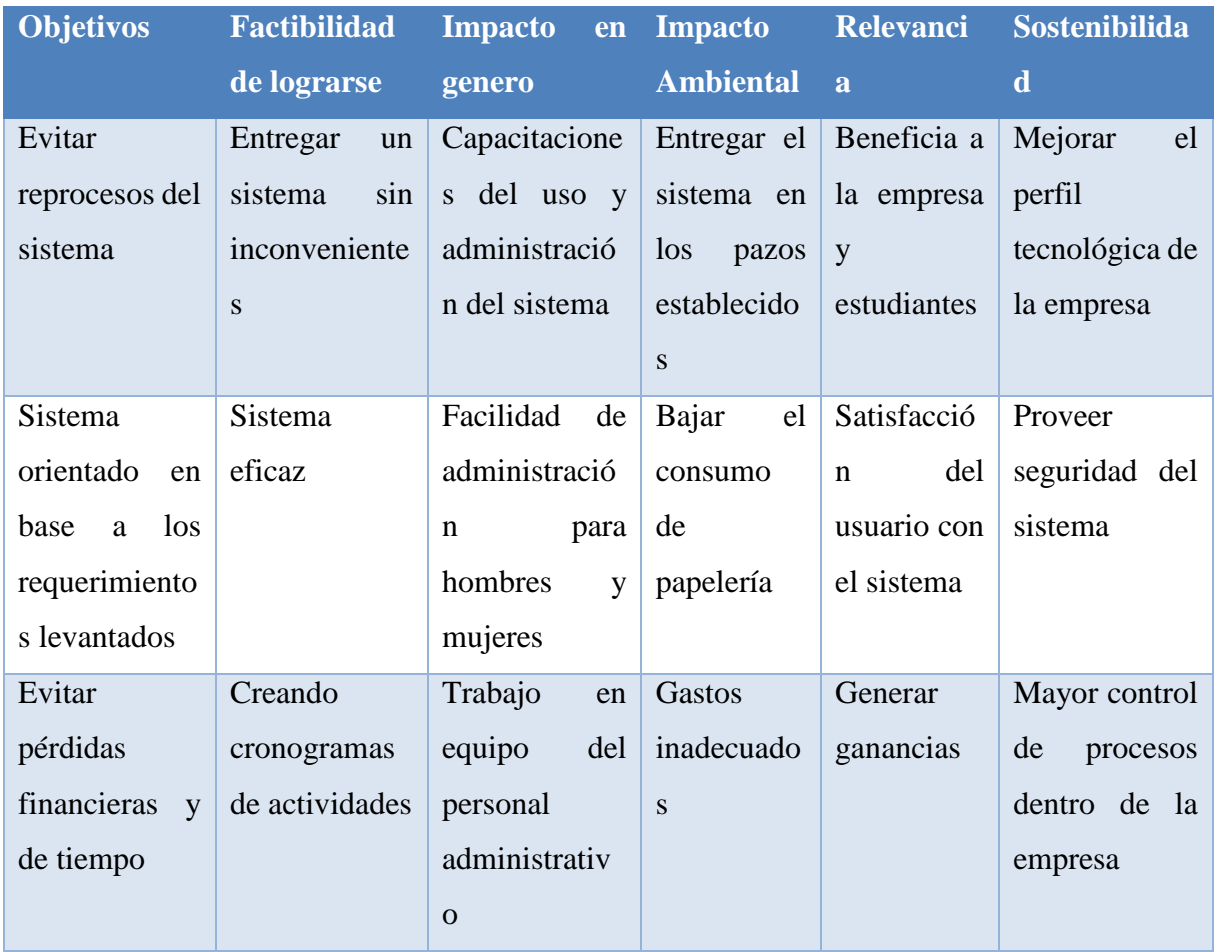

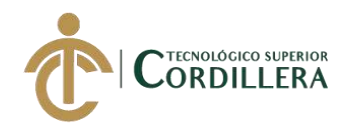

**4.03 Diagrama de estrategias**

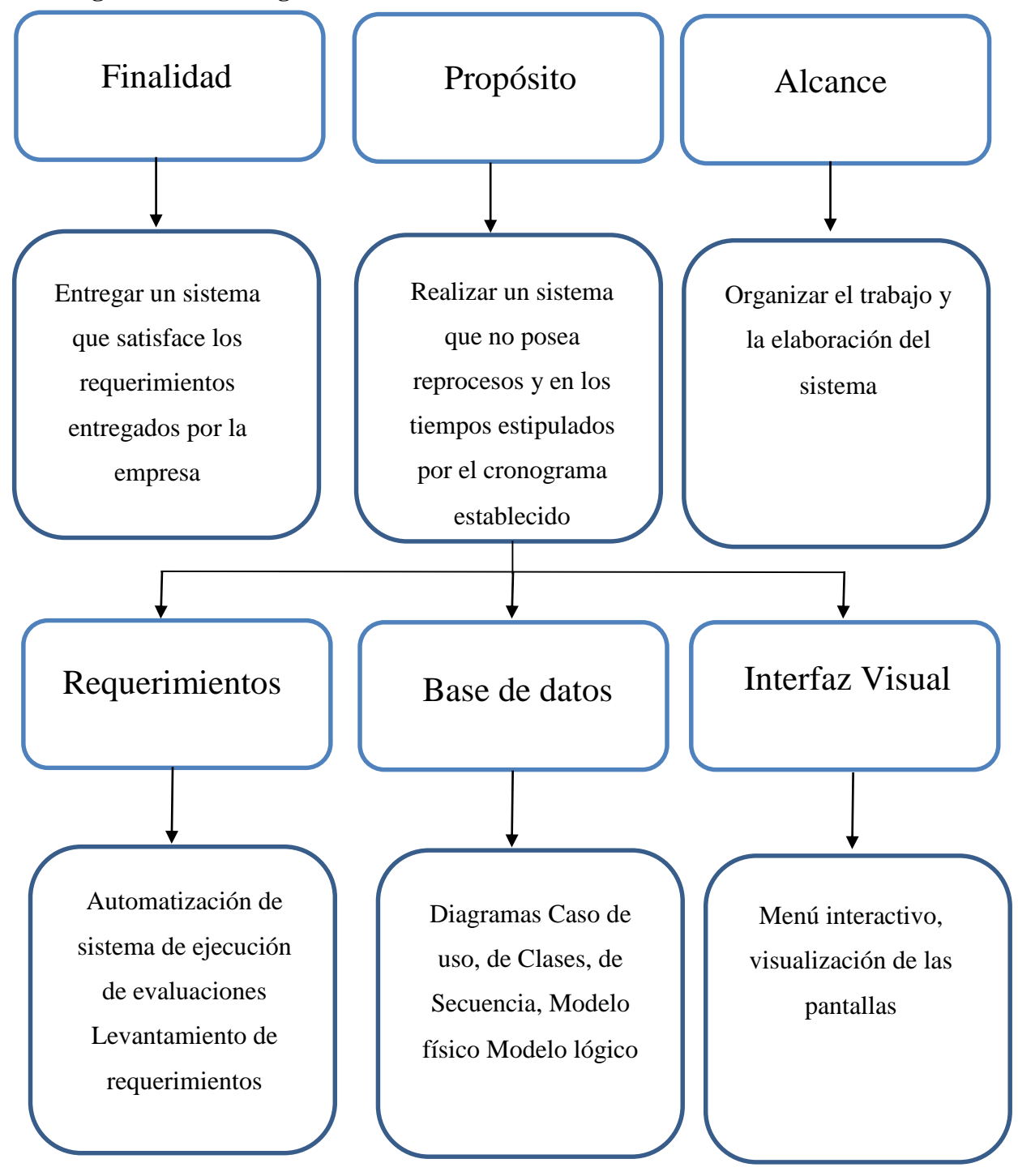

**Figura 13:** Diagrama de estrategias

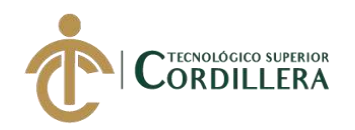

# **4.03.01 Diagrama de clases.**

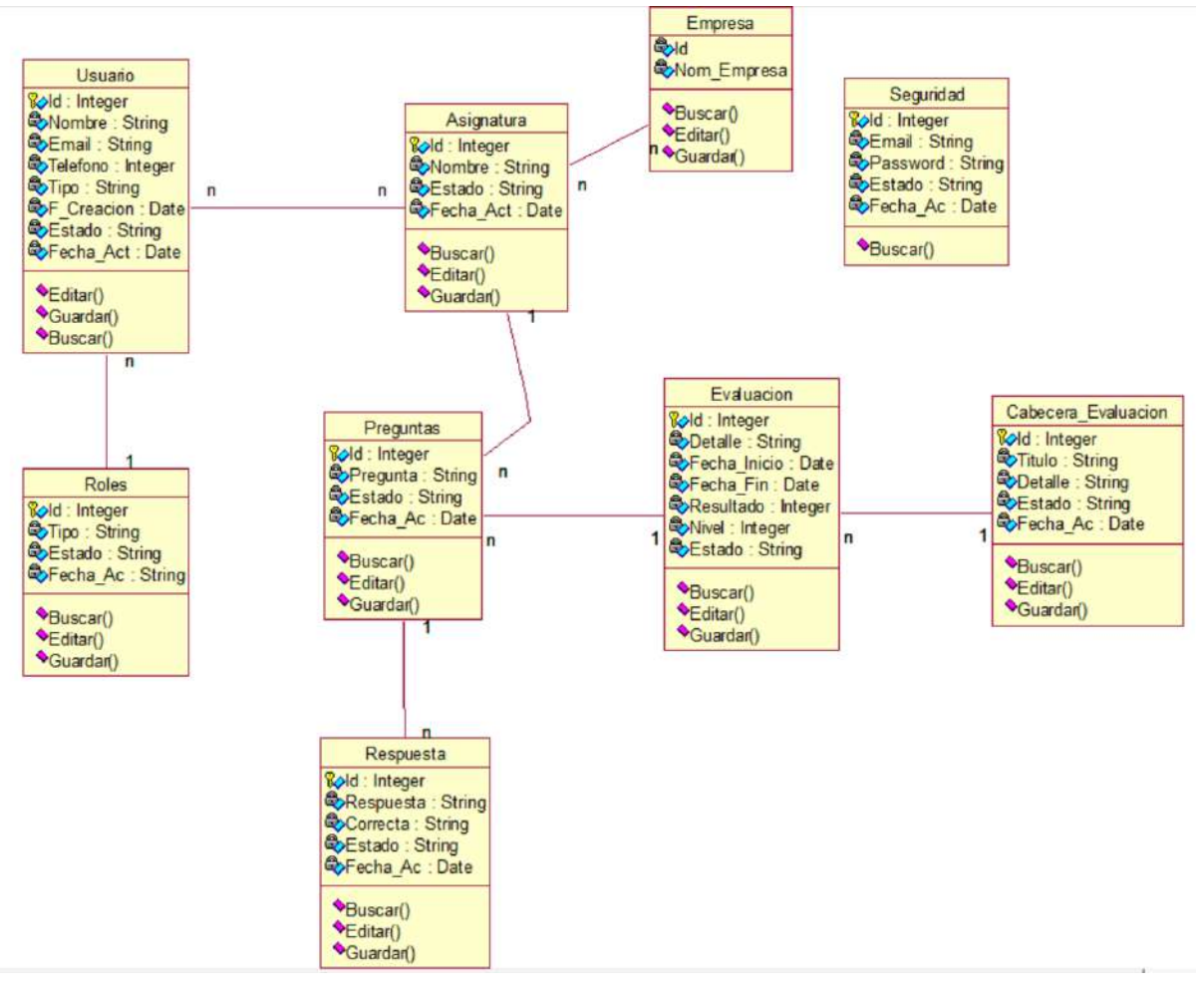

**Figura 14:** Diagrama de clases

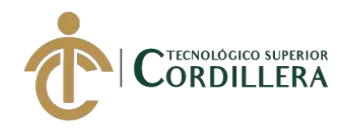

# **4.03.02 Modelo lógico - físico.**

# **Modelo Lógico**

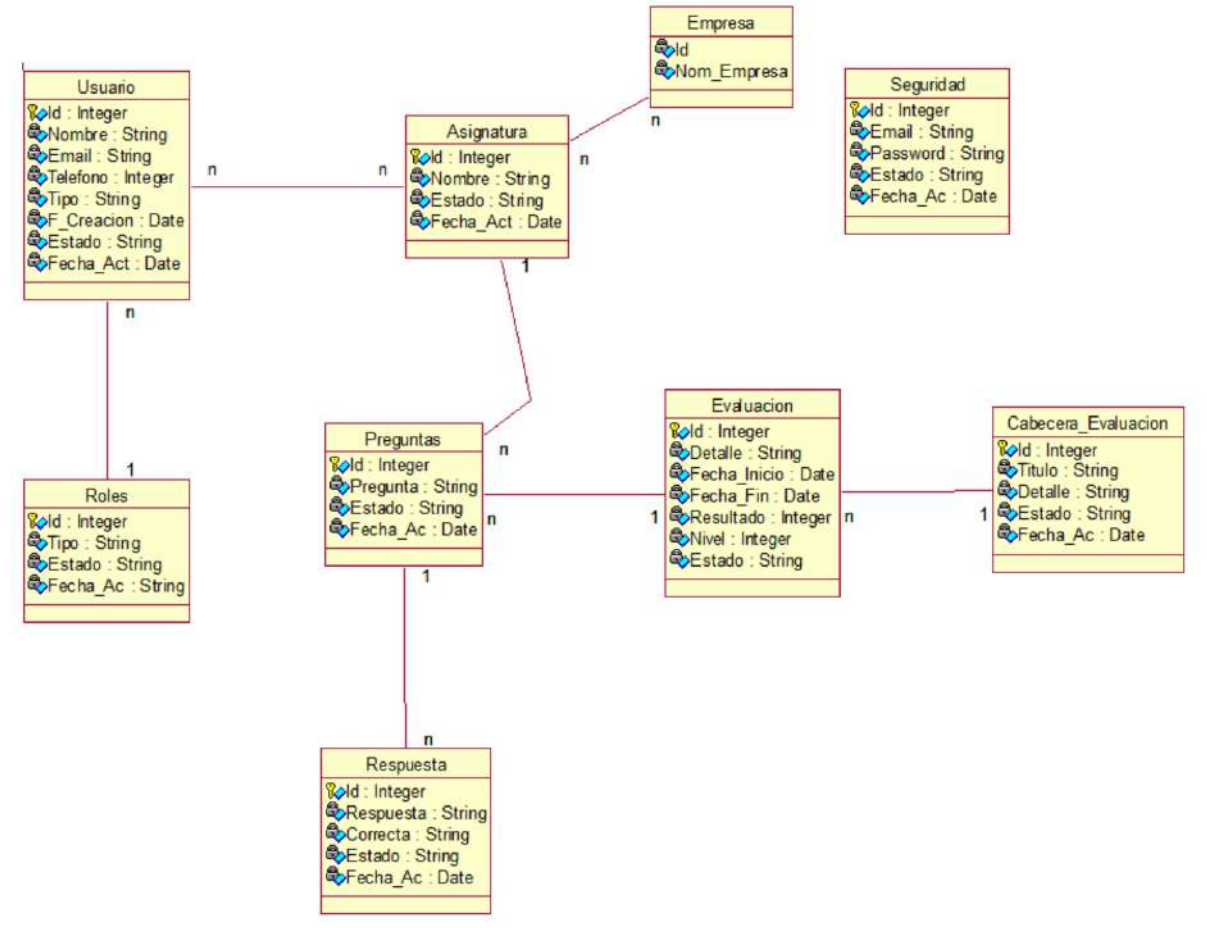

**Figura 15:** Modelo Lógico

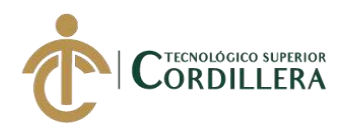

#### **Modelo Físico**

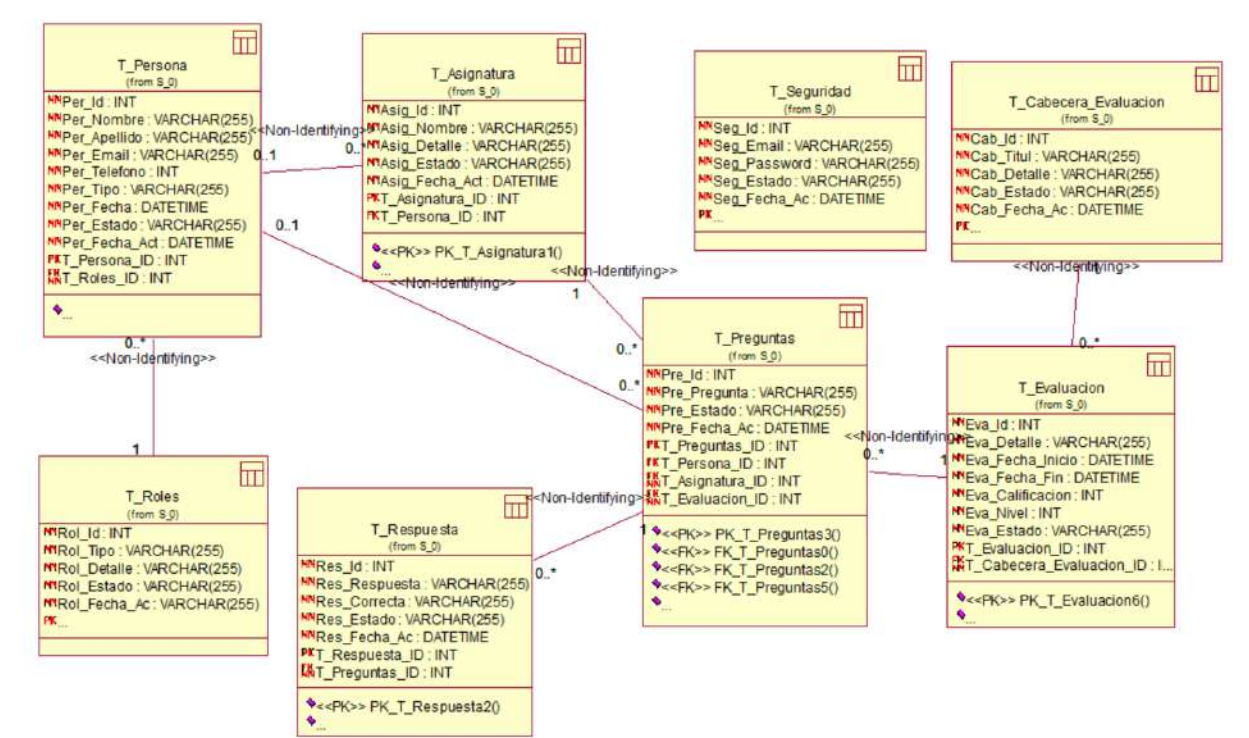

**Figura 16:** Modelo Físico

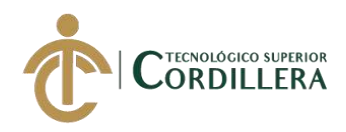

# **4.04 Matriz de marco lógico (MML).**

# **Tabla 23**

# **Matriz de marco lógico (MML)**

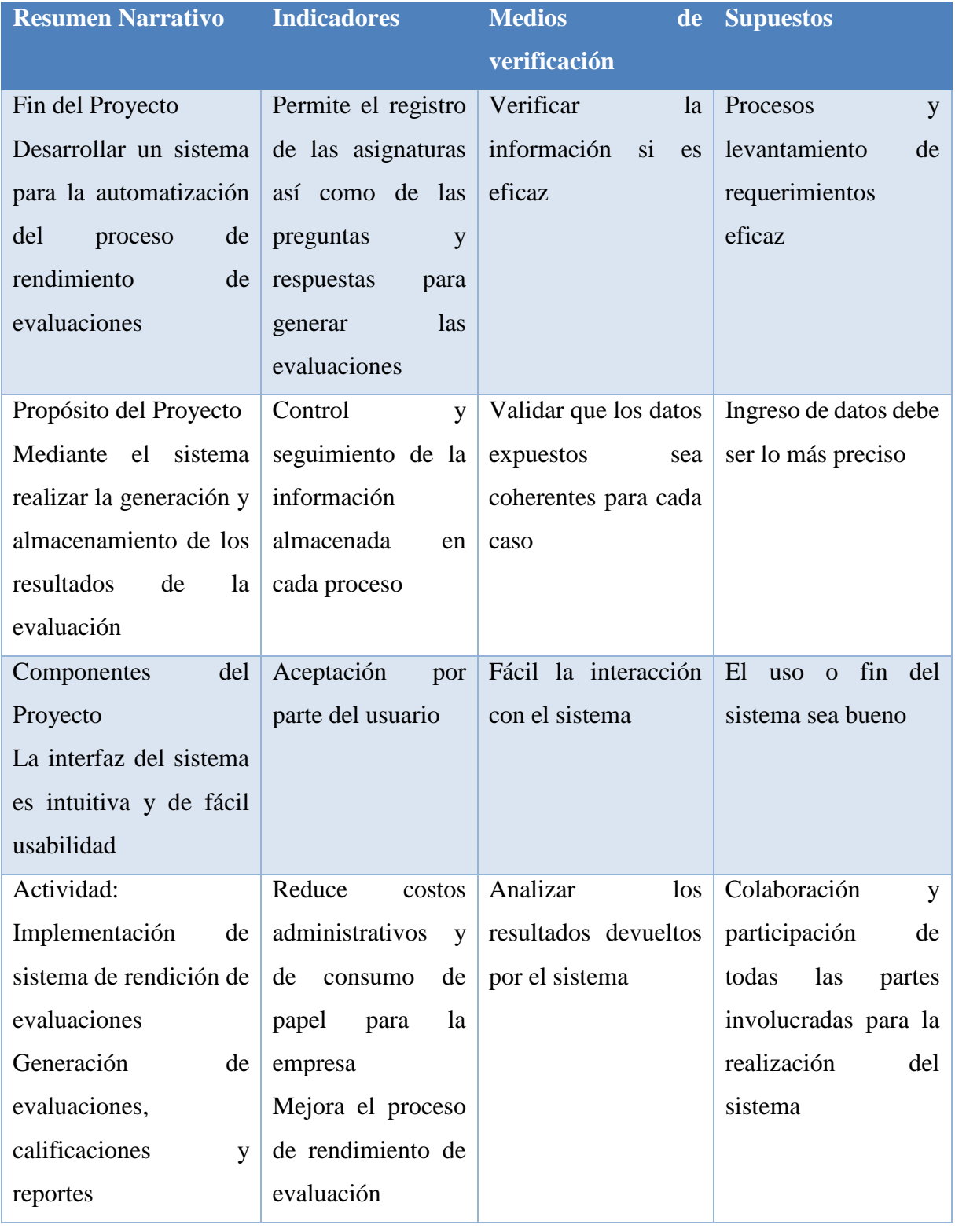

SISTEMATIZACIÓN DEL PROCESO DE RENDIMIENTO DE EVALUACIONES PARA LA ESCUELA DE NEGOCIOS DE LA CÁMARA DE COMERCIO DE QUITO, OCTUBRE 2019 – MARZO 2020

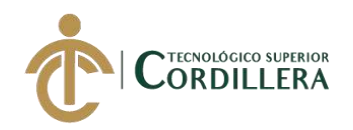

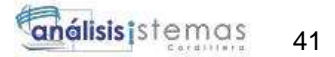

### 4.04. Vistas arquitectónicas. **4.04.01. Vista lógica.**

Servidor

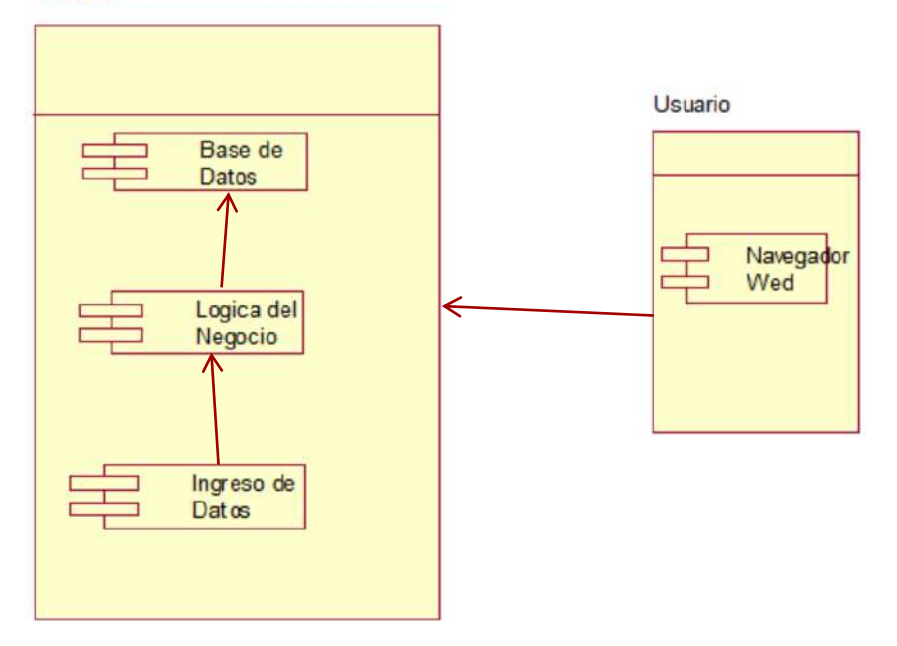

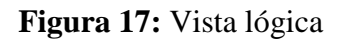

# **4.04.02. Vista física.**

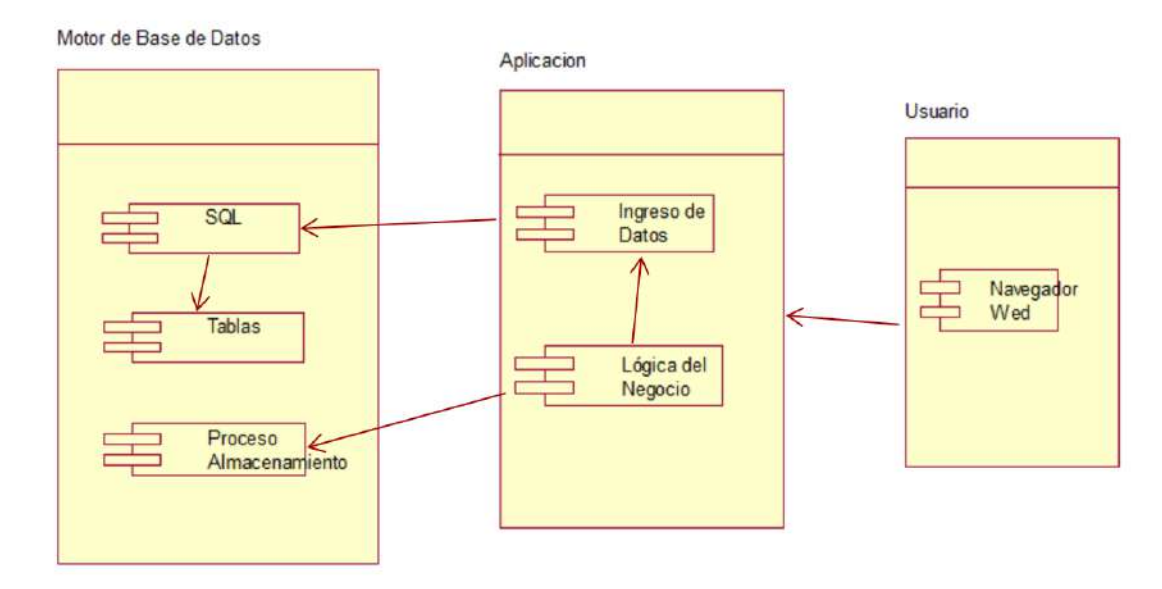

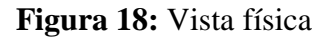

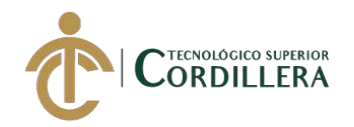

# **4.04.03. Vista de desarrollo.**

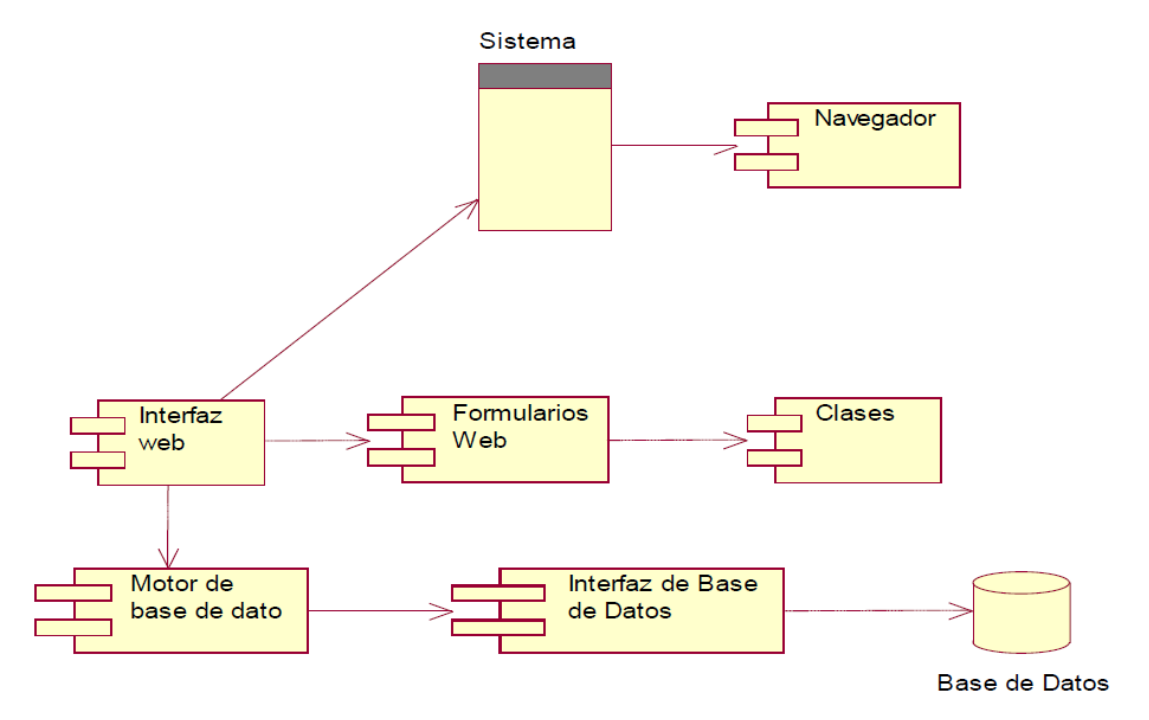

**Figura 19:** Vista de desarrollo

### **4.04.04. Vista de procesos.**

Se indica el proceso de validación de usuarios al sistema

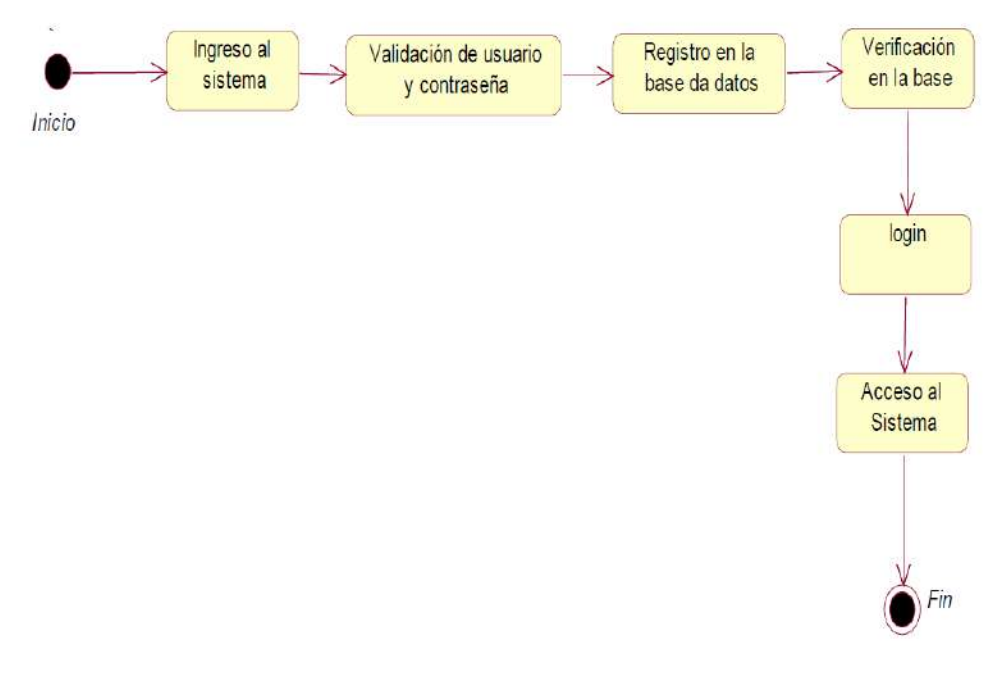

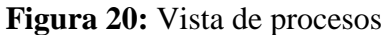

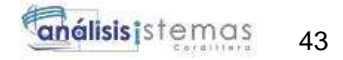

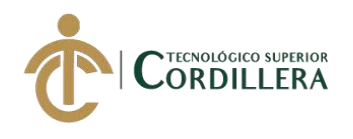

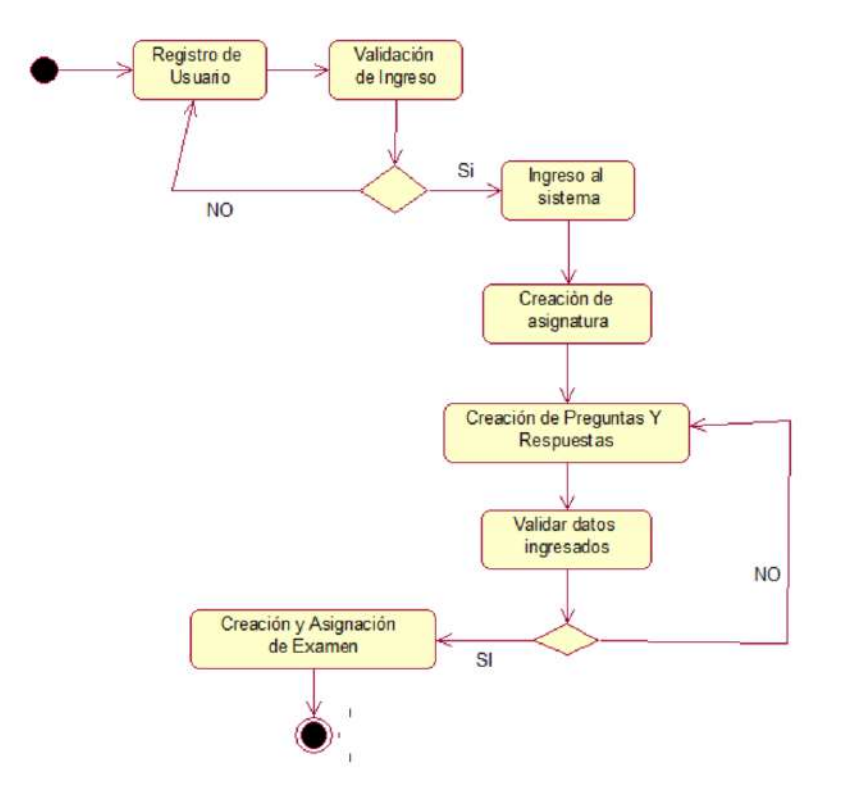

Proceso de creación de Examen, a través de asignaturas, preguntas y respuestas

**Figura 21:** Proceso creación de examen

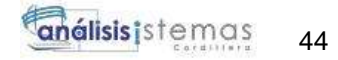

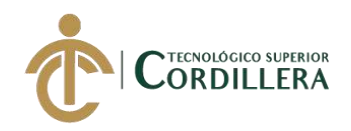

# Proceso de rendimiento de evaluaciones por los estudiantes

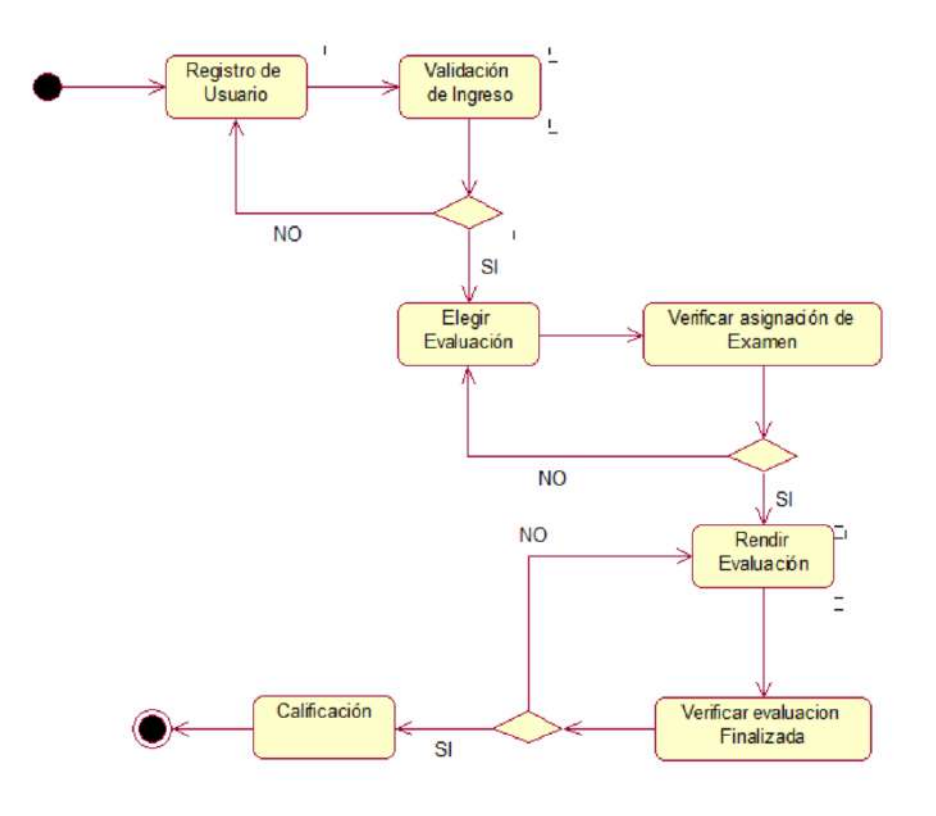

**Figura 22:** Proceso rendimiento de evaluación

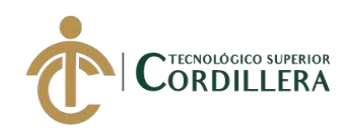

# **CAPÍTULO V**

# **5. Propuesta.**

### **5.01 Antecedentes.**

La Escuela de Negocios de la Cámara de Comercio de Quito, en sus ofertas académicas cuenta con las evaluaciones de sus cursos de ubicación de conocimientos previo a las elecciones de cursos que cuentas con niveles de conocimiento como por ejemplo Excel. Dichas evaluaciones al día de hoy se realizan de manera tradicional tales como impresiones, generación de evaluaciones en Word o Excel y a su vez también realizando reportes y calificaciones en tablas dinámica.

### **Roles Funcionales**

**Administrador**: Persona encargado de realizar las validaciones y modificaciones sobre los datos ingresados por los usuarios y/o administrativo.

**Desarrollador:** Persona encargada de realizar el diseño y desarrollo del sistema utilizando los estándares de programación, así como resolviendo los principales requerimientos solicitados por el cliente

**Administrativo/Profesor:** Personal encargado de realizar toda la parte posterior o previa para la realización de las evaluaciones

**Estudiante:** Persona encargada de realizar las evaluaciones creadas y asignadas a su perfil.

#### **Proceso**

Previa a la generación de las pruebas para el estudiante, el personal administrativo/profesor debe crear las asignaturas las cuales deben constar de igual manera con las preguntas y respuestas, dichas respuesta debe tener como obligación una respuesta correcta ya que si no esta no se guardara.

Luego se debe asignar al estudiante a una empresa la cual previamente se asignó a la asignatura, así como la evaluación a rendir, la cual le aparecerá al estudiante en su perfil.

El estudiante cuando ingrese a su perfil si tiene evaluaciones pendientes pues se le aparecerán en su panel de control y podrá ingresar a rendir la evaluación, una vez iniciada la prueba se recomienda finalizarla ya que se calificará hasta donde haya llegado el estudiante. Finalizada la evaluación al personal administrativo/profesor le aparecerá rendida la evaluación con su calificación, con lo cual se procederá a colocar en un nivel al estudiante.

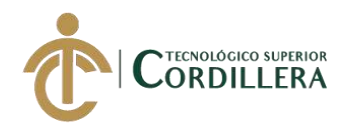

# **5.02 Descripción.**

La Escuela de Negocios de la Cámara de Comercio de Quito no cuenta actualmente con un sistema para automatizar los procesos que conlleva generar las evaluaciones, calificar, ponderar y entregar reportes ejecutivos para la parte administrativa que le permita tomar decisiones y medidas.

### **5.03 Formulación.**

La Escuela de Negocios de la Cámara de Comercio de Quito vio la necesidad de llevar a cabo la automatización del rendimiento de evaluaciones, buscando así evitar el excesivo uso de papel por cada evaluación generada, de igual manera disminuyendo la perdida de información, así como el control y ejecución de cada proceso.

# **5.04 Especificación de estándares de programación.**

El sistema se ha desarrollado bajo los estándares que ayudaran de una mejor manera a ordenar y entender el código fuente para otros desarrolladores que en ocasiones futuras puedan editarlo. Para el desarrollo del sistema utilizaremos PHP que es un lenguaje que va orientado a la programación Web.

Utilizaremos la siguiente sintaxis de programación

# **Tabla 24**

### **Sintaxis de programación**

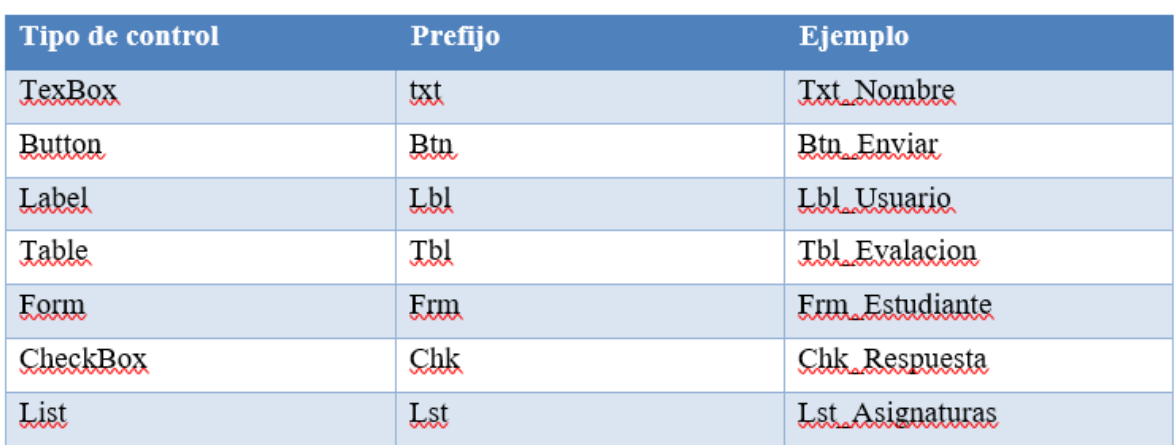

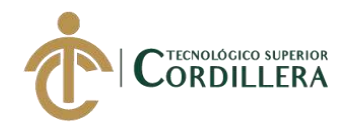

# **5.05 Diseño de interfaces de usuario.**

La interfaz del usuario será debe ser amigable y fácil de usar para las personas que interactúen con el sistema.

El sistema tendrá una pantalla de ingreso al sistema

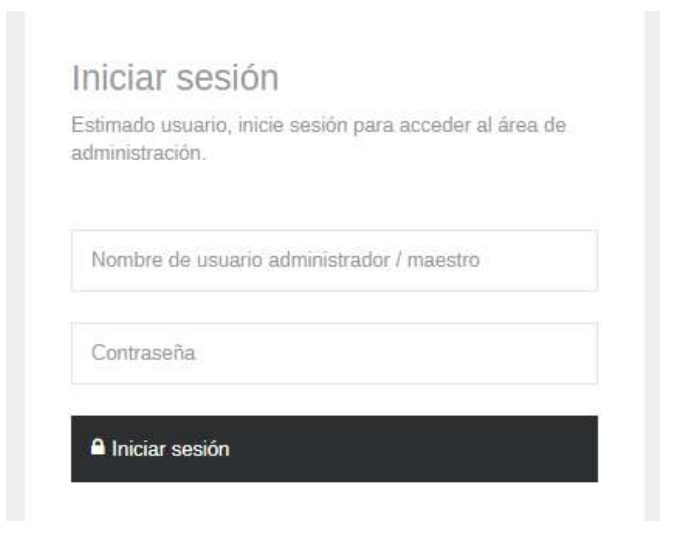

**Figura 23:** Ingreso al sistema

El sistema va tener un menú donde constara con las principales actividades que se podrá realizar dentro del sistema y que estarán habilitadas según los permisos que tenga el usuario.

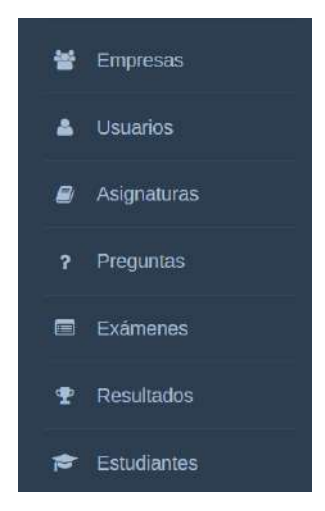

**Figura 24:** Menu principal

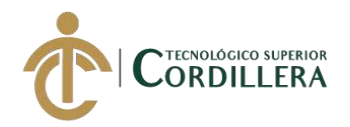

EN la pestaña empresa nos permitirá ingresar la empresa a la que va ir dirigida la evaluación mostrando el siguiente formulario de creación

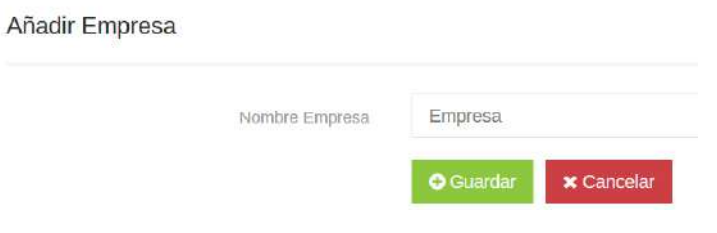

**Figura 25:** Añadir empresa

En la pestaña usuario nos aparecerá la visualización donde podremos ingresar los usuarios con su respectivo rol

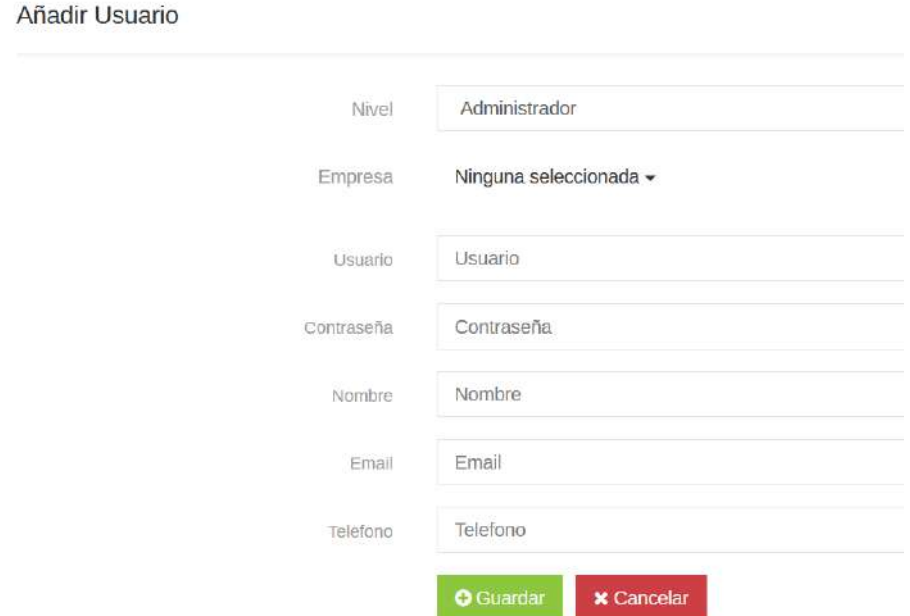

**Figura 26:** Registro de usuarios

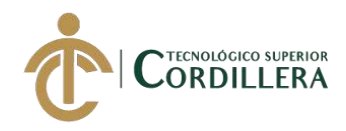

### En la siguiente opción del menú nos mostrara la creación de la asignatura

# Añadir Asignatura

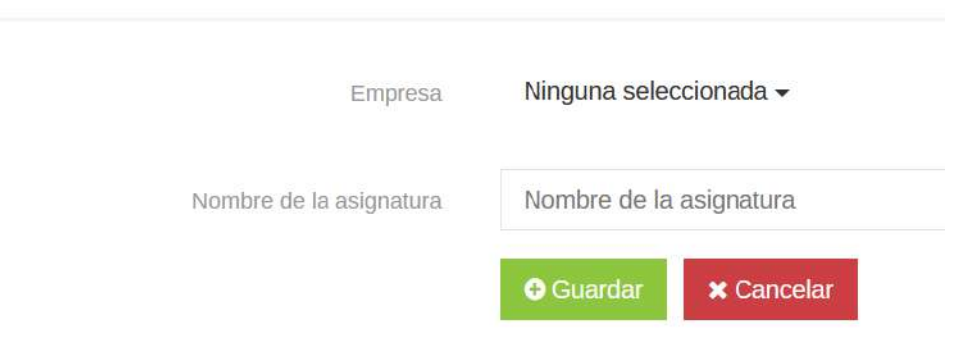

**Figura 27:** Creación de asignatura

En la venta de preguntas, será donde ingresaremos las preguntas de cada asignatura creada previamente

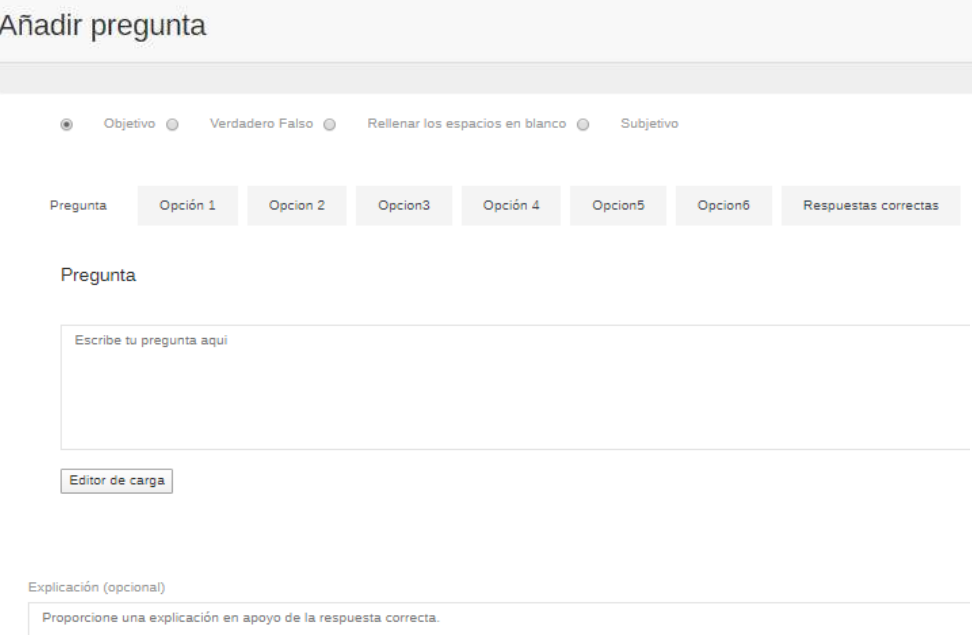

# **Figura 28:** Añadir preguntas a evaluación

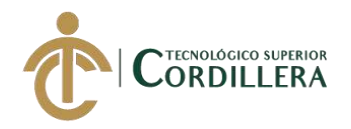

Una vez creada las preguntas con su respectiva respuesta se procederá a crear la evaluación y asignar los estudiantes a una evaluación

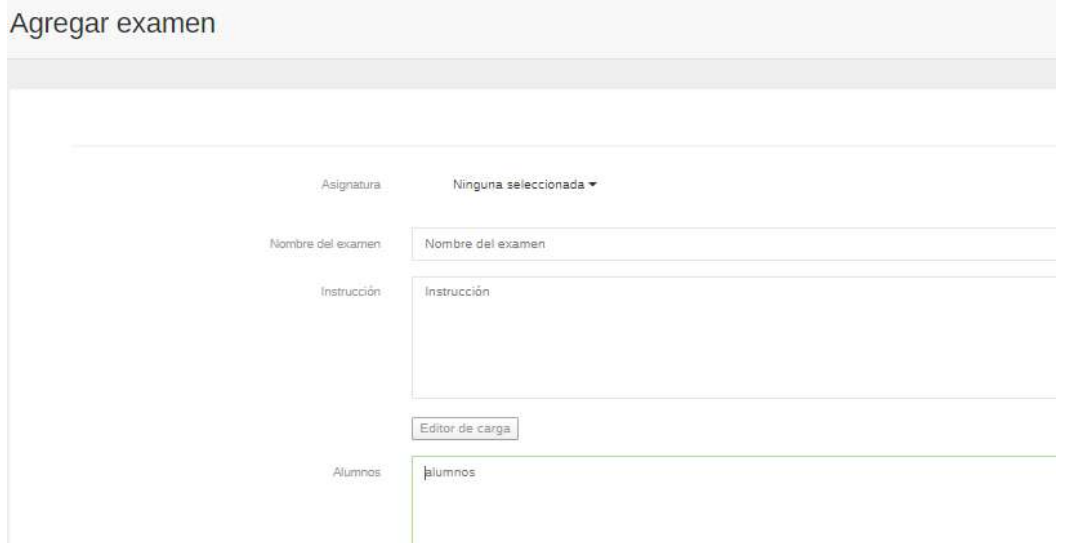

**Figura 29:** Añadir Evaluación

Debemos añadir un estudiante el cual rendirá la evaluación cargada a la empresa a la que el pertenezca y que previamente fue añadida

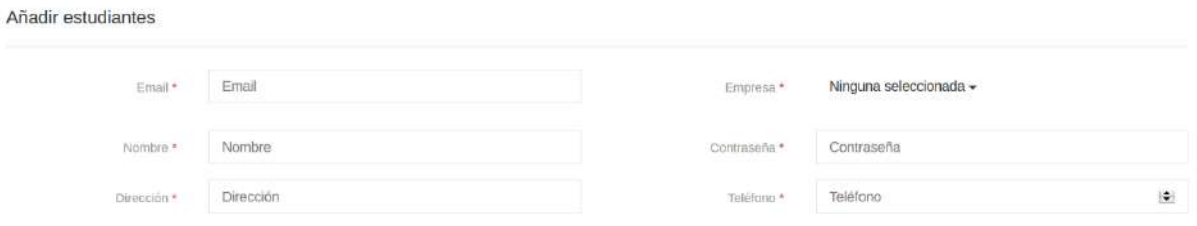

**Figura 30:** Añadir estudiante

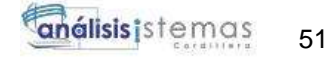

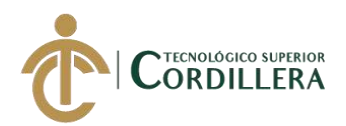

El ultimo ítem del menú nos permitirá ver los resultados de los estudiantes que han rendido la evaluación asignada a su perfil

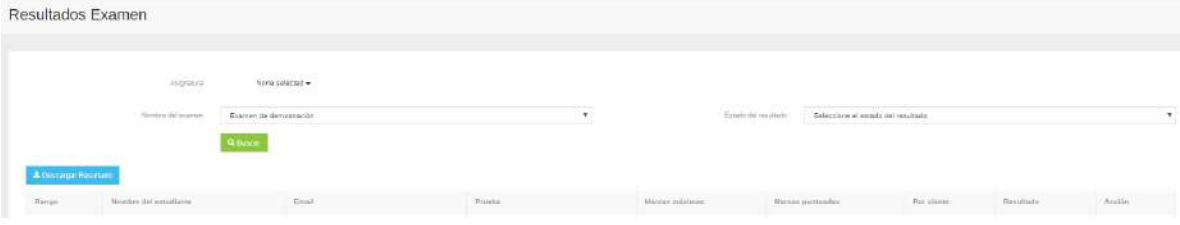

**Figura 31:** Resultado de la evaluación

#### **5.06. Especificación de pruebas de unidad.**

Realizamos pruebas unitarias en cada módulo desarrollado para el funcionamiento y su aprobación.

**Tabla 25**

**Ingreso al sistema (PU001)**

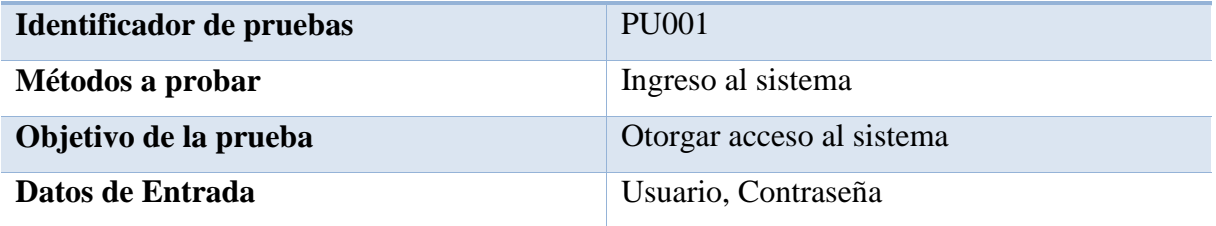

**Resultados Esperados**

Una vez ingresados los datos estos serán validados en la base de datos y sin son correctos se

otorgará el ingreso al usuario a su perfil

**Comentario**

Mediante esta validación se tendrá un control acceso al sistema

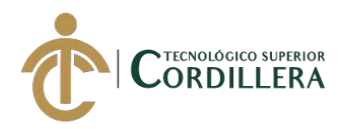

**Registro de nuevo usuario (PU002)**

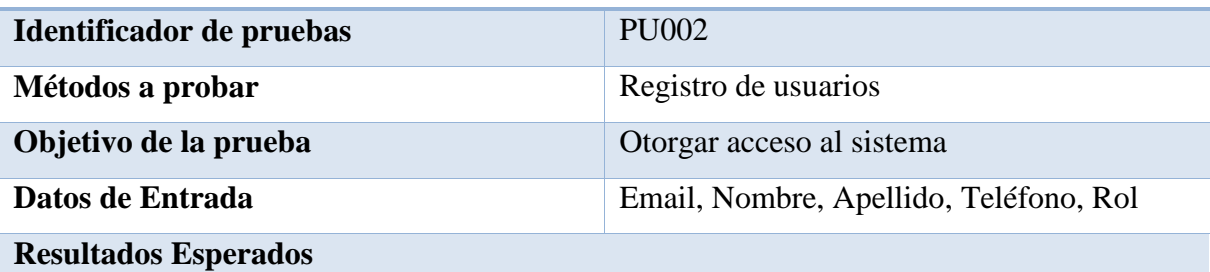

Una vez ingresados los datos obligatorios para el registro se procederá a validar y si estos están correctos se guardará en la base de datos

#### **Comentario**

Mientras los usuarios no sean creados en el sistema no podrán ingresar

#### **Tabla 27**

#### **Ingreso de Empresa (PU003)**

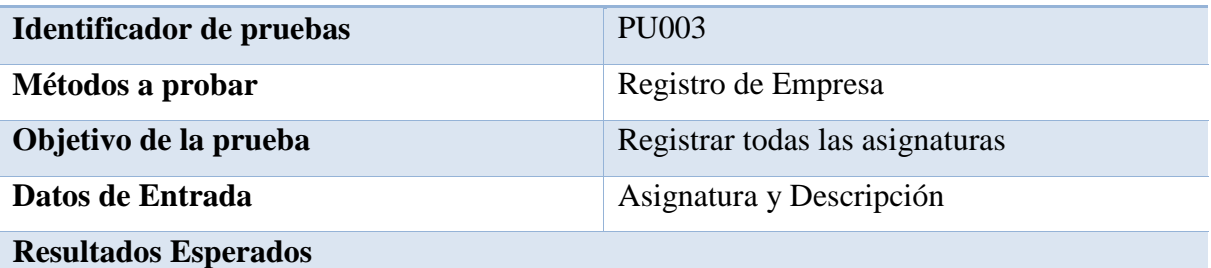

En este ingreso nos permitirá valida e ingresar las empresas las que estarán ligadas a las asignaturas

#### **Comentario**

Sin el ingreso de empresas no se podrá crear las asignaturas, preguntas y con ello las evaluaciones

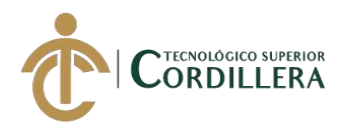

**Ingreso de Asignatura (PU004)**

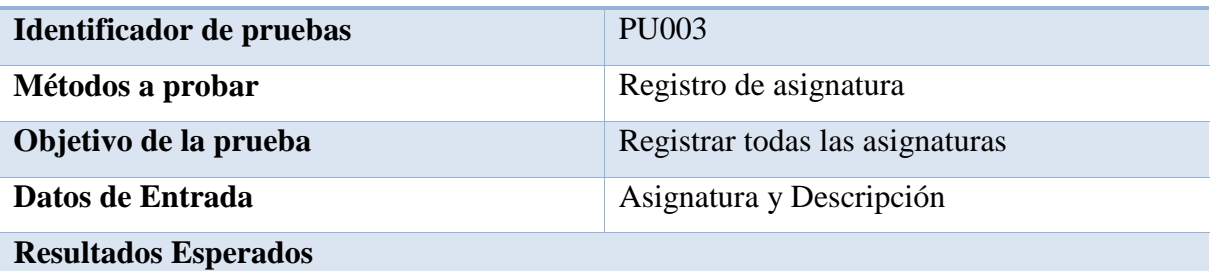

En este ingreso nos permitirá valida e ingresar las asignaturas las que estarán ligadas a las evaluaciones

#### **Comentario**

Sin el ingreso de asignatura no se podrá crear preguntas y con ello las evaluaciones

### **Tabla 29**

**Ingreso de preguntas (PU005)**

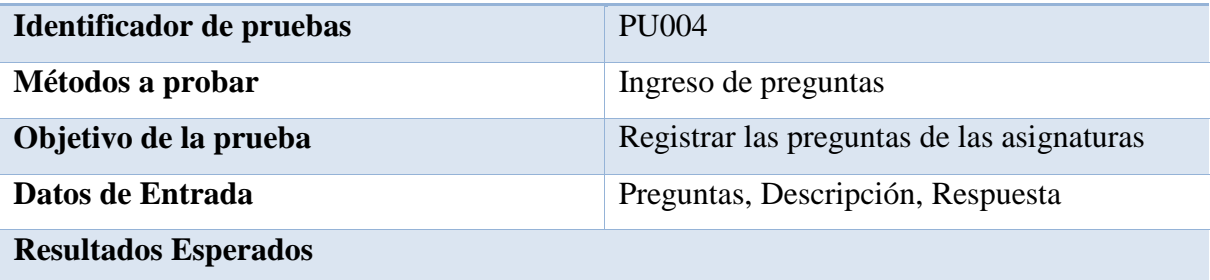

Ingreso correcto de cada pregunta que serán asignadas a una asignatura previamente creada.

#### **Comentario**

Ingresar previamente la asignatura caso contrario no se vinculara las preguntas.

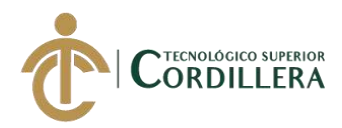

# **Ingreso de respuestas (PU006)**

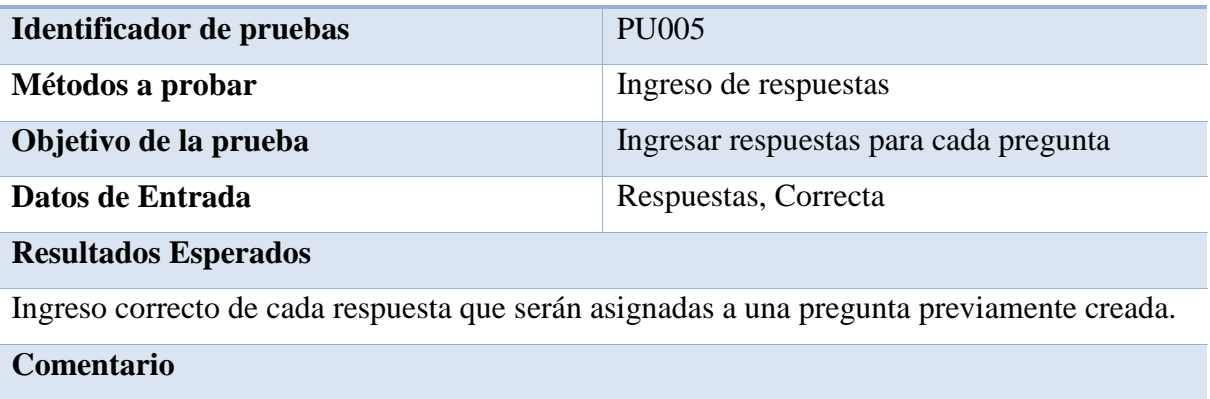

Una de las respuestas debe ser marcada como la correcta

# **Tabla 31**

#### **Creación de Examen (PU006)**

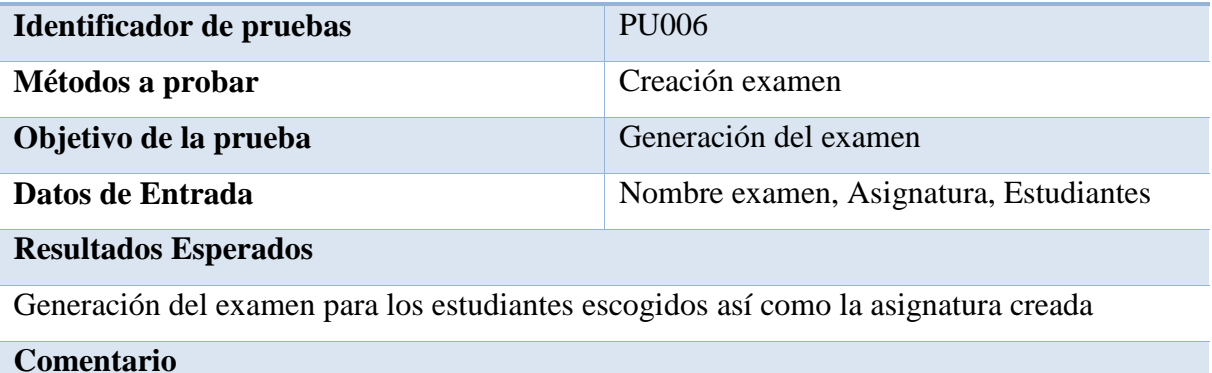

El examen tiene que ser generado después de la creación de la asignatura así como las preguntas y respuestas
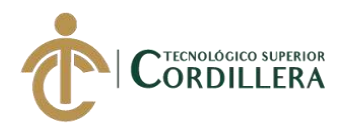

**Rendimiento de evaluación (PU007)**

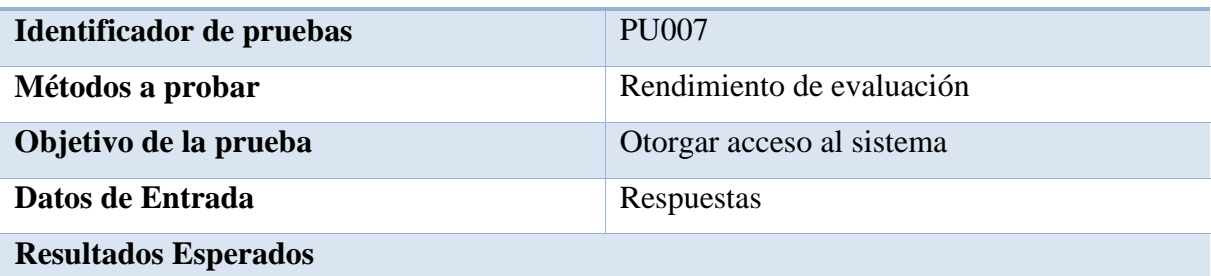

Rendir la evaluación por el estudiante seleccionando una respuesta por cada pregunta, es

necesario elegir al menos una respuesta y finalizar la misma

## **Comentario**

La evaluación se debe realizar de inicio a fin y elegir al menos una respuesta

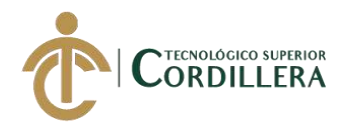

## **5.07. Pruebas de aceptación.**

Con las pruebas aceptación se va a evaluar la confianza que dará el sistema con su correcto funcionamiento durante el proceso normal del sistema.

# **Tabla 32**

### **Perfil de usuario (PA001)**

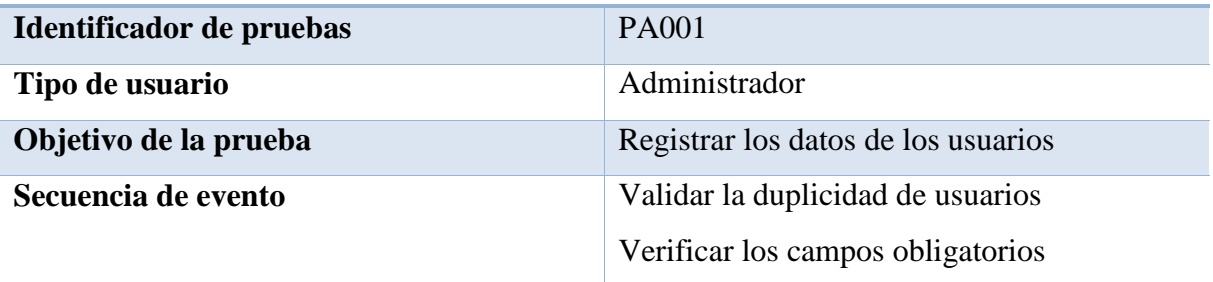

# **Resultados Esperados**

Registro éxitos de los usuarios

#### **Comentario**

Para el registro de los usuarios deben estar completos los campos obligatorios

# **Estado**

Aceptado

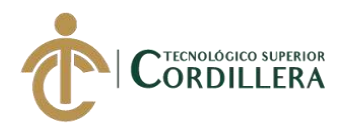

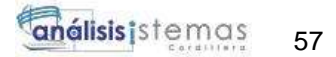

**Proceso creación asignaturas (PA002)**

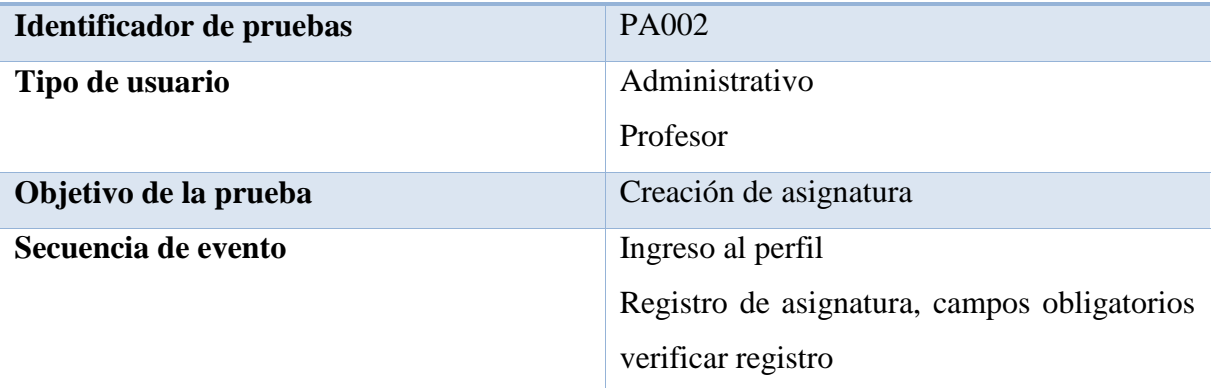

# **Resultados Esperados**

Registro éxitos de las asignaturas

#### **Comentario**

Para la creación de las asignaturas deben ingresar campos obligatorios

#### **Estado**

Aceptado

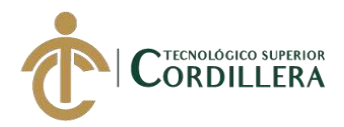

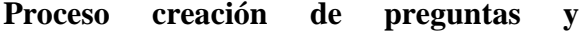

**respuestas (PA003)**

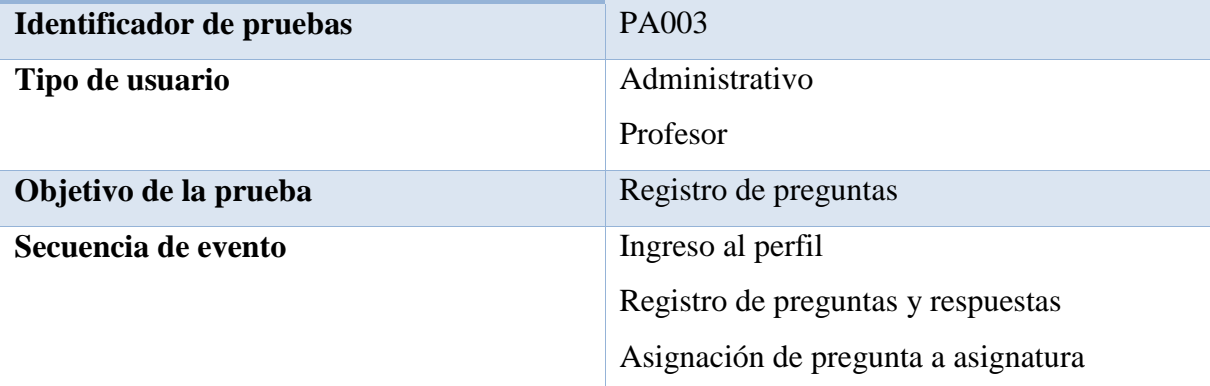

# **Resultados Esperados**

Registro éxitos de preguntas y respuestas

## **Comentario**

Para el registro de las preguntas y respuestas debe previamente existir la asignatura

#### **Estado**

Aceptado

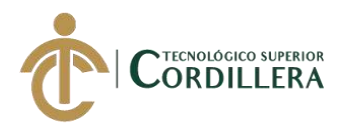

**Generación de evaluación (PA004)**

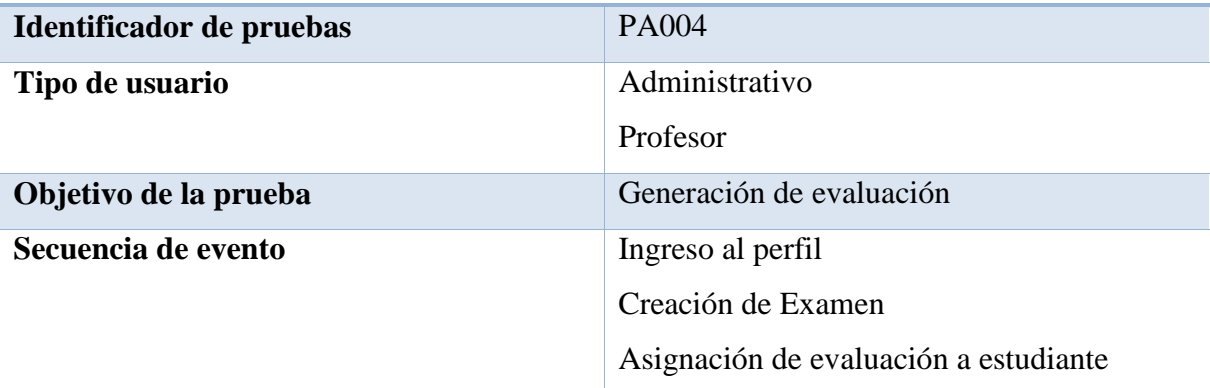

# **Resultados Esperados**

Asignación de evaluación a estudiante

## **Comentario**

Debe haber existencia de Asignatura, Preguntas, Respuestas y Estudiantes

#### **Estado**

Aceptado

### **Tabla 36**

**Proceso de realizar la evaluación (PA005)**

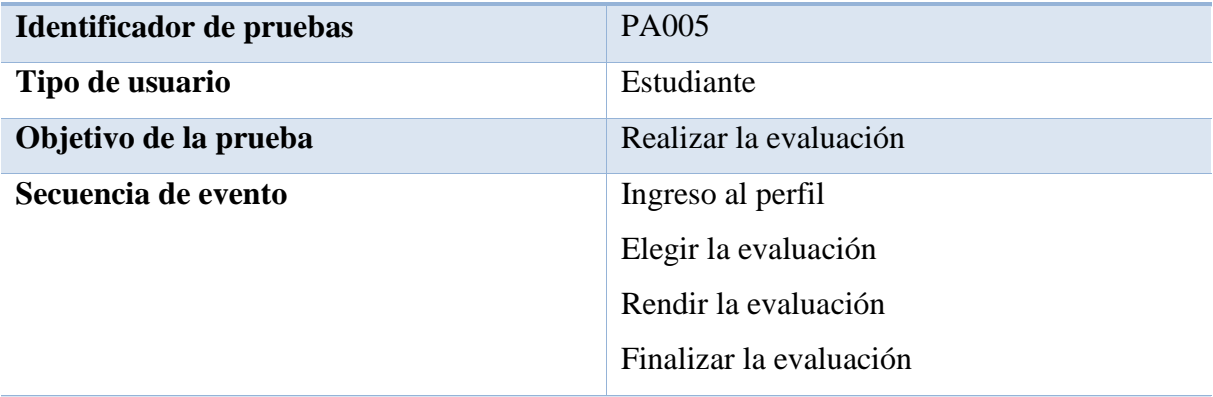

# **Resultados Esperados**

Evaluación rendida y finalizada

#### **Comentario**

La evaluación una vez iniciada debe ser finalizada para ser calificada totalmente

# **Estado**

Aceptado

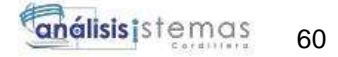

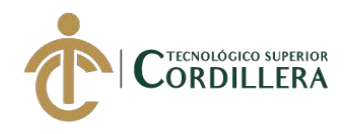

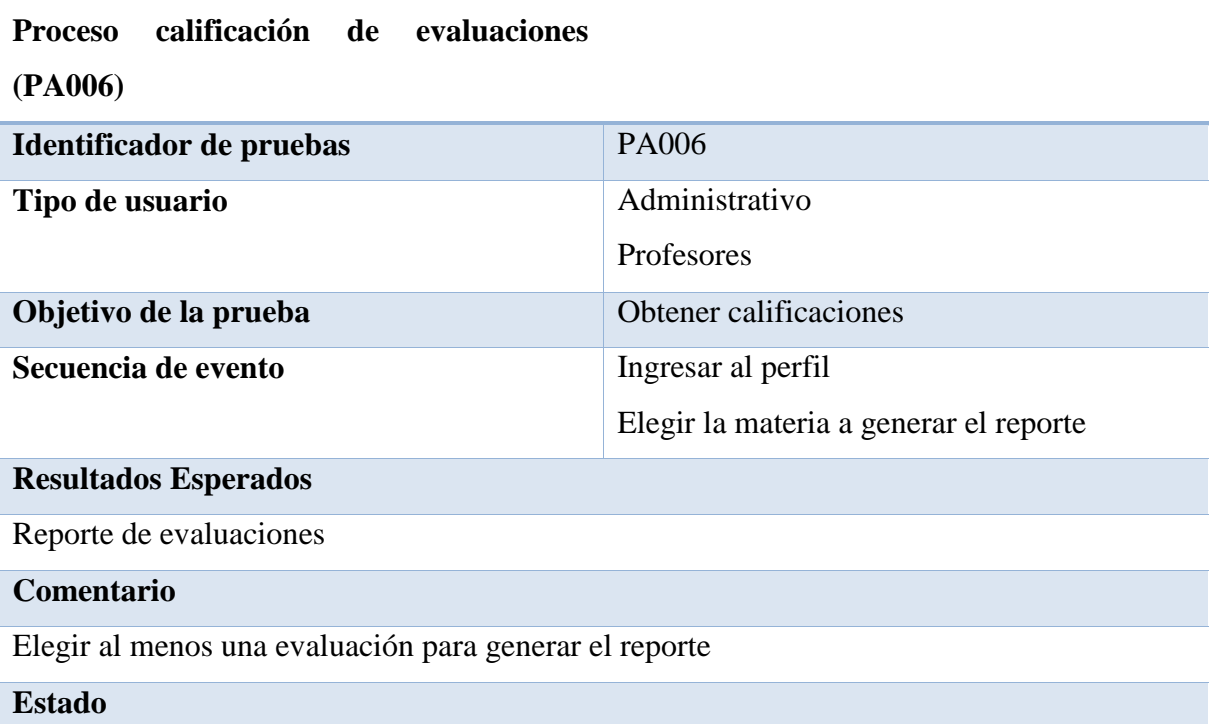

Aceptado

### **5.08. Especificación de pruebas de carga.**

Las pruebas de carga detalle de la capacidad que tiene el sistema para soportar pruebas simultáneas de los estudiantes

Estas pruebas consisten en simular una carga de trabajo y ver el rendimiento y funcionalidad del sistema, cumpliendo con los requerimientos establecidos por el usuario.

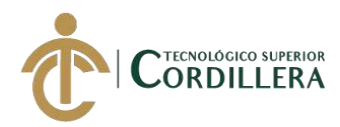

**Ingreso de usuarios (PC001)**

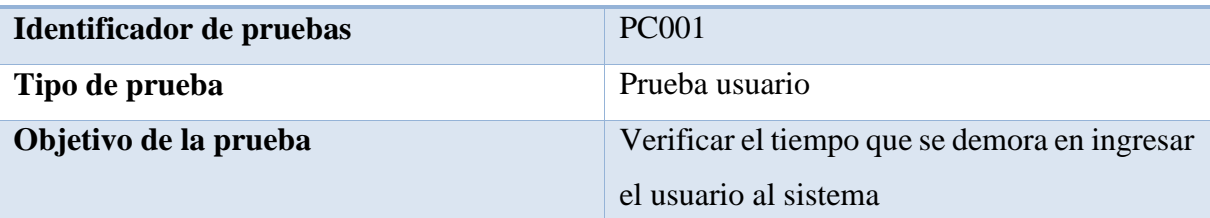

## **Descripción**

Verificar el funcionamiento del sistema después de su carga

## **Resultados Esperados**

Respuesta inmediata del sistema

#### **Comentario**

Prueba ejecutada con éxito

### **Tabla 39**

#### **Ingreso de varios usuarios (PC002)**

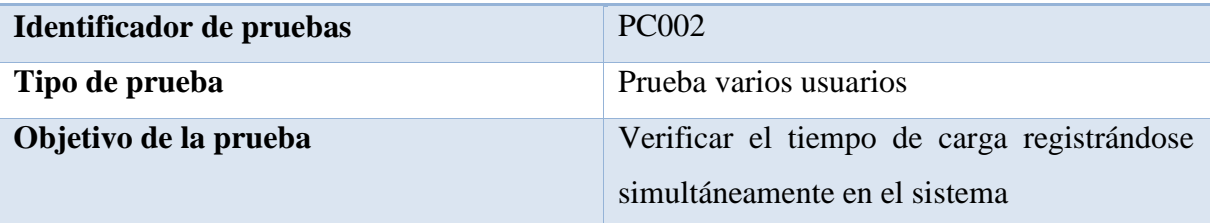

# **Descripción**

Verificar el funcionamiento del sistema con varios usuarios juntos

## **Resultados Esperados**

Respuesta simultanea sin novedad

### **Comentario**

Prueba ejecutada con éxito

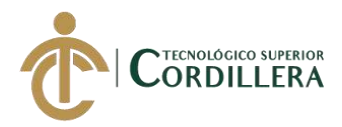

# **Rendimiento de evaluaciones de varios**

**usuarios (PC003)**

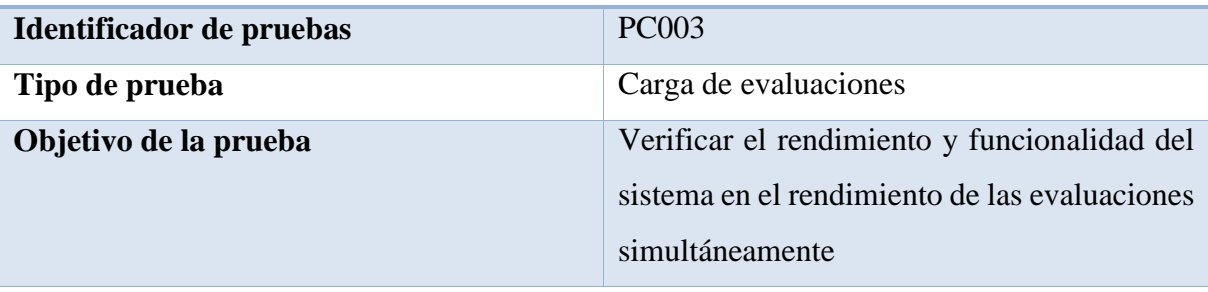

## **Descripción**

Verificar el funcionamiento del sistemas con la ejecución de varias evaluaciones simultaneas

## **Resultados Esperados**

Evaluaciones simultanea sin novedad

# **Comentario**

Prueba ejecutada con éxito

# **5.09. Configuración del ambiente mínimo.**

El sistema está diseñado para trabajar por módulos, los cuales pueden trabajar independientemente sin dependencia alguna

**Tabla 41**

# **Especificación de instalación**

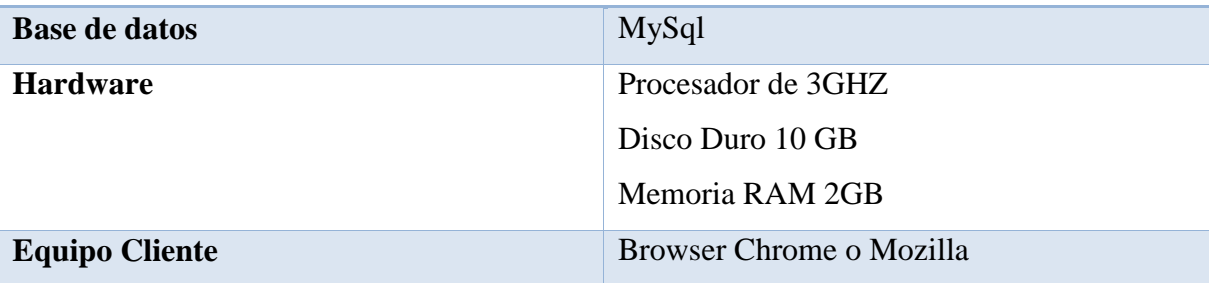

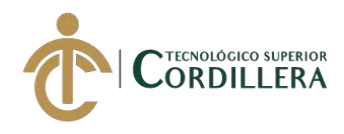

# **CAPÍTULO VI**

# **6. Aspectos administrativos.**

## **6.01 Recursos.**

En este proyecto tuvo tres factores que intervinieron en su desarrollo

 **6.01.1 Recursos Humanos.**

## **Tabla 42**

## **Recursos Humanos**

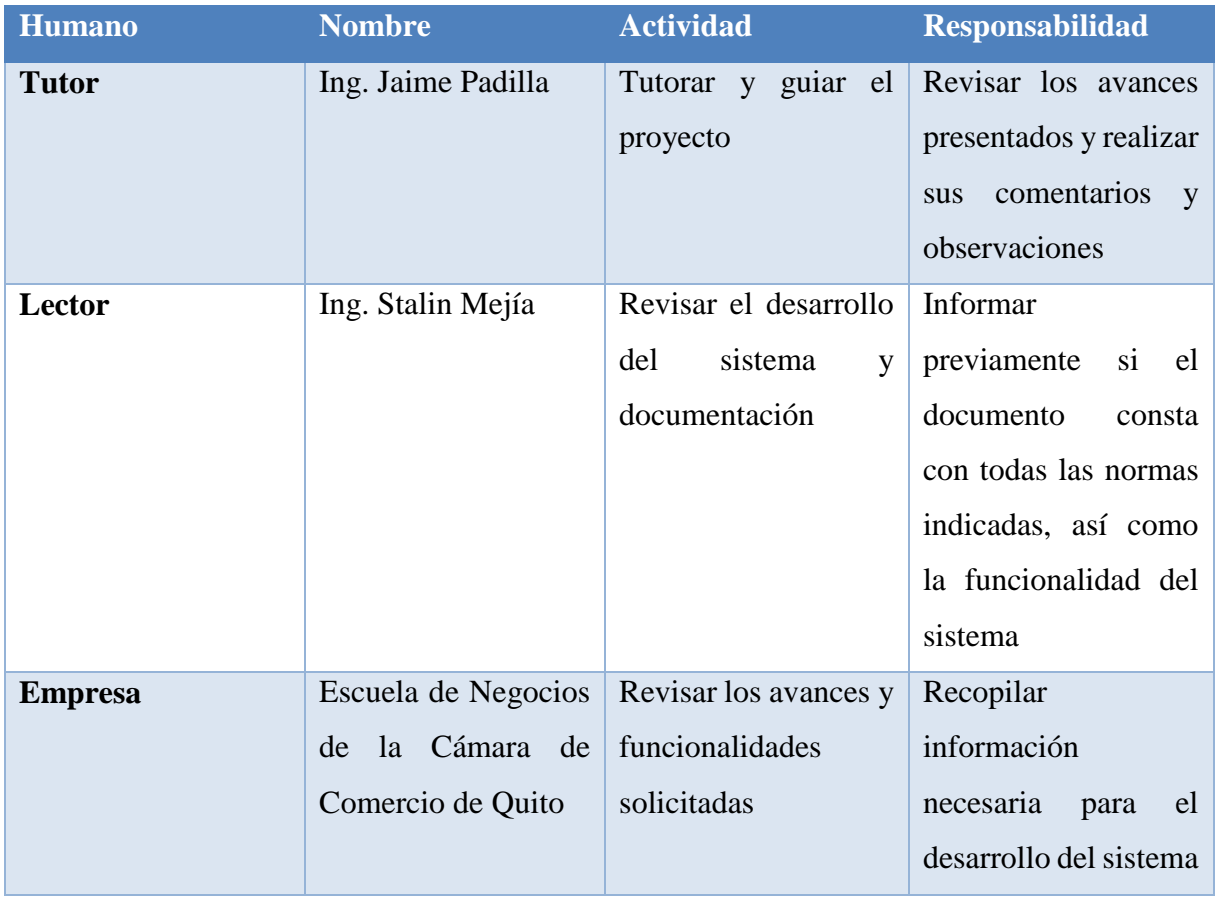

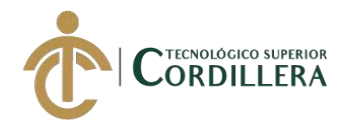

# **6.01.2 Recursos Tecnológicos.**

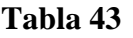

# **Recursos Tecnológicos**

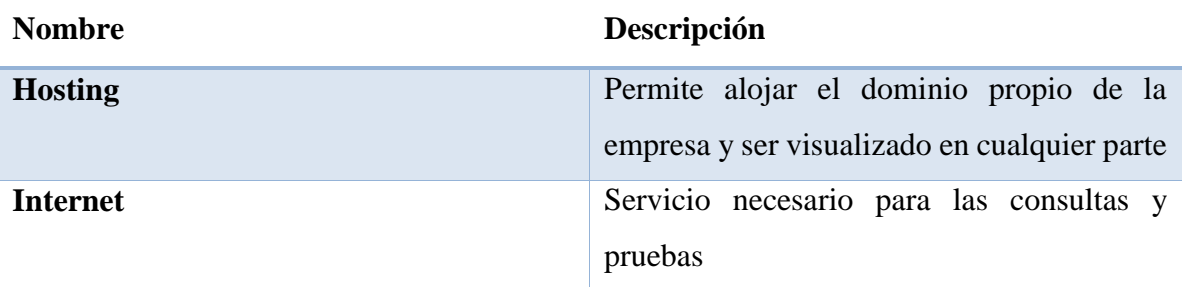

# **6.01.3 Recursos Materiales.**

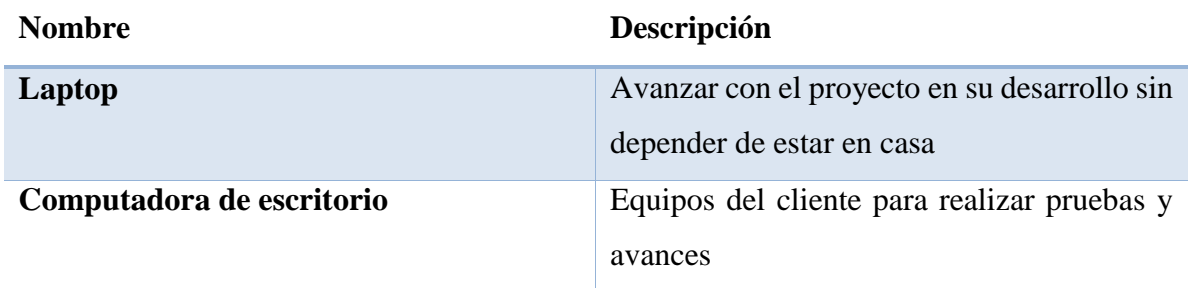

## **6.02 Presupuesto.**

# **Tabla 44**

# **Presupuesto**

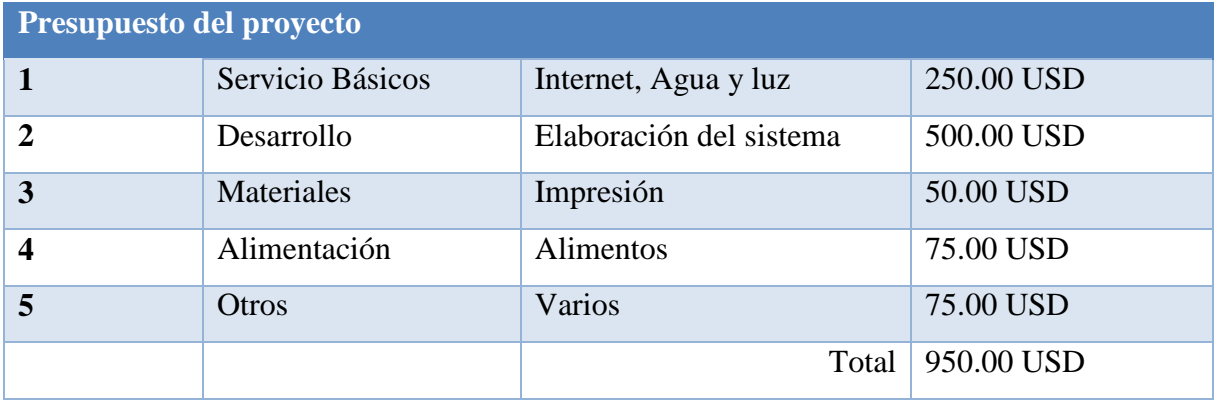

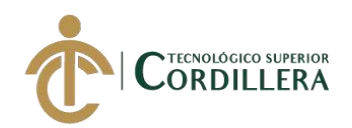

# **6.03 Cronograma.**

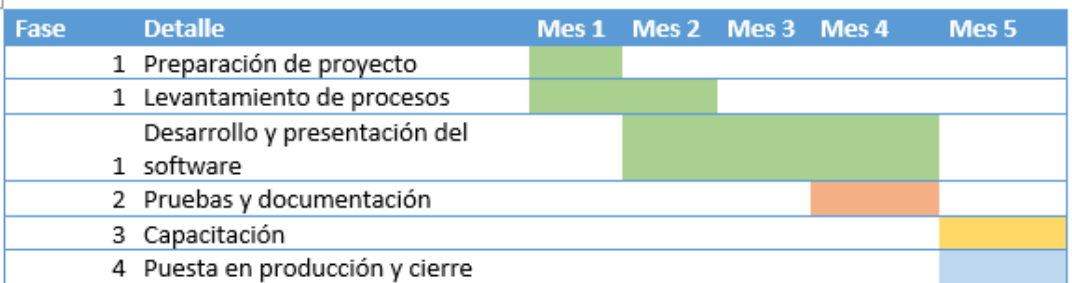

**Figura 32:** Cronograma de actividades

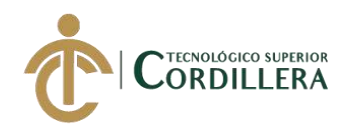

# **CAPÍTULO VII**

## **7. Conclusiones y recomendaciones.**

## **7.01 Conclusiones**

Se pudo evidenciar que gracias al sistema se logra una reducción de tiempos administrativos gracias a la ejecución de las pruebas de forma automática, así como su calificación inmediata. La Escuela de Negocios de la Cámara Comercio de Quito muestra su satisfacción ante el sistema desarrollado ya que cumple con las funcionalidades y requerimientos planteados previo al desarrollo del sistema.

De la misma manera se contribuyó con el medio ambiente, ya que todos los procesos son automatizados y no es necesario realizar impresiones de ninguna índole.

### **7.02 Recomendaciones.**

Dentro de la funciones y tareas realizadas por la parte administrativa del personal a cargo de las evaluaciones, se pudo evidenciar que se puede seguir mejorando e incluyendo otros procesos dentro de este sistema, para de esta forma ir obteniendo mayor control en cada proceso.

Se recomienda realizar una capacitación enfocada a cada persona que va a utilizar el sistema, buscando con esto la autonomía y empoderamiento de sus labores o funciones dentro del sistema.

De la misma forma se recomienda que si quedan vacíos sobre las funcionalidades del sistema, revisar el manual adjunto que se entrega (Manual Técnico, Manual Usuario y Manual de Instalación)

# **REFERENCIAS BIBLIOGRÁFICAS**

Corporación Milton. (30 de 05 de 2010). *manual rational rose*: https://issuu.com/corporacionmilton/docs/manual

Cátedra de Proyecto. (15 de 02 de 2012). *Diagramas del UML*: https://www.teatroabadia.com/es/uploads/documentos/iagramas\_del\_uml.pdf Víctor Robles. (4 de 09 de 2014). *Ejemplo PHP + POO + MVC*: https://victorroblesweb.es/2014/07/15/ejemplo-php-poo-mvc/

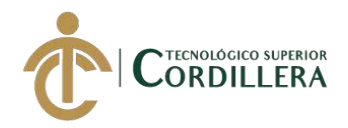

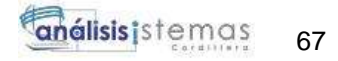

Códigos de Programación. (22 de 01 de 2017). *Curso de PHP y MySQL 9: Reporte en PDF*: https://codigosdeprogramacion.com/2017/01/22/pdf-en-php-parte-3-reporte-en-pdf-conmysql/

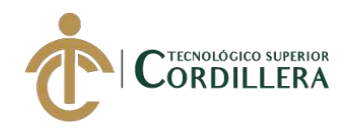

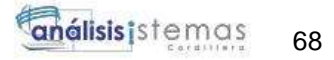

# **ANEXOS**

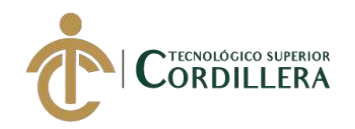

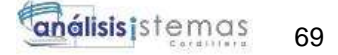

**A.01 Manual de Instalación**

# **Manual De Instalación**

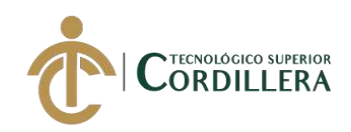

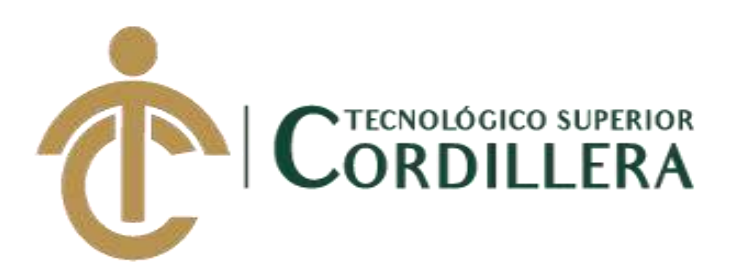

# **CARRERA DE ANÁLISIS DE SISTEMAS**

# **SISTEMATIZACIÓN DEL PROCESO DE RENDIMIENTO DE EVALUACIONES PARA LA ESCUELA DE NEGOCIOS DE LA CÁMARA DE COMERCIO DE QUITO, OCTUBRE 2019 – MARZO 2020**

**Trabajo de Titulación previo a la obtención del título de Tecnólogo en** 

**Análisis de Sistemas**

**AUTOR: Santiago Mauricio Echeverría Quinchiguango** 

**DIRECTOR: Ing. Padilla Cevallos Jaime Mauricio**

**Quito, 2020**

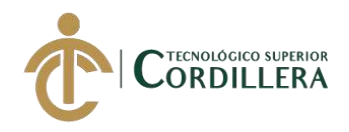

# **Índice General**

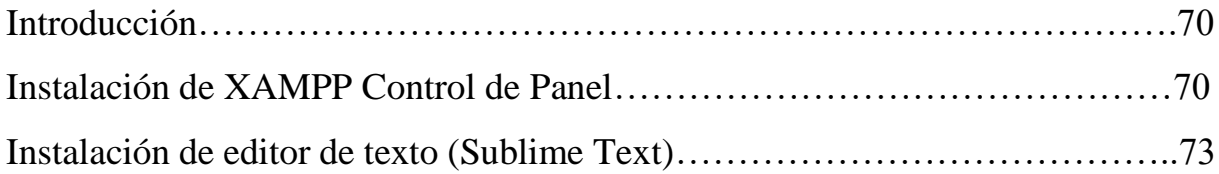

# **Índice de Figuras**

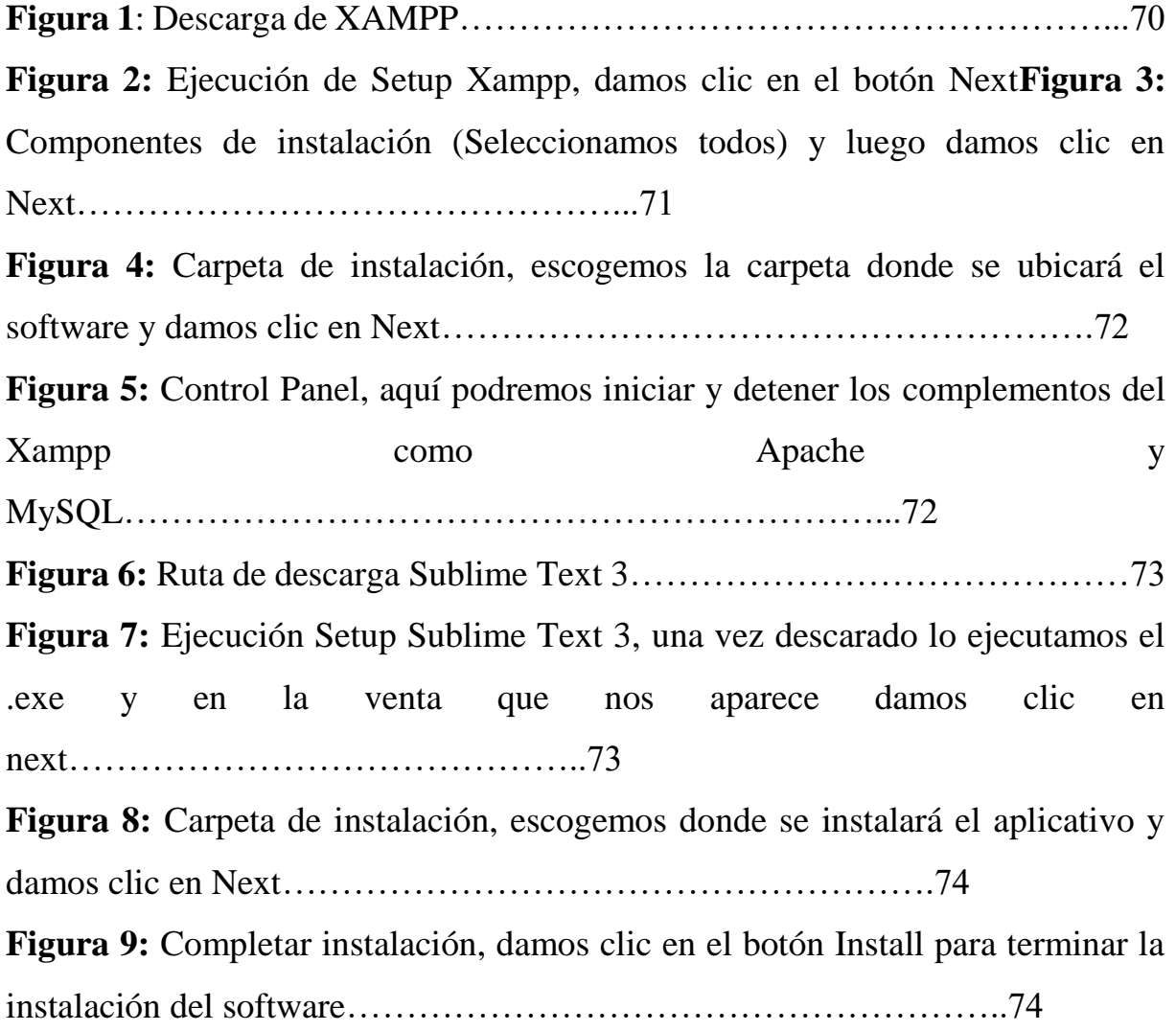

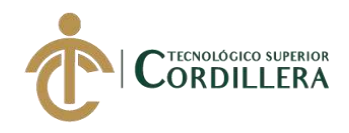

# **Introducción**

El siguiente manual tiene como objetivo describir y los programas esenciales para poder configurar y realizar la validación del funcionamiento del aplicativo antes de ponerlo en producción. Indicando cuales son los parámetros necesarios para el correcto funcionamiento

# **Instalación de XAMPP**

Con la ayuda de XAMPP podremos tener un entorno de desarrollo ya que podremos contar con un control de panel simulando servidor web, contar con un motor de base de datos que son los parámetros esenciales para nuestro sistema Procederemos a descargar la versión en la siguiente ruta https://www.apachefriends.org/es/index.html

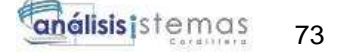

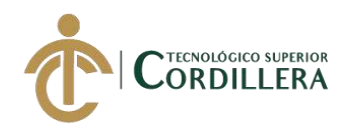

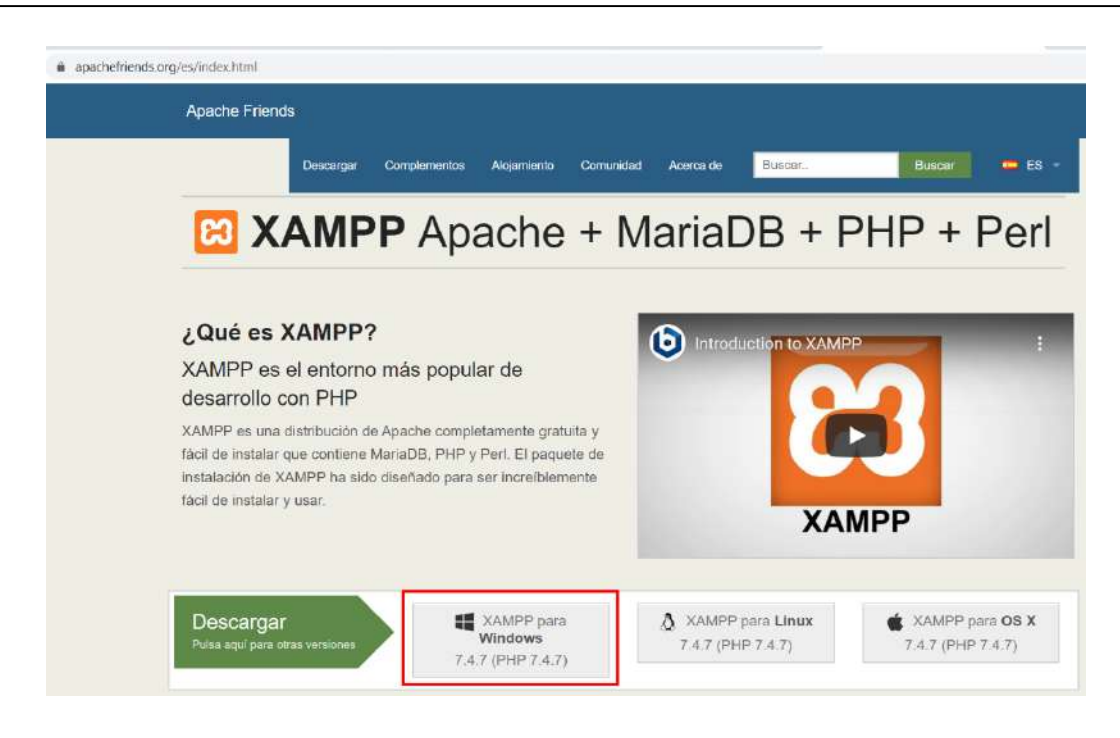

**Figura 1:** Descarga de XAMPP

<span id="page-90-0"></span>Al finalizar la descarga procedeos a instalar dando doble clic en el archivo .exe, dando nos la siguiente imagen

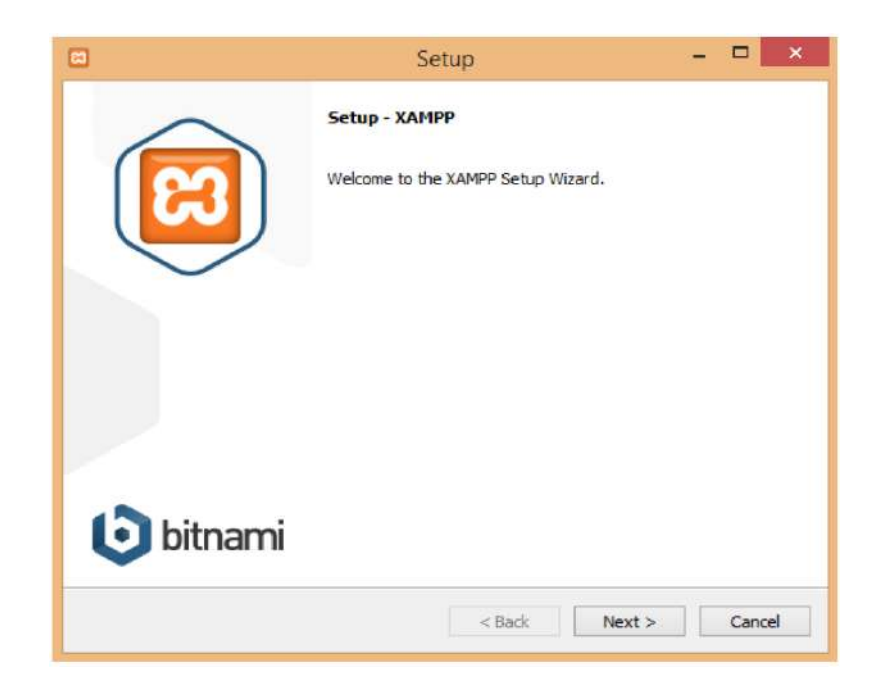

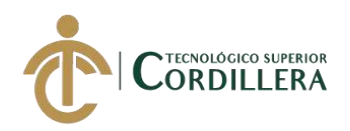

# <span id="page-91-0"></span>**Figura 2:** Ejecución de Setup Xampp, damos clic en el botón Next

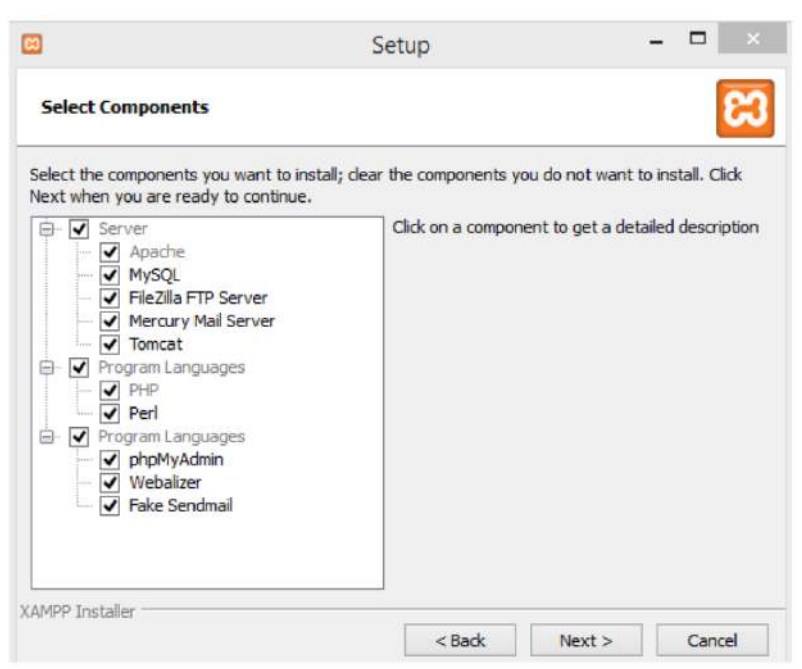

**Figura 3:** Componentes de instalación (Seleccionamos todos) y luego damos

clic en Next

<span id="page-91-1"></span>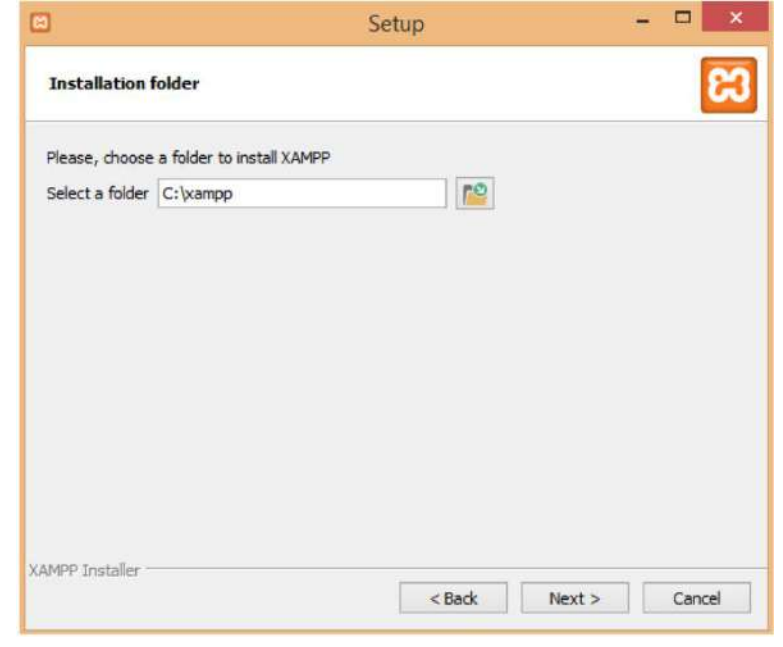

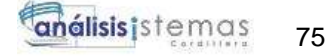

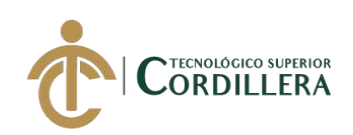

# <span id="page-92-0"></span>**Figura 4:** Carpeta de instalación, escogemos la carpeta donde se ubicará el software y damos clic en Next

| Modules<br><b>Service</b> | XAMPP Control Panel v3.2.2                                         |                                   |                            |                                 |                                   |                                      |                                      | Config                                                                 |                                                                                              |                                                                                       |                                                                                                    |  |  |  |  |  |              |
|---------------------------|--------------------------------------------------------------------|-----------------------------------|----------------------------|---------------------------------|-----------------------------------|--------------------------------------|--------------------------------------|------------------------------------------------------------------------|----------------------------------------------------------------------------------------------|---------------------------------------------------------------------------------------|----------------------------------------------------------------------------------------------------|--|--|--|--|--|--------------|
|                           | Module<br>Apache<br><b>MySQL</b><br>FileZilla<br>Mercury<br>Tomcat | PID(s)<br>25832<br>25264<br>14976 | Port(s)<br>80, 443<br>3306 | <b>Actions</b>                  |                                   |                                      |                                      | Netstat                                                                |                                                                                              |                                                                                       |                                                                                                    |  |  |  |  |  |              |
|                           |                                                                    |                                   |                            | Stop                            | Admin                             | Config                               | Logs<br>Logs<br>Logs<br>Logs<br>Logs | <b>Del</b> Shell<br>Explorer<br>Services<br><b>Q</b> Help<br>Quit<br>m |                                                                                              |                                                                                       |                                                                                                    |  |  |  |  |  |              |
|                           |                                                                    |                                   |                            | Stop<br>Start<br>Start<br>Start | Admin<br>Admin<br>Admin<br>Aidmin | Config<br>Config<br>Config<br>Config |                                      |                                                                        |                                                                                              |                                                                                       |                                                                                                    |  |  |  |  |  |              |
|                           |                                                                    |                                   |                            |                                 |                                   |                                      |                                      |                                                                        | 20:50:33<br>20:50:34<br>20:50:34<br>20:50:35<br>20:50:35<br>20:50:36<br>20:50:36<br>20:50:37 | [Apache]<br>[Apache]<br>mysql<br>[mysql]<br>[Apache]<br>[Apache]<br>[mysql]<br>[mvsq] | Attempting to stop Apache (PID: 11784)<br>Status change detected: stopped<br>Attempting to stop MySQL app<br>Status change detected: stopped<br>Attempting to start Apache app<br>Status change detected: running<br>Attempting to start MySQL app<br>Status change detected: running |  |  |  |  |  | $\checkmark$ |

<span id="page-92-1"></span>**Figura 5:** Control Panel, aquí podremos iniciar y detener los complementos del Xampp como Apache y MySQL

# **Instalación del Editor de texto Sublime Text 3**

Este software será el que utilizaremos en la edición y programación de nuestro sistema, para poder descárganos tenemos que ir a la siguiente dirección https://www.sublimetext.com/3

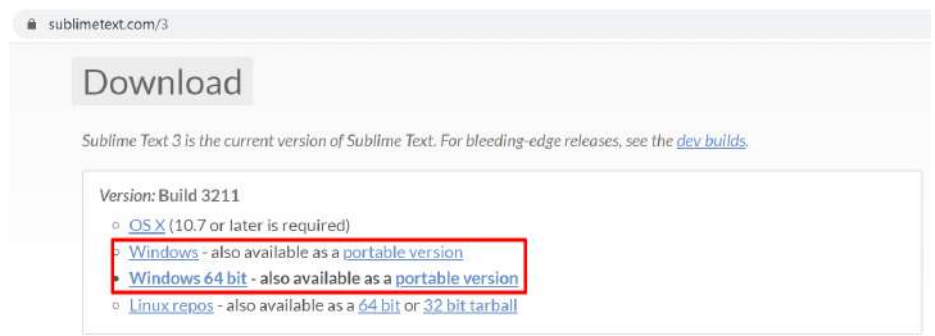

<span id="page-93-0"></span>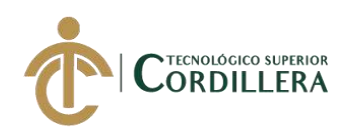

# **Figura 6:** Ruta de descarga Sublime Text 3

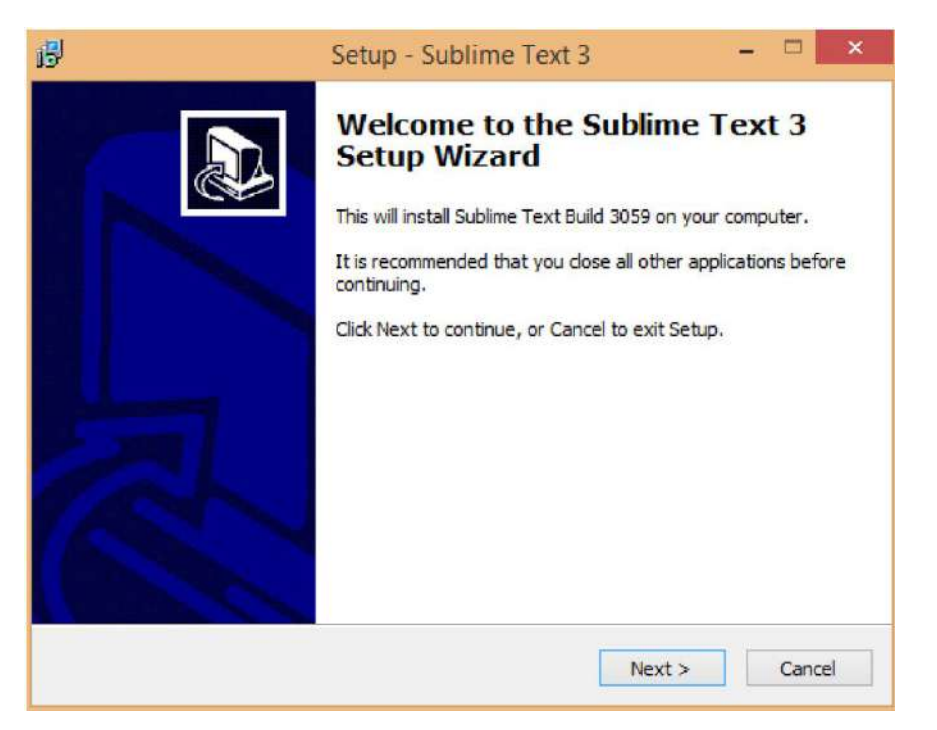

<span id="page-93-1"></span>**Figura 7:** Ejecución Setup Sublime Text 3, una vez descarado lo ejecutamos el

.exe y en la venta que nos aparece damos clic en next

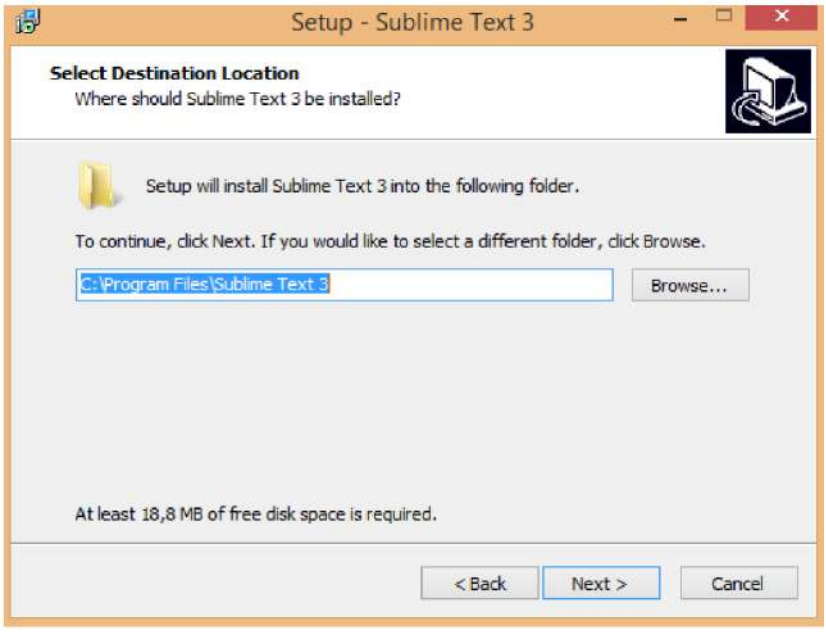

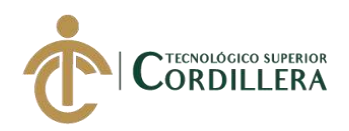

<span id="page-94-0"></span>**Figura 8:** Carpeta de instalación, escogemos donde se instalará el aplicativo y damos clic en Next

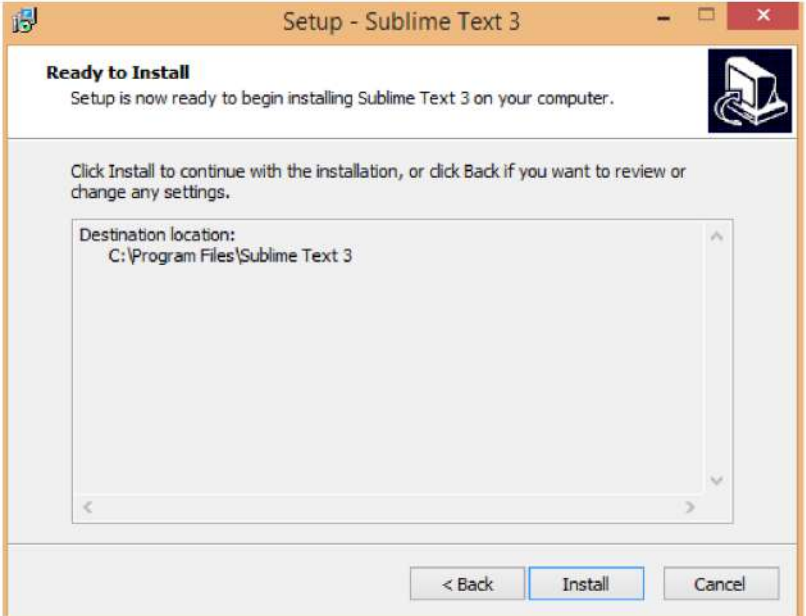

<span id="page-94-1"></span>**Figura 9:** Completar instalación, damos clic en el botón Install para terminar la instalación del software

**A02. Manual de Usuario**

# **Manual**

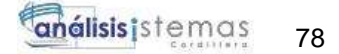

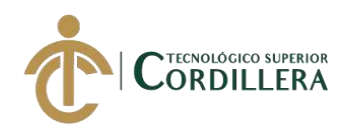

# **De Usuario**

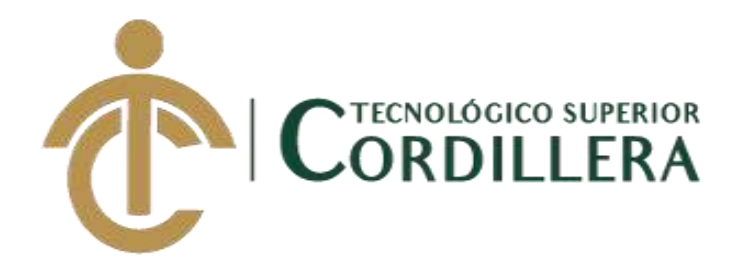

# **CARRERA DE ANÁLISIS DE SISTEMAS**

# **SISTEMATIZACIÓN DEL PROCESO DE RENDIMIENTO DE EVALUACIONES PARA LA ESCUELA DE NEGOCIOS DE LA CÁMARA DE COMERCIO DE QUITO, OCTUBRE 2019 – MARZO 2020**

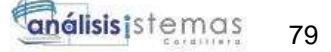

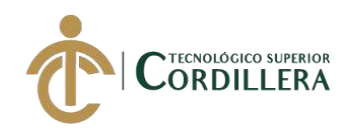

# **Trabajo de Titulación previo a la obtención del título de Tecnólogo en**

# **Análisis de Sistemas**

# **AUTOR: Santiago Mauricio Echeverría Quinchiguango**

# **DIRECTOR: Ing. Padilla Cevallos Jaime Mauricio**

# **Quito, 2020**

# **Índice General**

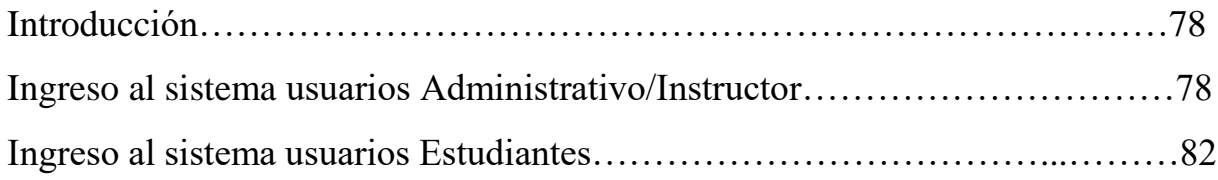

# **Índice Figuras**

**Figura 1:** Ingreso sesión Administrador. [Para el ingreso el usuario deberá ingresar sus](#page-98-0)  [credenciales de sesión y pulsar en el botón](#page-98-0)  [ingresar](#page-98-0)……………………………………………………..78 **Figura 2:** Ingreso de empresa, [para comenzar el proceso de evaluación es necesario crear la](#page-98-1)  [empresa a la que ira direccionado la evaluación](#page-98-1) ……………………………………………………………….78

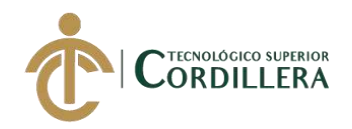

**Figura 3:** Creación de Usuario, procedemos a crear el [usuario, instructor o administrativo que](#page-99-0)  [estará a cargo de realizar la evaluación añadiendo de igual manera a la empresa que estará a su](#page-99-0)  [cargo](#page-99-0) ……………………………………………………………...79 **Figura 4:** [Asignación de asignatura, una vez creado el usuario este creara la asignatura que va](#page-100-0)  [a evaluar a la empresa seleccionada.](#page-100-0) …………………………………………………………80 **Figura 5:** Creación de preguntas, [aquí es donde se añadirá las preguntas para generar la](#page-100-1)  [evaluación al estudiante](#page-100-1) …………………………………………………………….80 **Figura 6:** Creación de Evaluación, [en esta parte se creará la evaluación que rendirá el estudiante](#page-101-0) …………………………………………………………..81 **Figura 7:** [Creación de estudiantes, una vez creada la evaluación procederemos a crear a los](#page-101-1)  [estudiantes que estarán vinculados a la empresa y a su vez a la evaluación](#page-101-1) …………………………………………………………...81 **Figura 8:** Resultados, [en esta sección se podrá tener el resultado de los exámenes que rindieron](#page-102-0)  [los estudiantes filtrando por empresa](#page-102-0) ………………………………………………………………………..82 **Figura 9:** [Ingreso Estudiantes, para el ingreso colocar su email y contraseña de estudiante](#page-102-1) ……………………………………………………………….82 **Figura 10:** Panel de control estudiante, [aquí se muestra la evaluación asignado a el estudiante](#page-103-0) ……………………………………………………..83 **Figura 11:** [Evaluación.](#page-103-1) ……………………………………………………………………….83 **Figura 12:** Detalle de estudiante, [aquí se muestra el detalle de la evolución rendida por el](#page-104-0)  [estudiante](#page-104-0) …………………………………………………………….84

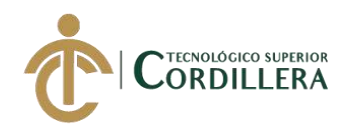

### **Introducción**

En el siguiente manual trataremos todos los pasos para administrar y ejecutar las evaluaciones para los estudiantes detallando cada proceso sobre cada módulo a realizar

**Ingreso al sistema Administrativo/Instructor**

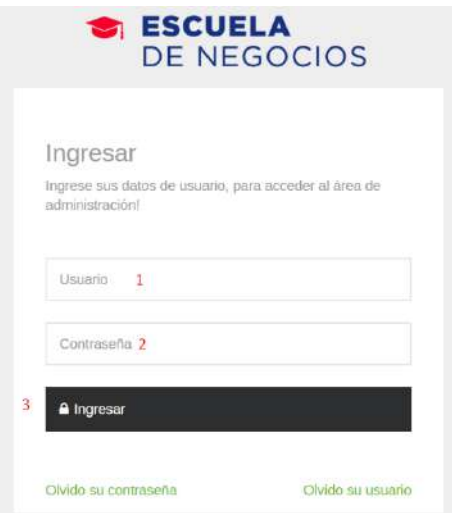

<span id="page-98-0"></span>**Figura 1:** Ingreso sesión Administrador. Para el ingreso el usuario deberá ingresar sus credenciales de sesión y pulsar en el botón ingresar

- 1. Usuario
- 2. Contraseña
- 3. Clic en el botón ingresar

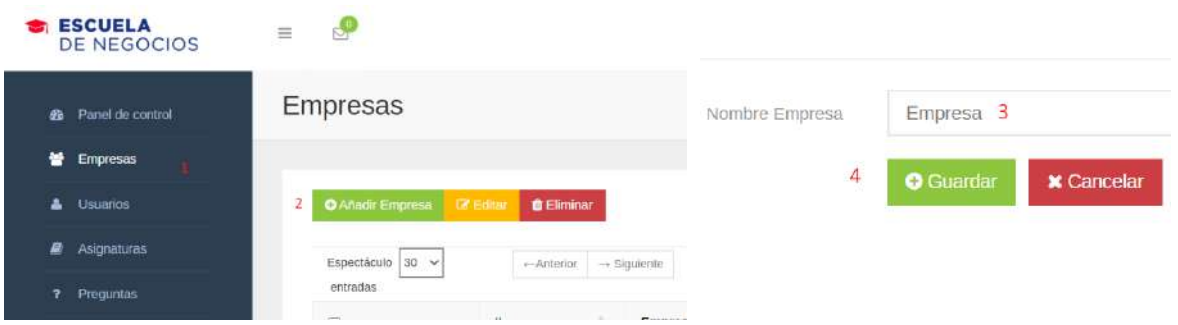

<span id="page-98-1"></span>**Figura 2:** Ingreso de empresa, para comenzar el proceso de evaluación es necesario crear la

empresa a la que ira direccionado la evaluación

- 1. Empresa
- 2. Clic en añadir empresa

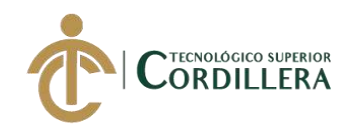

- 3. Ingresamos el nombre de la empresa
- 4. Clic en guardar

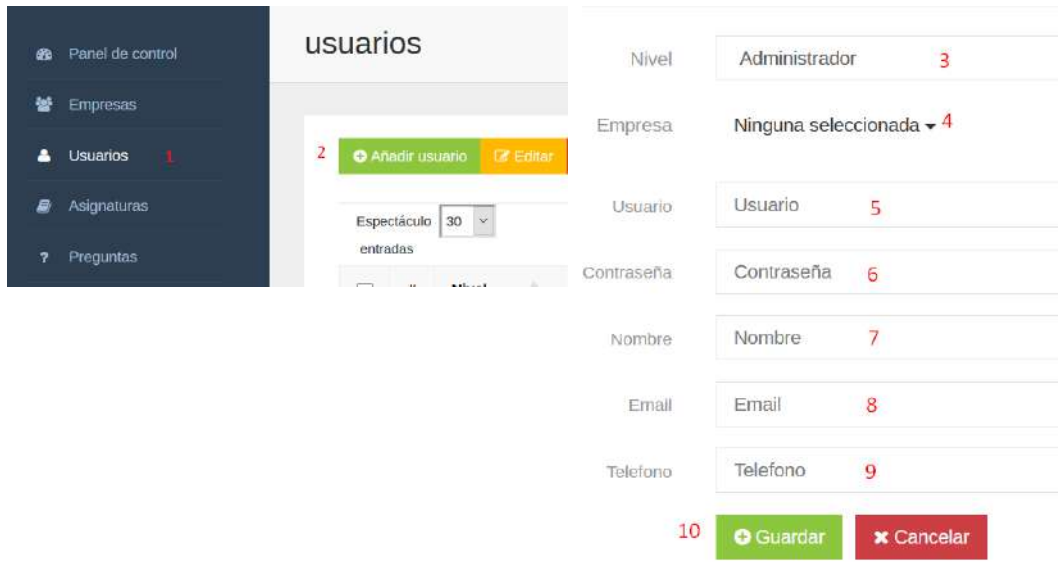

<span id="page-99-0"></span>**Figura 3:** Creación de Usuario, procedemos a crear el usuario, instructor o administrativo que estará a cargo de realizar la evaluación añadiendo de igual manera a la empresa que estará a

su cargo

- 1. Usuarios
- 2. Clic en añadir usuario
- 3. Escogemos el nivel (Administrador, Administrativo o Instructor)
- 4. Elegimos la empresa a la que estará asignado
- 5. Ingresamos el usuario
- 6. Ingresamos la contraseña
- 7. Ingresamos el nombre
- 8. Ingresamos el email
- 9. Ingresamos el teléfono
- 10. Clic en guardar

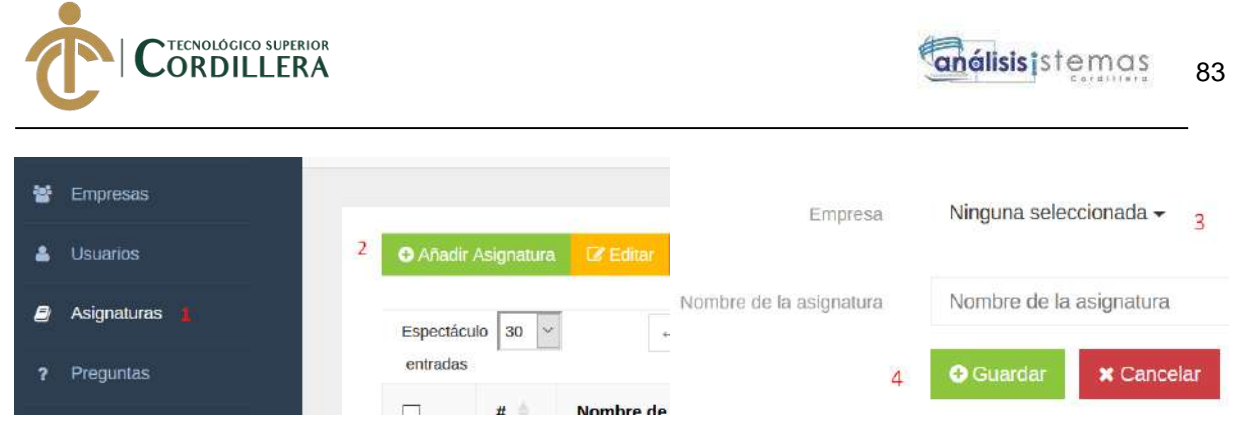

**Figura 4:** Asignación de asignatura, una vez creado el usuario este creara la asignatura que va

a evaluar a la empresa seleccionada

- <span id="page-100-0"></span>1. Asignaturas
- 2. Clic añadir asignatura
- 3. Seleccionar empresa
- 4. Clic en guardar

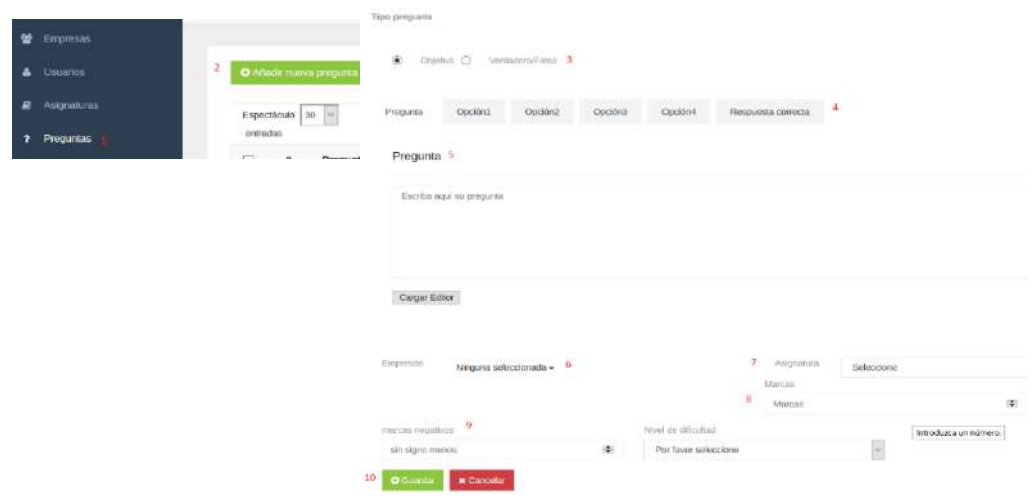

<span id="page-100-1"></span>**Figura 5:** Creación de preguntas, aquí es donde se añadirá las preguntas para generar la

evaluación al estudiante

- 1. Preguntas
- 2. Clic en añadir pregunta
- 3. Elegimos el tipo de pregunta
- 4. Ingresamos las opciones de respuesta así como la respuesta correcta
- 5. Ingresamos la pregunta
- 6. Seleccionamos a la empresa que va a esa pregunta
- 7. Elegimos la asignatura
- 8. Escogemos la valoración de las preguntas correctas
- 9. Escogemos la valoración de las preguntas incorrectas
- 10. Clic en guardar

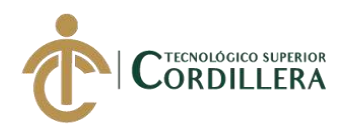

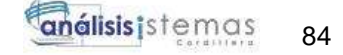

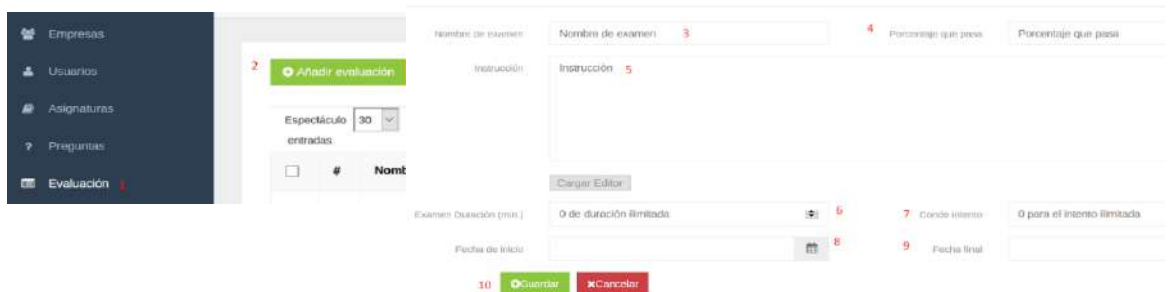

<span id="page-101-0"></span>**Figura 6:** Creación de Evaluación, en esta parte se creará la evaluación que rendirá el

estudiante

- 1. Evaluación
- 2. Clic en añadir evaluación
- 3. Ingresamos el nombre de la evaluación
- 4. Porcentaje de aprobación
- 5. Ingresamos instrucciones
- 6. Duración de la evaluación
- 7. Intentos
- 8. Fecha de inicio
- 9. Fecha de finalización
- 10. Clic en guardar

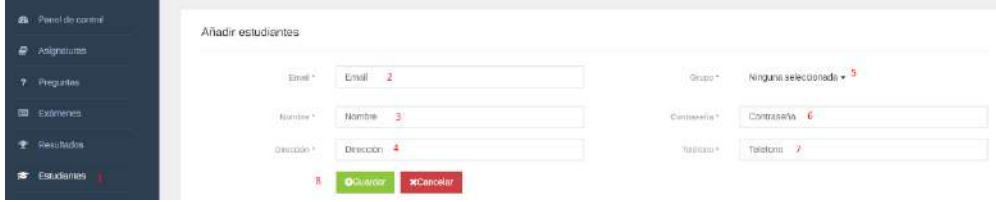

<span id="page-101-1"></span>**Figura 7:** Creación de estudiantes, una vez creada la evaluación procederemos a crear a los

estudiantes que estarán vinculados a la empresa y a su vez a la evaluación

- 1. Estudiante
- 2. Ingresamos el email
- 3. Ingresamos el nombre
- 4. Ingresamos la dirección
- 5. Ingresamos la empresa a la que pertenece
- 6. Ingresamos la contraseña
- 7. Ingresamos el teléfono
- 8. Clic en guardar

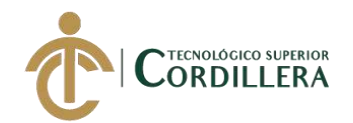

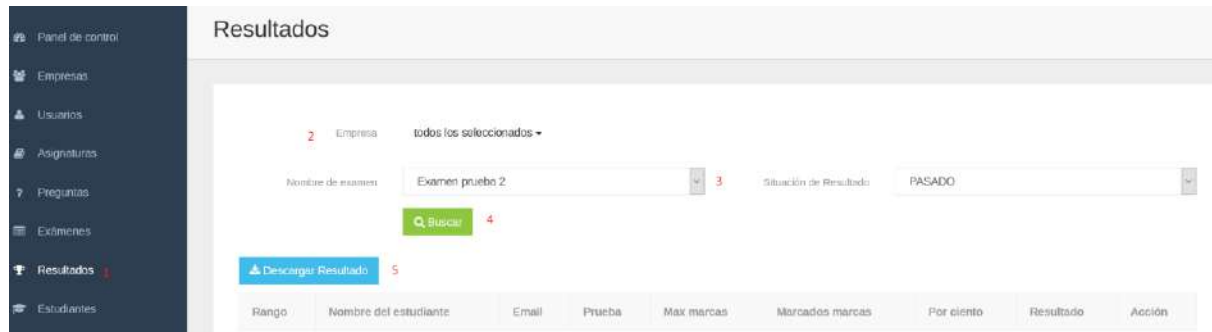

<span id="page-102-0"></span>**Figura 8:** Resultados, en esta sección se podrá tener el resultado de los exámenes que rindieron los estudiantes filtrando por empresa

- 1. Resultados
- 2. Elegimos empresa
- 3. Seleccionamos la evaluación
- 4. Clic en buscar
- 5. Obtenemos los resultados

# **Ingreso al sistema Administrativo/Instructor**

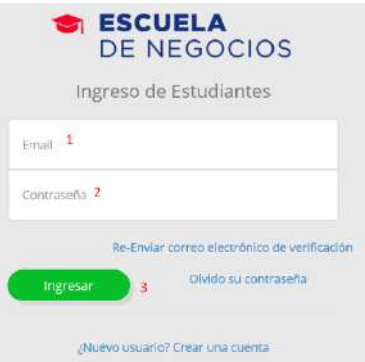

<span id="page-102-1"></span>**Figura 9:** Ingreso Estudiantes, para el ingreso colocar su email y contraseña de estudiante

- 1. Ingresar email
- 2. Ingresar contraseña
- 3. Clic Ingresar

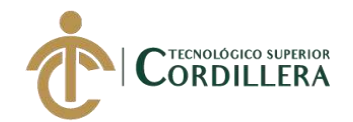

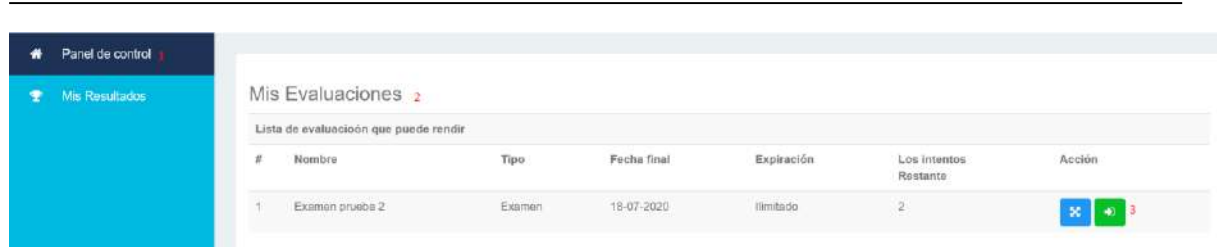

<span id="page-103-0"></span>**Figura 10:** Panel de control estudiante, aquí se muestra la evaluación asignado a el estudiante

- 1. Panel de control
- 2. Listado de evaluaciones
- 3. Realizar evaluación

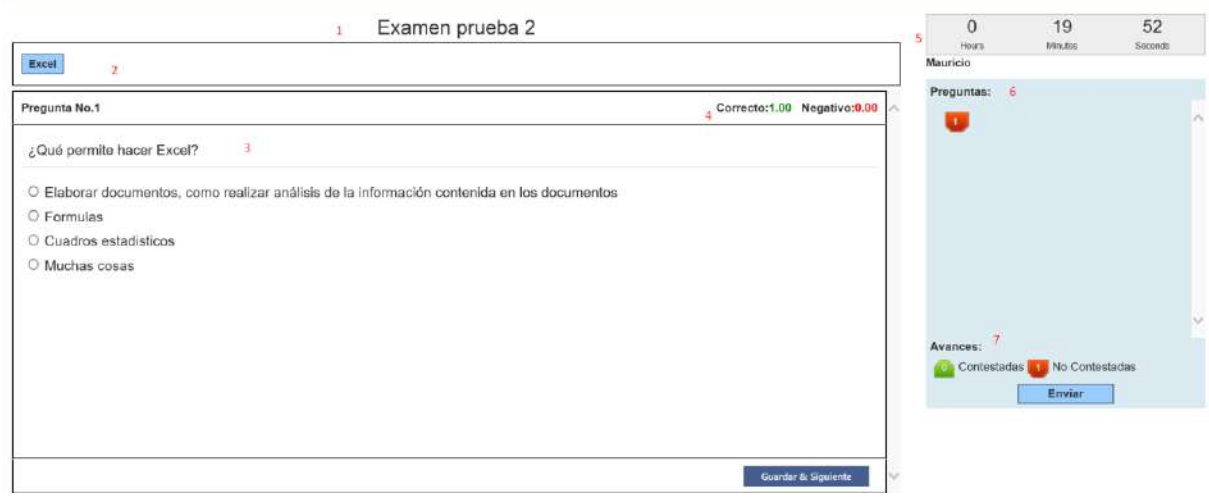

# **Figura 11:** Evaluación

- <span id="page-103-1"></span>1. Nombre de la evaluación
- 2. Asignatura
- 3. Preguntas y respuestas a contestar
- 4. Valor a preguntas contestadas correctamente e incorrectamente
- 5. Tiempo
- 6. Listado de Preguntas
- 7. Avance de preguntas contestadas
- 8. Clic Enviar cuando termine

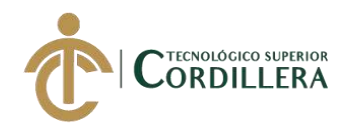

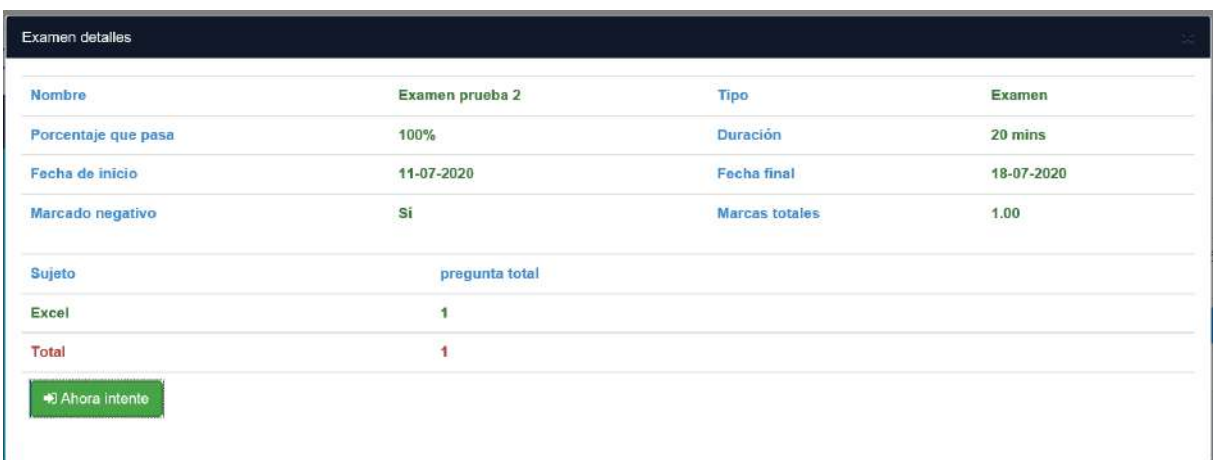

<span id="page-104-0"></span>**Figura 12:** Detalle de estudiante, aquí se muestra el detalle de la evolución rendida por el

estudiante

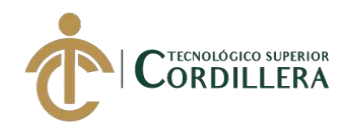

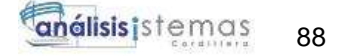

**A.01 Manual Técnico**

# **Manual Técnico**

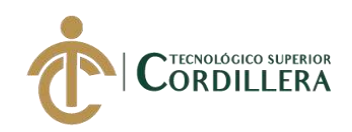

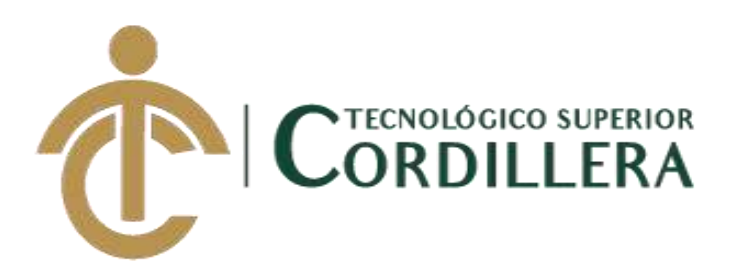

# **CARRERA DE ANÁLISIS DE SISTEMAS**

# **SISTEMATIZACIÓN DEL PROCESO DE RENDIMIENTO DE EVALUACIONES PARA LA ESCUELA DE NEGOCIOS DE LA CÁMARA DE COMERCIO DE QUITO, OCTUBRE 2019 – MARZO 2020**

**Trabajo de Titulación previo a la obtención del título de Tecnólogo en** 

**Análisis de Sistemas**

**AUTOR: Santiago Mauricio Echeverría Quinchiguango** 

**DIRECTOR: Ing. Padilla Cevallos Jaime Mauricio**

**Quito, 2020**

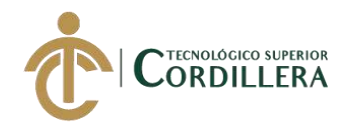

# **Índice General**

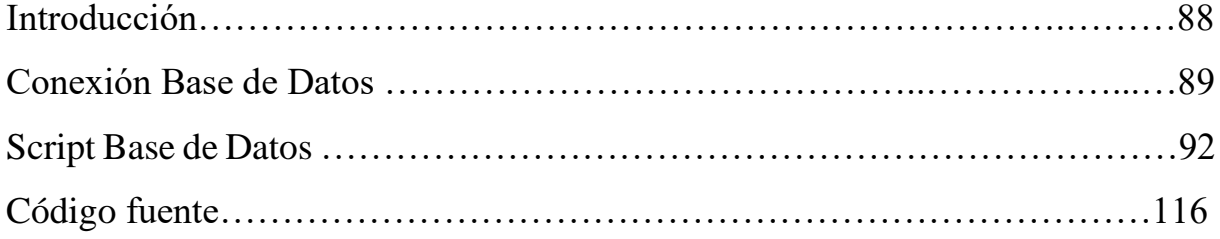

# **Índice Figuras**

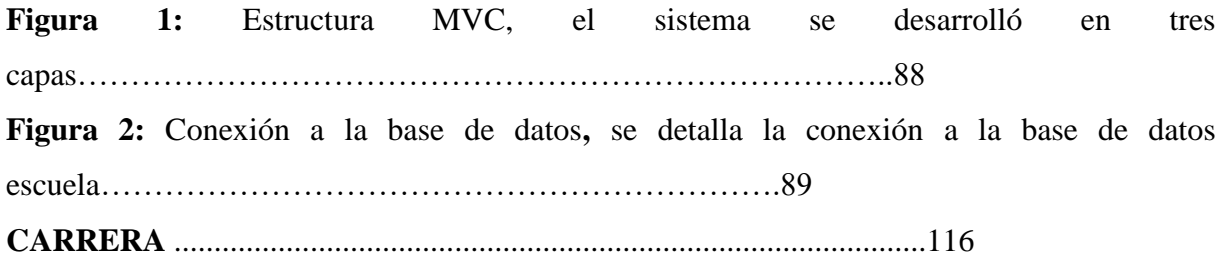
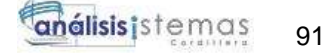

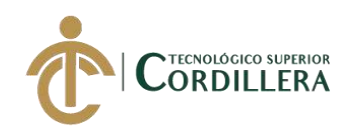

### **Introducción**

El siguiente manual técnico nos muestra de manera general del sistema, dando a visualizar los parámetros técnicos que se llevaron a cabo para su desarrollo

Programación estructural MVC, Script de base de datos, conexión a la base de datos, controles establecidos en la programación, etc.

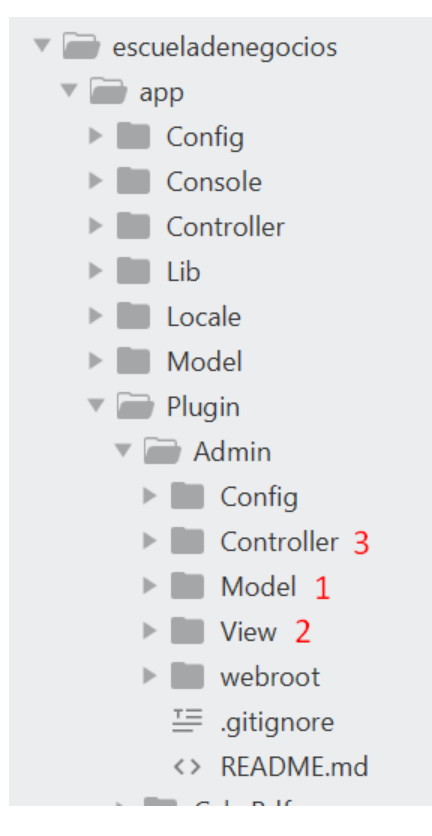

### **Figura 1:** Estructura MVC, el sistema se desarrolló en tres capas

- 1. Modelo
- 2. Vista
- 3. Controlador

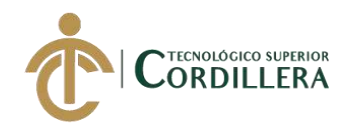

#### **Conexión Base de Datos**

C:\xampp\htdocs\escueladenegocios\app\Config\database.php • - Sublime Text File Edit Selection Find View Goto Tools Project Preferences Help

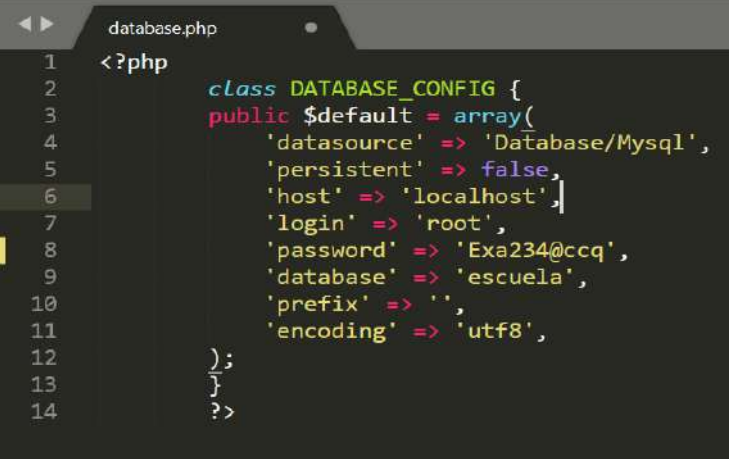

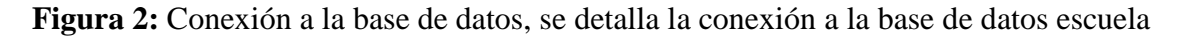

### **Script Base de Datos**

- -- phpMyAdmin SQL Dump
- -- version 4.8.3
- -- https://www.phpmyadmin.net/
- --
- -- Servidor: 127.0.0.1
- -- Tiempo de generación: 13-07-2020 a las 04:00:02
- -- Versión del servidor: 10.1.36-MariaDB
- -- Versión de PHP: 7.2.10

SET SQL\_MODE = "NO\_AUTO\_VALUE\_ON\_ZERO"; SET AUTOCOMMIT  $= 0$ ; START TRANSACTION; SET time\_zone =  $"+00:00"$ ;

/\*!40101 SET @OLD\_CHARACTER\_SET\_CLIENT=@@CHARACTER\_SET\_CLIENT \*/;

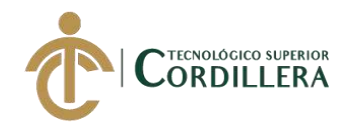

# $/$ \*!40101 SET

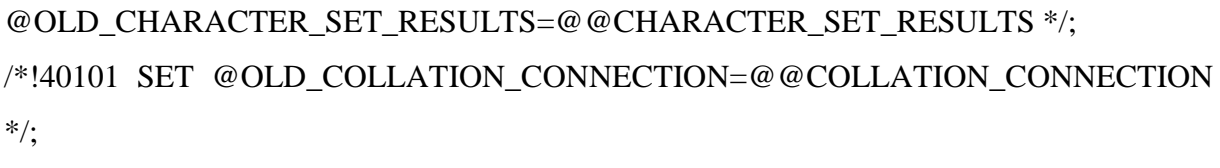

```
/*!40101 SET NAMES utf8mb4 */;
```
-- Base de datos: `escuela`

--

--

-- --------------------------------------------------------

--

-- Estructura de tabla para la tabla `asignaturas`

--

CREATE TABLE `asignaturas` (

`id` int(11) NOT NULL,

`nom\_asignatura` varchar(255) DEFAULT NULL,

`f\_creacion` datetime DEFAULT NULL,

`f\_modificacion` datetime DEFAULT NULL

) ENGINE=InnoDB DEFAULT CHARSET=utf8;

-- --------------------------------------------------------

--

-- Estructura de tabla para la tabla `emailsettings`

--

CREATE TABLE `emailsettings` (

`id` int(11) NOT NULL,

`type` varchar(10) CHARACTER SET latin1 DEFAULT NULL,

SISTEMATIZACIÓN DEL PROCESO DE RENDIMIENTO DE EVALUACIONES PARA LA ESCUELA DE NEGOCIOS DE LA CÁMARA DE COMERCIO DE QUITO, OCTUBRE 2019 – MARZO 2020

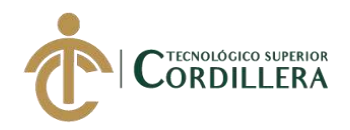

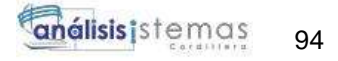

 `host` varchar(100) CHARACTER SET latin1 DEFAULT NULL, `username` varchar(100) CHARACTER SET latin1 DEFAULT NULL, `password` varchar(100) CHARACTER SET latin1 DEFAULT NULL, `port` varchar(10) CHARACTER SET latin1 DEFAULT NULL ) ENGINE=InnoDB DEFAULT CHARSET=utf8;

-- --------------------------------------------------------

--

-- Estructura de tabla para la tabla `emailtemplates`

--

CREATE TABLE `emailtemplates` (

`id` int(11) NOT NULL,

`name` varchar(100) DEFAULT NULL,

`description` text,

`status` varchar(11) DEFAULT 'Published',

`type` varchar(3) DEFAULT NULL

) ENGINE=InnoDB DEFAULT CHARSET=utf8;

-- --------------------------------------------------------

--

-- Estructura de tabla para la tabla `empresas`

--

CREATE TABLE `empresas` (

`id` int(11) NOT NULL,

`nom\_empresa` varchar(255) DEFAULT NULL,

`f\_creacion` datetime DEFAULT NULL,

`f\_modificacion` datetime DEFAULT NULL

) ENGINE=InnoDB DEFAULT CHARSET=utf8;

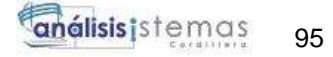

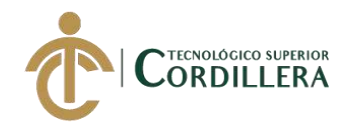

-- --------------------------------------------------------

--

-- Estructura de tabla para la tabla `exams`

--

CREATE TABLE `exams` (

`id` int(11) NOT NULL,

`name` varchar(255) DEFAULT NULL,

`instruction` text,

`duration` int(11) DEFAULT NULL,

`start\_date` datetime DEFAULT NULL,

`end\_date` datetime DEFAULT NULL,

`passing\_percent` int(11) DEFAULT NULL,

`negative\_marking` varchar(3) DEFAULT NULL,

`finish\_result` char(1) DEFAULT '0',

`ques\_random` char(1) DEFAULT '0',

`status` varchar(10) DEFAULT 'Inactive',

`type` varchar(12) DEFAULT NULL,

`user\_id` int(11) DEFAULT NULL,

`expiry` int(11) DEFAULT '0',

`finalized\_time` datetime DEFAULT NULL,

`f\_creacion` datetime DEFAULT NULL,

`f\_modificacion` datetime DEFAULT NULL

) ENGINE=InnoDB DEFAULT CHARSET=utf8;

-- --------------------------------------------------------

--

--

-- Estructura de tabla para la tabla `exam\_empresas`

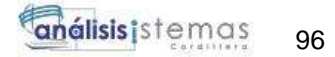

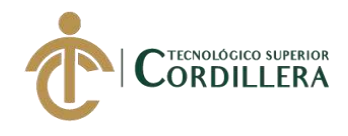

## CREATE TABLE `exam\_empresas` (

`id` int(11) NOT NULL,

`exam\_id` int(11) NOT NULL,

`group\_id` int(11) NOT NULL

) ENGINE=InnoDB DEFAULT CHARSET=utf8;

-- -------------------------------------------------------

--

-- Estructura de tabla para la tabla `exam\_orden`

--

## CREATE TABLE `exam\_orden` (

`id` int(11) NOT NULL,

`estudiante\_id` int(11) NOT NULL,

`exam\_id` int(11) NOT NULL,

`date` date DEFAULT NULL,

`expiry\_date` date DEFAULT NULL

) ENGINE=InnoDB DEFAULT CHARSET=utf8;

-- --------------------------------------------------------

--

-- Estructura de tabla para la tabla `exam\_preguntas`

--

## CREATE TABLE `exam\_preguntas` (

`id` int(11) NOT NULL,

`exam\_id` int(11) NOT NULL,

`pregunta\_id` int(11) NOT NULL

) ENGINE=InnoDB DEFAULT CHARSET=utf8;

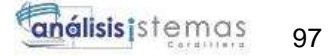

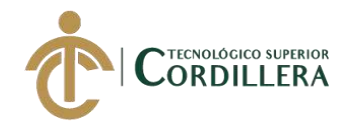

-- -- Estructura de tabla para la tabla `exam\_resul`

-- --------------------------------------------------------

--

CREATE TABLE `exam\_resul` (

 `id` int(11) NOT NULL, `exam\_id` int(11) NOT NULL, `estudiante\_id` int(11) NOT NULL, `start\_time` datetime DEFAULT NULL, `end\_time` datetime DEFAULT NULL, `resume\_time` int(11) DEFAULT NULL, `total\_pregunta` int(11) DEFAULT NULL, `total\_attempt` int(11) DEFAULT NULL, `total\_answered` int(11) DEFAULT NULL, `total\_marks` decimal(5,2) DEFAULT NULL, `obtained\_marks` decimal(5,2) DEFAULT NULL, `result` varchar(10) DEFAULT NULL, `percent` decimal(5,2) DEFAULT NULL, `finalized\_time` datetime DEFAULT NULL, `user\_id` int(11) DEFAULT NULL ) ENGINE=InnoDB DEFAULT CHARSET=utf8;

-- --------------------------------------------------------

--

-- Estructura de tabla para la tabla `pages`

--

## CREATE TABLE `pages` (

SISTEMATIZACIÓN DEL PROCESO DE RENDIMIENTO DE EVALUACIONES PARA LA ESCUELA DE NEGOCIOS DE LA CÁMARA DE COMERCIO DE QUITO, OCTUBRE 2019 – MARZO 2020

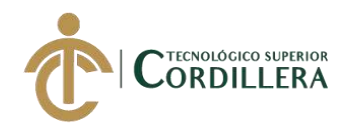

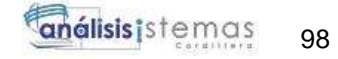

 `id` int(11) NOT NULL, `model\_name` varchar(100) DEFAULT NULL, `page\_name` varchar(100) DEFAULT NULL, `controller\_name` varchar(100) DEFAULT NULL, `action\_name` varchar(100) DEFAULT NULL, `icon` varchar(30) DEFAULT NULL, `parent\_id` int(1) DEFAULT NULL, `ordering` int(11) DEFAULT NULL, `published` varchar(3) DEFAULT 'Yes', `sel\_name` varchar(100) DEFAULT NULL ) ENGINE=InnoDB DEFAULT CHARSET=utf8;

-- --------------------------------------------------------

--

-- Estructura de tabla para la tabla `page\_rights`

--

CREATE TABLE `page\_rights` ( `id` int(11) NOT NULL, `page\_id` int(11) NOT NULL, `ugroup\_id` int(11) NOT NULL, `save\_right` int(1) DEFAULT NULL, `update\_right` int(1) DEFAULT NULL, `view\_right` int(1) DEFAULT NULL,

`search\_right` int(1) DEFAULT NULL

) ENGINE=InnoDB DEFAULT CHARSET=utf8;

-- --------------------------------------------------------

-- Estructura de tabla para la tabla `ptipo`

<sup>--</sup>

SISTEMATIZACIÓN DEL PROCESO DE RENDIMIENTO DE EVALUACIONES PARA LA ESCUELA DE NEGOCIOS DE LA CÁMARA DE COMERCIO DE QUITO, OCTUBRE 2019 – MARZO 2020

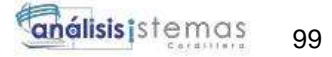

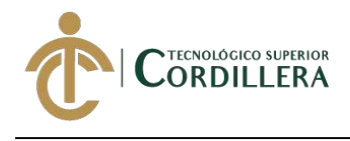

CREATE TABLE `ptipo` (

`id` int(11) NOT NULL,

`pregunta\_type` varchar(20) DEFAULT NULL,

`type` char(1) DEFAULT NULL

) ENGINE=InnoDB DEFAULT CHARSET=utf8;

-- --------------------------------------------------------

--

-- Estructura de tabla para la tabla `preguntas`

--

CREATE TABLE `preguntas` (

`id` int(11) NOT NULL,

`ptipo\_id` int(11) NOT NULL,

`asignatura\_id` int(11) NOT NULL,

`diff\_id` int(11) NOT NULL,

`pregunta` text,

`option1` text,

`option2` text,

`option3` text,

`option4` text,

`marks` decimal(5,2) DEFAULT NULL,

`negative\_marks` decimal(5,2) DEFAULT NULL,

`hint` text,

`explanation` text,

`answer` varchar(15) DEFAULT NULL,

`true\_false` varchar(5) DEFAULT NULL,

`fill\_blank` text,

`status` varchar(3) DEFAULT 'Yes',

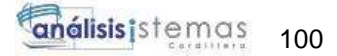

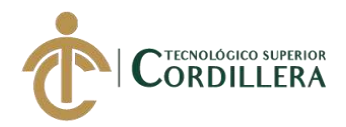

 `f\_creacion` datetime DEFAULT NULL, `f\_modificacion` datetime DEFAULT NULL ) ENGINE=InnoDB DEFAULT CHARSET=utf8;

-- --------------------------------------------------------

--

-- Estructura de tabla para la tabla `preguntas\_empresas`

--

CREATE TABLE `preguntas\_empresas` (

`id` int(11) NOT NULL,

`pregunta\_id` int(11) NOT NULL,

`group\_id` int(11) NOT NULL

) ENGINE=InnoDB DEFAULT CHARSET=utf8;

-- --------------------------------------------------------

-- -- Estructura de tabla para la tabla `estudiante`

--

CREATE TABLE `estudiante` (

`id` int(11) NOT NULL,

`email` varchar(100) DEFAULT NULL,

`password` varchar(100) DEFAULT NULL,

`name` varchar(100) DEFAULT NULL,

`address` varchar(255) DEFAULT NULL,

`phone` varchar(15) DEFAULT NULL,

`enroll` varchar(50) DEFAULT NULL,

`status` varchar(10) DEFAULT 'Pendiente',

`reg\_code` varchar(6) DEFAULT NULL,

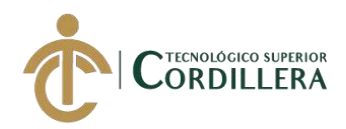

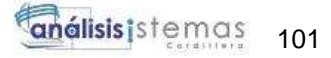

 `expiry\_days` int(11) DEFAULT NULL, `f\_creacion` datetime DEFAULT NULL, `f\_modificacion` datetime DEFAULT NULL, `last\_login` datetime DEFAULT NULL ) ENGINE=InnoDB DEFAULT CHARSET=utf8;

-- --------------------------------------------------------

--

-- Estructura de tabla para la tabla `estudiante\_empresa`

--

CREATE TABLE `estudiante\_empresas` (

 $\check{i}d\check{j}$  int(11) NOT NULL,

`estudiante\_id` int(11) NOT NULL,

`group\_id` int(11) NOT NULL

) ENGINE=InnoDB DEFAULT CHARSET=utf8;

-- --------------------------------------------------------

--

-- Estructura de tabla para la tabla `asignatura\_empresas`

--

CREATE TABLE `asignatura\_empresas` (

`id` int(11) NOT NULL,

`asignatura\_id` int(11) NOT NULL,

`group\_id` int(11) NOT NULL

) ENGINE=InnoDB DEFAULT CHARSET=utf8;

-- --------------------------------------------------------

SISTEMATIZACIÓN DEL PROCESO DE RENDIMIENTO DE EVALUACIONES PARA LA ESCUELA DE NEGOCIOS DE LA CÁMARA DE COMERCIO DE QUITO, OCTUBRE 2019 – MARZO 2020

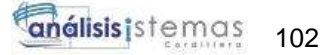

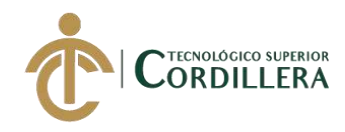

-- Estructura de tabla para la tabla `ugroups`

--

CREATE TABLE `ugroups` (

`id` int(11) NOT NULL,

`name` varchar(100) DEFAULT NULL,

`f\_creacion` datetime DEFAULT NULL,

`f\_modificacion` datetime DEFAULT NULL

) ENGINE=InnoDB DEFAULT CHARSET=utf8;

--

-- Volcado de datos para la tabla `ugroups`

--

INSERT INTO `ugroups` (`id`, `name`, `f\_creacion`, `f\_modificacion`) VALUES

(1, 'Administrador', '2012-07-05 17:16:24', '2012-07-05 17:16:24'),

(2, 'Instructor', '2014-12-12 12:03:23', '2014-12-12 12:03:23'),

(3, 'Administrativo', '2020-06-29 00:00:00', '2020-06-29 00:00:00');

-- --------------------------------------------------------

--

-- Estructura de tabla para la tabla `users`

--

CREATE TABLE `users` (

`id` int(11) NOT NULL,

`username` varchar(50) DEFAULT NULL,

`password` varchar(100) DEFAULT NULL,

`email` varchar(150) DEFAULT NULL,

`nombre` varchar(40) DEFAULT NULL,

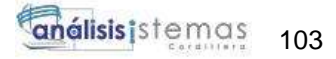

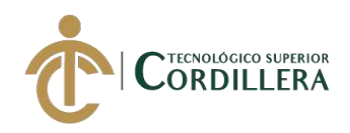

 `telefono` varchar(10) DEFAULT NULL, `ugroup\_id` int(11) NOT NULL DEFAULT '2', `status` enum('Activo','Inactivo') DEFAULT 'Activo', `deleted` char(1) DEFAULT NULL, `presetcode1` varchar(10) DEFAULT NULL, `f\_creacion` datetime DEFAULT NULL, `f\_modificacion` datetime DEFAULT NULL ) ENGINE=InnoDB DEFAULT CHARSET=utf8;

-- --------------------------------------------------------

--

-- Estructura de tabla para la tabla `user\_groups`

--

CREATE TABLE `user\_groups` (

`id` int(11) NOT NULL,

`user\_id` int(11) NOT NULL,

`group\_id` int(11) NOT NULL

) ENGINE=InnoDB DEFAULT CHARSET=utf8;

-- --------------------------------------------------------

--

-- Indices de la tabla `asignaturas`

--

ALTER TABLE `asignaturas`

ADD PRIMARY KEY (`id`),

ADD UNIQUE KEY `subject\_name` (`nom\_asignatura`);

--

--

-- Indices de la tabla `emailsettings`

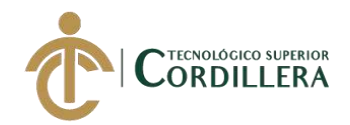

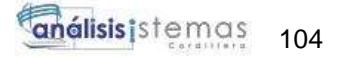

ALTER TABLE `emailsettings` ADD PRIMARY KEY (`id`), ADD UNIQUE KEY `id` (`id`);

--

--

-- Indices de la tabla `emailtemplates`

ALTER TABLE `emailtemplates` ADD PRIMARY KEY (`id`);

--

-- Indices de la tabla `empresas`

--

--

ALTER TABLE `empresas`

ADD PRIMARY KEY (`id`),

ADD UNIQUE KEY `nom\_empresa` (`nom\_empresa`) USING BTREE;

-- Indices de la tabla `exams` --

ALTER TABLE `exams` ADD PRIMARY KEY (`id`);

-- -- Indices de la tabla `exam\_groups`

--

--

ALTER TABLE `exam\_groups` ADD PRIMARY KEY (`id`),

ADD KEY `exam\_id` (`exam\_id`),

ADD KEY `group\_id` (`group\_id`);

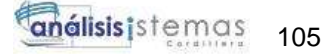

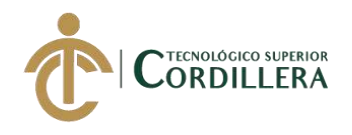

```
-- Indices de la tabla `exam_orders`
--
ALTER TABLE `exam_orders`
  ADD PRIMARY KEY (`id`),
  ADD KEY `exam_id` (`exam_id`),
  ADD KEY `estudiante_id` (`estudiante_id`);
```
-- ALTER TABLE `exam\_preguntas` ADD PRIMARY KEY (`id`), ADD KEY `exam\_id` (`exam\_id`), ADD KEY `pregunta\_id` (`pregunta\_id`);

-- Indices de la tabla `exam\_preguntas`

-- -- Indices de la tabla `exam\_results`

--

--

ALTER TABLE `exam\_results` ADD PRIMARY KEY (`id`), ADD KEY `exam\_id` (`exam\_id`), ADD KEY `estudiante\_id` (`estudiante\_id`);

-- Indices de la tabla `exam\_stats`

--

--

ALTER TABLE `exam\_stats`

ADD PRIMARY KEY (`id`),

ADD KEY `exam\_id` (`exam\_id`),

ADD KEY `estudiante\_id` (`estudiante\_id`),

ADD KEY `pregunta\_id` (`pregunta\_id`),

ADD KEY `exam\_result\_id` (`exam\_result\_id`);

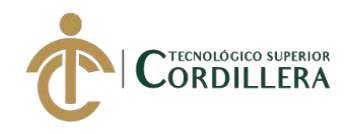

-- Indices de la tabla `mails`

--

ALTER TABLE `mails`

# ADD PRIMARY KEY (`id`);

--

-- Indices de la tabla `pages`

--

ALTER TABLE `pages` ADD PRIMARY KEY (`id`);

--

-- Indices de la tabla `page\_rights`

--

ALTER TABLE `page\_rights` ADD PRIMARY KEY (`id`), ADD KEY `page\_id` (`page\_id`), ADD KEY `ugroup\_id` (`ugroup\_id`);

--

-- Indices de la tabla `ptipo`

--

ALTER TABLE `ptipos`

ADD PRIMARY KEY (`id`);

 $-$ 

-- Indices de la tabla `preguntas`

--

ALTER TABLE `preguntas`

ADD PRIMARY KEY (`id`),

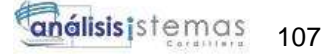

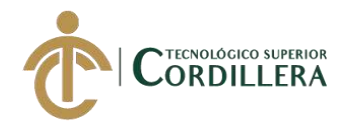

 ADD KEY `ptipo\_id` (`ptipo\_id`), ADD KEY `subject\_id` (`asignatura\_id`), ADD KEY `diff\_id` (`diff\_id`);

-- -- Indices de la tabla `preguntas\_empresas` --

ALTER TABLE `preguntas\_empresas` ADD PRIMARY KEY (`id`), ADD KEY `pregunta\_id` (`pregunta\_id`), ADD KEY `group\_id` (`group\_id`);

--

-- Indices de la tabla `estudiantes`

--

ALTER TABLE `estudiantes` ADD PRIMARY KEY (`id`), ADD UNIQUE KEY `email` (`email`), ADD UNIQUE KEY `presetcode` (`presetcode`);

--

-- Indices de la tabla `estudiante\_groups`

--

ALTER TABLE `estudiante\_groups`

ADD PRIMARY KEY (`id`),

ADD KEY `estudiante\_id` (`estudiante\_id`,`group\_id`),

ADD KEY `group\_id` (`group\_id`);

--

--

-- Indices de la tabla `subject\_groups`

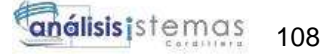

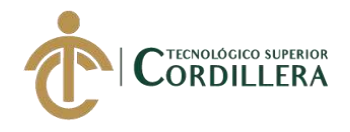

ALTER TABLE `subject\_groups` ADD PRIMARY KEY (`id`), ADD KEY `subject\_id` (`asignatura\_id`), ADD KEY `group\_id` (`group\_id`);

--

-- Indices de la tabla `ugroups`

--

ALTER TABLE `ugroups` ADD PRIMARY KEY (`id`), ADD UNIQUE KEY `name` (`name`);

--

-- Indices de la tabla `users`

--

ALTER TABLE `users` ADD PRIMARY KEY (`id`), ADD UNIQUE KEY `username` (`username`), ADD UNIQUE KEY `presetcode` (`presetcode1`), ADD KEY `ugroup\_id` (`ugroup\_id`);

--

-- Indices de la tabla `user\_groups`

--

--

--

ALTER TABLE `user\_groups` ADD PRIMARY KEY (`id`), ADD KEY `user\_id` (`user\_id`), ADD KEY `group\_id` (`group\_id`);

-- AUTO\_INCREMENT de las tablas volcadas

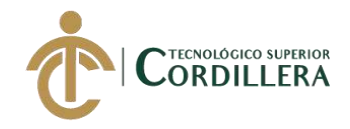

-- AUTO\_INCREMENT de la tabla `asignaturas`

--

ALTER TABLE `asignaturas`

MODIFY `id` int(11) NOT NULL AUTO\_INCREMENT, AUTO\_INCREMENT=12;

--

-- AUTO\_INCREMENT de la tabla `contents`

--

ALTER TABLE `contents`

MODIFY `id` int(11) NOT NULL AUTO\_INCREMENT, AUTO\_INCREMENT=7;

--

-- AUTO\_INCREMENT de la tabla `dificul`

--

ALTER TABLE `dificul`

MODIFY `id` int(11) NOT NULL AUTO\_INCREMENT, AUTO\_INCREMENT=4;

--

-- AUTO\_INCREMENT de la tabla `emailtemplates`

--

ALTER TABLE `emailtemplates`

MODIFY `id` int(11) NOT NULL AUTO\_INCREMENT, AUTO\_INCREMENT=12;

--

-- AUTO\_INCREMENT de la tabla `empresas`

--

--

ALTER TABLE `empresas`

MODIFY `id` int(11) NOT NULL AUTO\_INCREMENT, AUTO\_INCREMENT=14;

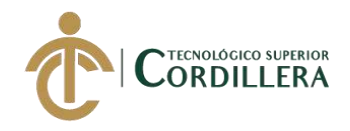

-- AUTO\_INCREMENT de la tabla `exams`

ALTER TABLE `exams`

MODIFY `id` int(11) NOT NULL AUTO\_INCREMENT, AUTO\_INCREMENT=2;

--

--

-- AUTO\_INCREMENT de la tabla `exam\_groups`

--

ALTER TABLE `exam\_groups`

MODIFY `id` int(11) NOT NULL AUTO\_INCREMENT, AUTO\_INCREMENT=3;

--

-- AUTO\_INCREMENT de la tabla `exam\_maxpreguntas`

--

ALTER TABLE `exam\_maxpreguntas`

MODIFY `id` int(11) NOT NULL AUTO\_INCREMENT;

--

-- AUTO\_INCREMENT de la tabla `exam\_orders`

--

ALTER TABLE `exam\_orders`

MODIFY `id` int(11) NOT NULL AUTO\_INCREMENT;

--

-- AUTO\_INCREMENT de la tabla `exam\_preps`

--

ALTER TABLE `exam\_preps`

MODIFY `id` int(11) NOT NULL AUTO\_INCREMENT;

--

-- AUTO\_INCREMENT de la tabla `exam\_preguntas`

SISTEMATIZACIÓN DEL PROCESO DE RENDIMIENTO DE EVALUACIONES PARA LA ESCUELA DE NEGOCIOS DE LA CÁMARA DE COMERCIO DE QUITO, OCTUBRE 2019 – MARZO 2020

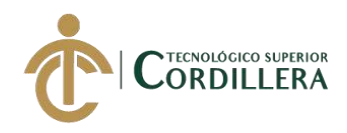

## ALTER TABLE `exam\_preguntas`

MODIFY `id` int(11) NOT NULL AUTO\_INCREMENT, AUTO\_INCREMENT=2;

--

--

-- AUTO\_INCREMENT de la tabla `exam\_results`

ALTER TABLE `exam\_results`

MODIFY `id` int(11) NOT NULL AUTO\_INCREMENT;

--

-- AUTO\_INCREMENT de la tabla `exam\_stats`

--

ALTER TABLE `exam\_stats`

MODIFY `id` int(11) NOT NULL AUTO\_INCREMENT;

--

-- AUTO\_INCREMENT de la tabla `mails`

--

ALTER TABLE `mails`

MODIFY `id` int(11) NOT NULL AUTO\_INCREMENT;

--

-- AUTO\_INCREMENT de la tabla `pages`

--

ALTER TABLE `pages`

MODIFY `id` int(11) NOT NULL AUTO\_INCREMENT, AUTO\_INCREMENT=40;

--

-- AUTO\_INCREMENT de la tabla `page\_rights`

--

ALTER TABLE `page\_rights`

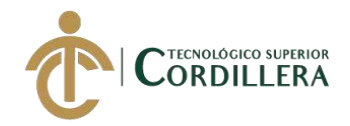

# MODIFY `id` int(11) NOT NULL AUTO\_INCREMENT, AUTO\_INCREMENT=30;

--

-- AUTO\_INCREMENT de la tabla `ptipos`

--

ALTER TABLE `ptipos`

MODIFY `id` int(11) NOT NULL AUTO\_INCREMENT, AUTO\_INCREMENT=3;

--

-- AUTO\_INCREMENT de la tabla `preguntas`

--

ALTER TABLE `preguntas`

MODIFY `id` int(11) NOT NULL AUTO\_INCREMENT, AUTO\_INCREMENT=3;

--

-- AUTO\_INCREMENT de la tabla `pregunta\_groups`

--

ALTER TABLE `pregunta\_groups`

MODIFY `id` int(11) NOT NULL AUTO\_INCREMENT, AUTO\_INCREMENT=4;

--

-- AUTO\_INCREMENT de la tabla `estudiantes`

--

ALTER TABLE `estudiantes`

MODIFY `id` int(11) NOT NULL AUTO\_INCREMENT, AUTO\_INCREMENT=2;

--

-- AUTO\_INCREMENT de la tabla `estudiante\_groups`

--

ALTER TABLE `estudiante\_groups`

MODIFY `id` int(11) NOT NULL AUTO\_INCREMENT, AUTO\_INCREMENT=2;

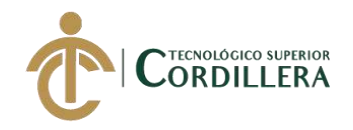

-- AUTO\_INCREMENT de la tabla `subject\_groups`

--

ALTER TABLE `subject\_groups`

MODIFY `id` int(11) NOT NULL AUTO\_INCREMENT, AUTO\_INCREMENT=20;

--

-- AUTO\_INCREMENT de la tabla `ugroups`

--

ALTER TABLE `ugroups`

MODIFY `id` int(11) NOT NULL AUTO\_INCREMENT, AUTO\_INCREMENT=4;

--

-- AUTO\_INCREMENT de la tabla `users`

--

ALTER TABLE `users`

MODIFY `id` int(11) NOT NULL AUTO\_INCREMENT, AUTO\_INCREMENT=10;

--

-- AUTO\_INCREMENT de la tabla `user\_groups`

--

ALTER TABLE `user\_groups`

MODIFY `id` int(11) NOT NULL AUTO\_INCREMENT, AUTO\_INCREMENT=39;

--

-- Restricciones para tablas volcadas

--

--

-- Filtros para la tabla `exam\_feedbacks`

--

ALTER TABLE `exam\_feedbacks`

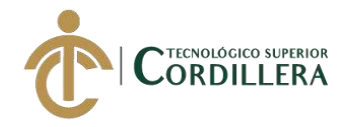

 ADD CONSTRAINT `exam\_feedbacks\_ibfk\_1` FOREIGN KEY (`exam\_result\_id`) REFERENCES `exam\_results` (`id`) ON DELETE CASCADE ON UPDATE CASCADE;

--

-- Filtros para la tabla `exam\_groups`

--

ALTER TABLE `exam\_groups`

 ADD CONSTRAINT `exam\_groups\_ibfk\_1` FOREIGN KEY (`exam\_id`) REFERENCES `exams` (`id`) ON DELETE CASCADE ON UPDATE CASCADE,

 ADD CONSTRAINT `exam\_groups\_ibfk\_2` FOREIGN KEY (`group\_id`) REFERENCES `empresas` (`id`) ON DELETE CASCADE ON UPDATE CASCADE;

--

-- Filtros para la tabla `exam\_maxpreguntas`

--

ALTER TABLE `exam\_maxpreguntas`

 ADD CONSTRAINT `exam\_maxpreguntas\_ibfk\_1` FOREIGN KEY (`exam\_id`) REFERENCES `exams` (`id`) ON DELETE CASCADE ON UPDATE CASCADE,

 ADD CONSTRAINT `exam\_maxpreguntas\_ibfk\_2` FOREIGN KEY (`asignatura\_id`) REFERENCES `asignaturas` (`id`) ON DELETE CASCADE ON UPDATE CASCADE;

--

-- Filtros para la tabla `exam\_orders`

--

ALTER TABLE `exam\_orders`

 ADD CONSTRAINT `exam\_orders\_ibfk\_2` FOREIGN KEY (`exam\_id`) REFERENCES `exams` (`id`) ON DELETE CASCADE ON UPDATE CASCADE,

 ADD CONSTRAINT `exam\_orders\_ibfk\_3` FOREIGN KEY (`estudiante\_id`) REFERENCES `estudiantes` (`id`) ON DELETE CASCADE ON UPDATE CASCADE;

--

-- Filtros para la tabla `exam\_preps`

SISTEMATIZACIÓN DEL PROCESO DE RENDIMIENTO DE EVALUACIONES PARA LA ESCUELA DE NEGOCIOS DE LA CÁMARA DE COMERCIO DE QUITO, OCTUBRE 2019 – MARZO 2020

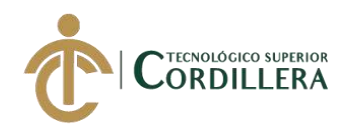

### ALTER TABLE `exam\_preps`

 ADD CONSTRAINT `exam\_preps\_ibfk\_1` FOREIGN KEY (`exam\_id`) REFERENCES `exams` (`id`) ON DELETE CASCADE ON UPDATE CASCADE,

 ADD CONSTRAINT `exam\_preps\_ibfk\_2` FOREIGN KEY (`asignatura\_id`) REFERENCES `asignaturas` (`id`);

--

-- Filtros para la tabla `exam\_preguntas`

--

ALTER TABLE `exam\_preguntas`

 ADD CONSTRAINT `exam\_preguntas\_ibfk\_1` FOREIGN KEY (`exam\_id`) REFERENCES `exams` (`id`) ON DELETE CASCADE ON UPDATE CASCADE,

 ADD CONSTRAINT `exam\_preguntas\_ibfk\_2` FOREIGN KEY (`pregunta\_id`) REFERENCES `preguntas` (`id`) ON DELETE CASCADE ON UPDATE CASCADE;

--

-- Filtros para la tabla `exam\_results`

--

ALTER TABLE `exam\_results`

 ADD CONSTRAINT `exam\_results\_ibfk\_1` FOREIGN KEY (`exam\_id`) REFERENCES `exams` (`id`) ON DELETE CASCADE ON UPDATE CASCADE,

 ADD CONSTRAINT `exam\_results\_ibfk\_2` FOREIGN KEY (`estudiante\_id`) REFERENCES `estudiantes` (`id`) ON DELETE CASCADE ON UPDATE CASCADE;

--

-- Filtros para la tabla `exam\_stats`

--

ALTER TABLE `exam\_stats`

 ADD CONSTRAINT `exam\_stats\_ibfk\_1` FOREIGN KEY (`exam\_id`) REFERENCES `exams` (`id`) ON DELETE CASCADE ON UPDATE CASCADE,

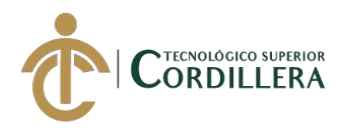

 ADD CONSTRAINT `exam\_stats\_ibfk\_2` FOREIGN KEY (`estudiante\_id`) REFERENCES `estudiantes` (`id`) ON DELETE CASCADE ON UPDATE CASCADE,

 ADD CONSTRAINT `exam\_stats\_ibfk\_3` FOREIGN KEY (`pregunta\_id`) REFERENCES `preguntas` (`id`),

ADD CONSTRAINT `exam\_stats\_ibfk\_4` FOREIGN KEY (`exam\_result\_id`) REFERENCES `exam\_results` (`id`) ON DELETE CASCADE ON UPDATE CASCADE;

-- Filtros para la tabla `page\_rights`

--

ALTER TABLE `page\_rights`

 ADD CONSTRAINT `page\_rights\_ibfk\_1` FOREIGN KEY (`page\_id`) REFERENCES `pages` (`id`) ON DELETE CASCADE ON UPDATE CASCADE,

 ADD CONSTRAINT `page\_rights\_ibfk\_2` FOREIGN KEY (`ugroup\_id`) REFERENCES `ugroups` (`id`) ON DELETE CASCADE ON UPDATE CASCADE;

--

-- Filtros para la tabla `preguntas`

--

ALTER TABLE `preguntas`

 ADD CONSTRAINT `preguntas\_ibfk\_2` FOREIGN KEY (`asignatura\_id`) REFERENCES `asignaturas` (`id`) ON DELETE CASCADE ON UPDATE CASCADE,

 ADD CONSTRAINT `preguntas\_ibfk\_3` FOREIGN KEY (`ptipo\_id`) REFERENCES `ptipos` (`id`),

 ADD CONSTRAINT `preguntas\_ibfk\_4` FOREIGN KEY (`diff\_id`) REFERENCES `dificul` (`id`);

--

-- Filtros para la tabla `pregunta\_groups`

--

ALTER TABLE `pregunta\_groups`

 ADD CONSTRAINT `pregunta\_groups\_ibfk\_1` FOREIGN KEY (`pregunta\_id`) REFERENCES `preguntas` (`id`) ON DELETE CASCADE ON UPDATE CASCADE,

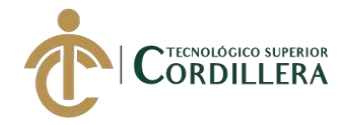

 ADD CONSTRAINT `pregunta\_groups\_ibfk\_2` FOREIGN KEY (`group\_id`) REFERENCES `empresas` (`id`) ON DELETE CASCADE ON UPDATE CASCADE;

--

-- Filtros para la tabla `estudiante\_groups`

--

ALTER TABLE `estudiante\_groups`

 ADD CONSTRAINT `estudiante\_groups\_ibfk\_2` FOREIGN KEY (`group\_id`) REFERENCES `empresas` (`id`) ON DELETE CASCADE ON UPDATE CASCADE,

 ADD CONSTRAINT `estudiante\_groups\_ibfk\_3` FOREIGN KEY (`estudiante\_id`) REFERENCES `estudiantes` (`id`) ON DELETE CASCADE ON UPDATE CASCADE;

--

-- Filtros para la tabla `subject\_groups`

--

ALTER TABLE `subject\_groups`

 ADD CONSTRAINT `subject\_groups\_ibfk\_1` FOREIGN KEY (`asignatura\_id`) REFERENCES `asignaturas` (`id`) ON DELETE CASCADE ON UPDATE CASCADE,

 ADD CONSTRAINT `subject\_groups\_ibfk\_2` FOREIGN KEY (`group\_id`) REFERENCES `empresas` (`id`);

--

-- Filtros para la tabla `users`

--

ALTER TABLE `users`

 ADD CONSTRAINT `users\_ibfk\_1` FOREIGN KEY (`ugroup\_id`) REFERENCES `ugroups` (`id`);

--

-- Filtros para la tabla `user\_groups`

--

ALTER TABLE `user\_groups`

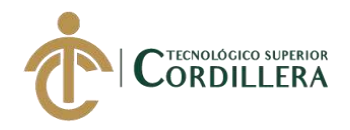

 ADD CONSTRAINT `user\_groups\_ibfk\_1` FOREIGN KEY (`user\_id`) REFERENCES `users` (`id`) ON DELETE CASCADE ON UPDATE CASCADE,

 ADD CONSTRAINT `user\_groups\_ibfk\_2` FOREIGN KEY (`group\_id`) REFERENCES `empresas` (`id`) ON DELETE CASCADE ON UPDATE CASCADE;

--

-- Filtros para la tabla `wallets`

--

ALTER TABLE `wallets`

 ADD CONSTRAINT `wallets\_ibfk\_1` FOREIGN KEY (`estudiante\_id`) REFERENCES `estudiantes` (`id`) ON DELETE CASCADE ON UPDATE CASCADE; COMMIT;

/\*!40101 SET CHARACTER\_SET\_CLIENT=@OLD\_CHARACTER\_SET\_CLIENT \*/; /\*!40101 SET CHARACTER\_SET\_RESULTS=@OLD\_CHARACTER\_SET\_RESULTS \*/; /\*!40101 SET COLLATION\_CONNECTION=@OLD\_COLLATION\_CONNECTION \*/;

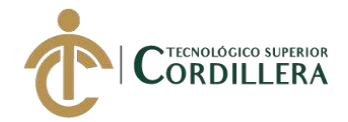

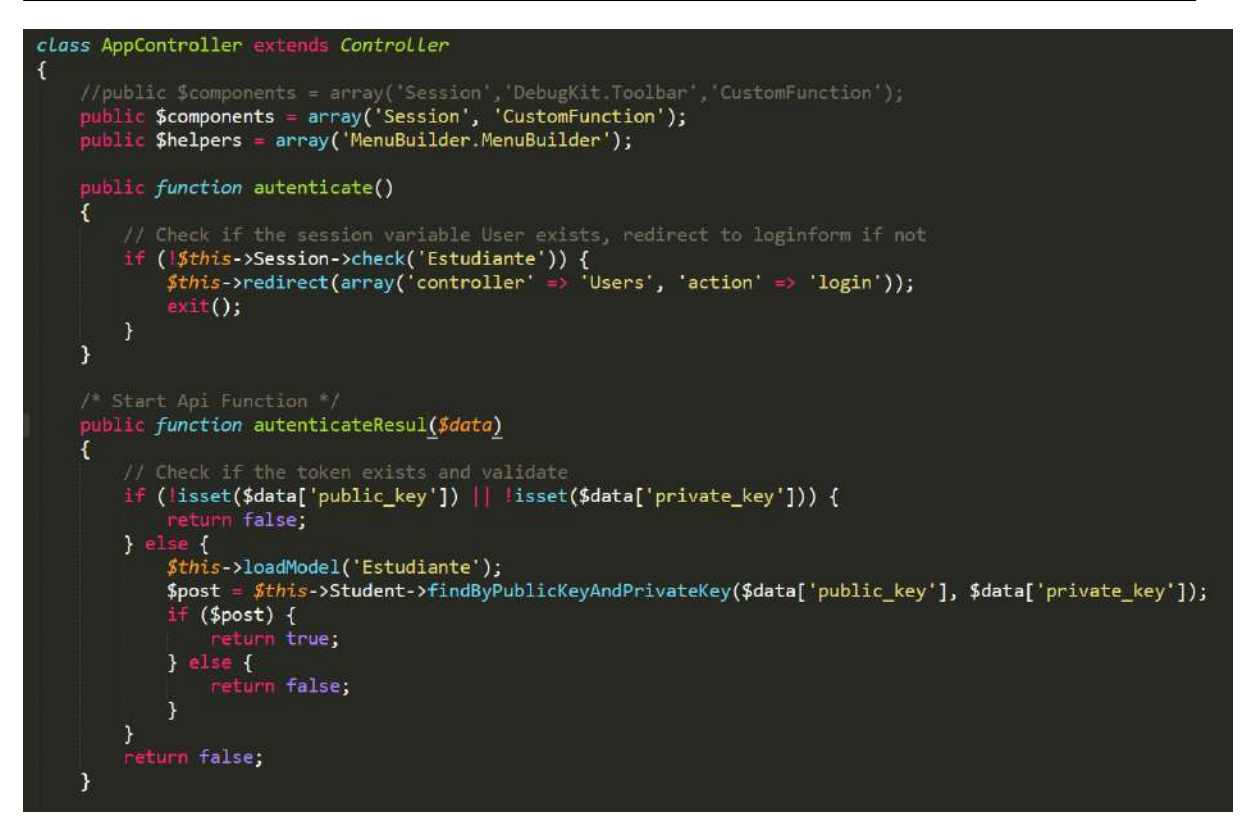

**Figura 3:** Validación de acceso, valida el acceso al sistema como estudiante o administrador

## **Código fuente**

 $\langle$ ?php

/\*\*

```
* Application level Controller
```
\*

\* This file is application-wide controller file. You can put all

```
* application-wide controller-related methods here.
```
\*

\* CakePHP(tm) : Rapid Development Framework (http://cakephp.org)

```
* Copyright (c) Cake Software Foundation, Inc. (http://cakefoundation.org)
```
\*

- \* Licensed under The MIT License
- \* For full copyright and license information, please see the LICENSE.txt
- \* Redistributions of files must retain the above copyright notice.

\*

\* @copyright Copyright (c) Cake Software Foundation, Inc. (http://cakefoundation.org)

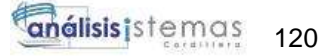

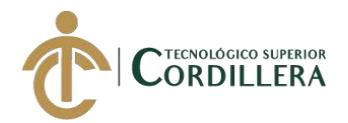

```
* @link http://cakephp.org CakePHP(tm) Project
* @package app.Controller
* @since CakePHP(tm) v 0.2.9
* @license http://www.opensource.org/licenses/mit-license.php MIT License
*/
App::uses('Controller', 'Controller');
App::uses('CakeTime', 'Utility');
/**
* Application Controller
*
* Add your application-wide methods in the class below, your controllers
* will inherit them.
*
* @package app.Controller
* @link http://book.cakephp.org/2.0/en/controllers.html#the-app-controller
*/
class AppController extends Controller
{
   //public $components = array('Session','DebugKit.Toolbar','CustomFunction');
   public $components = array('Session', 'CustomFunction');
   public $helpers = array('MenuBuilder.MenuBuilder');
   public function autenticate()
   {
     // Check if the session variable User exists, redirect to loginform if not 
     if (!$this->Session->check('Estudiante')) {
       \thetathis->redirect(array('controller' => 'Users', 'action' => 'login'));
        exit();
      }
 }
```
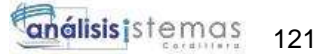

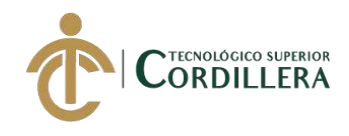

```
 /* Start Api Function */
   public function autenticateResul($data)
   {
      // Check if the token exists and validate
      if (!isset($data['public_key']) || !isset($data['private_key'])) {
        return false;
      } else {
        $this->loadModel('Estudiante');
        $post = $this->Estudiante->findByPublicKeyAndPrivateKey($data['public_key'], 
$data['private_key']);
        if ($post) {
           return true;
        } else {
           return false;
         }
      }
      return false;
   }
   public function restEstudianteId($data)
   {
      $this->loadModel('Estudiante');
      $post = $this->Estudiante->findByPublicKeyAndPrivateKey($data['public_key'], 
$data['private_key']);
      $this->userValue = $post;
      return $post['Olvida']['id'];
   }
   public function restPostKey($dataArr)
   {
```
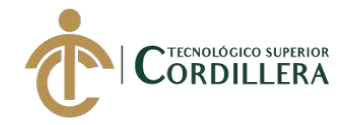

```
 return array('public_key' => $dataArr['public_key'], 'private_key' => 
$dataArr['private_key']);
   }
   /* End Api Function */
   public function beforeFilter()
   {
    if (isset($this->params['prefix']) && $this->params['prefix'] == 'crm') {
       $this ->layout = 'crm';
      }
      $this->loadModel('Configuration');
      $this->loadModel('Currency');
      $sysSetting = $this->Configuration->find('first');
      $this->sysSetting = $sysSetting;
      $seoArr = $this->seoSetting($sysSetting['Configuration']);
      $this->set('metaTitle', $seoArr['metaTitle']);
      $this->set('metaKeyword', $seoArr['metaKeyword']);
      $this->set('metaContent', $seoArr['metaContent']);
      $currencyArr = $this->Currency->findById($sysSetting['Configuration']['currency']);
      $this->currencyArr=$currencyArr;
      $this->configLanguage = $sysSetting['Configuration']['language'];
      $this->siteTimezone = $sysSetting['Configuration']['timezone'];
      Configure::write('Config.language', $this->configLanguage);
      Configure::write('Config.timezone', $this->siteTimezone);
      date_default_timezone_set($this->siteTimezone);
      $this->set('siteName', $sysSetting['Configuration']['name']);
      $this->set('siteOrganization', $sysSetting['Configuration']['organization_name']);
      $this->set('siteAuthorName', $sysSetting['Configuration']['author']);
      $this->set('siteYear', $sysSetting['Configuration']['created']);
      $this->set('frontRegistration', $sysSetting['Configuration']['front_end']);
      $this->set('frontSlides', $sysSetting['Configuration']['slides']);
      $this->set('frontLogo', $sysSetting['Configuration']['photo']);
```
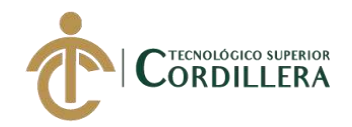

 \$this->set('translate', \$sysSetting['Configuration']['translate']); \$this->set('frontPaidExam', \$sysSetting['Configuration']['paid\_exam']); \$this->set('siteTimezone', \$sysSetting['Configuration']['timezone']); \$this->set('frontLeaderBoard', \$sysSetting['Configuration']['leader\_board']); \$this->set('contact', explode("~", \$sysSetting['Configuration']['contact'])); \$this->siteName = \$sysSetting['Configuration']['name']; \$this->siteDomain = Router::url('/', true); \$this->siteEmail = \$sysSetting['Configuration']['email']; \$this->frontRegistration = \$sysSetting['Configuration']['front\_end']; \$this->frontSlides = \$sysSetting['Configuration']['slides']; \$this->frontExamPaid = \$sysSetting['Configuration']['paid\_exam']; \$this->frontLeaderBoard = \$sysSetting['Configuration']['leader\_board']; \$currency = ' $\langle \text{img} \rangle$  src="' . \$this->webroot . 'img/currencies' \$currencyArr['Currency']['photo'] . '"> ';  $\theta$ this->currency =  $\theta$ currency; \$this->currencyType = \$currencyArr['Currency']['short']; \$this->set('currency', \$currency); \$this->set('currencyType', \$this->currencyType); \$this->emailNotification = \$sysSetting['Configuration']['email\_notification']; \$this->examExpiry = \$sysSetting['Configuration']['exam\_expiry']; \$this->examFeedback = \$sysSetting['Configuration']['exam\_feedback']; \$this->tolranceCount = \$sysSetting['Configuration']['tolrance\_count']; \$this->set('examExpiry', \$this->examExpiry); \$this->set('examFeedback', \$this->examFeedback); \$this->set('tolranceCount', \$this->tolranceCount); \$this->set('siteDomain', \$this->siteDomain); \$this->set('sitePanel1', \$sysSetting['Configuration']['panel1']); \$this->set('sitePanel2', \$sysSetting['Configuration']['panel2']); \$this->set('sitePanel3', \$sysSetting['Configuration']['panel3']); \$sysDateArr = explode(",", \$sysSetting['Configuration']['date\_format']);  $\theta$ ;  $\frac{\sinh(s)}{s}$  =  $\frac{\sinh(s)}{s}$  $$this\text{-}sysMonth = $sysDateArr[1];$ 

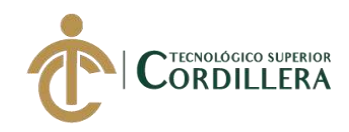

```
\overline{\$this\text{-}sysYear} = \$sysDateArr[2]; $this->sysHour = $sysDateArr[3];
\theta $this->sysMin = $sysDateArr[4];
\thetasthis->sysSec = \thetasysDateArr[5];
$this->sysMer = $sysDateArr[6]; $this->set('sysDay', $this->sysDay);
 $this->set('sysMonth', $this->sysMonth);
 $this->set('sysYear', $this->sysYear);
 $this->set('sysHour', $this->sysHour);
 $this->set('sysMin', $this->sysMin);
 $this->set('sysSec', $this->sysSec);
 $this->set('sysMer', $this->sysMer);
 $this->dateSep = $sysDateArr[7];
\theta; \frac{\sinh(s)}{\sinh(s)} = \frac{\sinh(s)}{\sinh(s)}\theta Sthis->dateGap = "";
 $this->set('dateSep', $this->dateSep);
 $this->set('timeSep', $this->timeSep);
 $this->set('dateGap', $this->dateGap);
\deltadpDay = null;
$dpMonth = null;\delta dpYear = null;
$this ->dtFormat = null;
if (strtolower($this->sysDay) == strtolower("Y"))
  \deltadpDay = 4;
elseif (strtolower($this->sysDay) == strtolower("m"))
  \deltadpDay = 2;
 elseif (strtolower($this->sysDay) == strtolower("d"))
  \deltadpDay = 2;
if (strtolower($this->sysMonth) == strtolower("Y"))
  $dpMonth = 4; elseif (strtolower($this->sysMonth) == strtolower("m"))
  \deltadpMonth = 2;
```
SISTEMATIZACIÓN DEL PROCESO DE RENDIMIENTO DE EVALUACIONES PARA LA ESCUELA DE NEGOCIOS DE LA CÁMARA DE COMERCIO DE QUITO, OCTUBRE 2019 – MARZO 2020

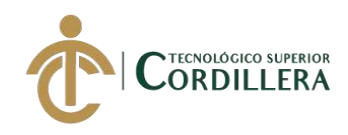

```
 elseif (strtolower($this->sysMonth) == strtolower("d"))
  $dpMonth = 2;if (strtolower($this->sysYear) == strtolower("Y"))
  \deltadpYear = 4;
 elseif (strtolower($this->sysYear) == strtolower("m"))
  \deltadpYear = 2;
elseif (strtolower($this->sysYear) == strtolower("d"))
  \deltadpYear = 2;
if ($dpDay == null \parallel $dpMonth == null \parallel $dpYear == null) {
   $this->dpFormat = "YYYY-MM-DD";
  $this ->dtFormat = "Y-m-d";
  \theta \this->dtmFormat = "Y-m-d h:i:s A";
```
} else {

 \$this->dpFormat = strtoupper(str\_repeat(\$this->sysDay, \$dpDay) . \$this->dateSep . str\_repeat(\$this->sysMonth, \$dpMonth) . \$this->dateSep . str\_repeat(\$this->sysYear, \$dpYear));

 $$this$ ->dtFormat =  $$this$ ->sysDay .  $$this$ ->dateSep .  $$this$ ->sysMonth .  $$this$ ->dateSep . \$this->sysYear;

 \$this->dtmFormat = \$this->sysDay . \$this->dateSep . \$this->sysMonth . \$this->dateSep . \$this->sysYear . \$this->dateGap . \$this->sysHour . \$this->timeSep . \$this->sysMin . \$this- >timeSep . \$this->sysSec . \$this->dateGap . \$this->sysMer;

}

\$this->set('dpFormat', \$this->dpFormat);

\$this->set('dtFormat', \$this->dtFormat);

\$this->set('dtmFormat', \$this->dtmFormat);

 $$this$  ->currentDate = CakeTime::format('Y-m-d', time());

\$this->currentDateTime = CakeTime::format('Y-m-d H:i:s', time());

\$this->set('currentDate', \$this->currentDate);

\$this->set('currentDateTime', \$this->currentDateTime);

\$this->userValue = \$this->Session->read('Estudiante');

\$this->adminValue = \$this->Session->read('User');

if (\$sysSetting['Configuration']['min\_limit'])

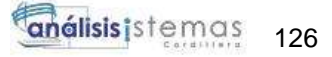

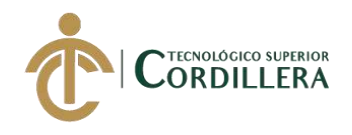

```
 $minLimit = $sysSetting['Configuration']['min_limit'];
      else
        $minLimit = 20:
      if ($sysSetting['Configuration']['max_limit'])
         $maxLimit = $sysSetting['Configuration']['max_limit'];
      else
        $maxLimit = 500;$this ->pageLimit = $mini; $this->maxLimit = $maxLimit;
     if ($$Setting['Configuration']['captcha_type'] == 1)
         $this->captchaType = "image";
      else
         $this->captchaType = "math";
      if ($sysSetting['Configuration']['dir_type'] == 1)
        $this ->dirType = "ltr";
      else
        $this ->dirType = "rtl";
      $this->set('dirType', $this->dirType);
      $this->set('captchaType', $this->captchaType);
      $this->set('configLanguage', $this->configLanguage);
      $this->set('userValue', $this->userValue);
      $this->set('adminValue', $this->adminValue);
      $this->loadModel('Slide');
      $this->loadModel('News');
      $this->loadModel('Content');
     \text{Snews} = \text{array}(;
     \delta slides = \text{array}(;
     \text{Scontents} = \text{array}();
     $menuArr = array;
     \aggerslides = \{this->Slide->find('all', array('conditions' = > array('status' = > 'Activo'), 'order'
\Rightarrow array('ordering' \Rightarrow 'asc')));
```

```
 $news = $this->News->find('all', array('conditions' => array('status' => 'Activo'),
```
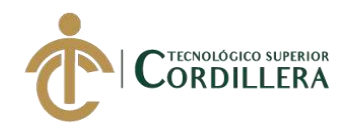

```
'order' \Rightarrow 'id desc'));
       \text{Contents} = \text{5 this} > \text{Content} > \text{find('all'}, array('fileds' =>
array('link_name.is\_url,url,page\_url'), 'conditions' \Rightarrow array('published' \Rightarrow 'Published'),
           'order' => 'ordering asc');
        $this->set('slides', $slides);
        $this->set('news', $news);
        $this->set('contents', $contents);
       \text{SwallestBalance} = "0.00";
       if (\frac{\sigma}{\sigma}) if (\frac{\sigma}{\sigma}) if (\frac{\sigma}{\sigma}) if \sigma is \sigma is \sigma is \sigma is \sigma is \sigma is \sigma is \sigma is \sigma is \sigma is \sigma is \sigma is \sigma is \sigma is \sigma is \sigma is \sigma is \sigma is \sigma is \sigma is \sigma is \$walletBalance = $this->CustomFunction->WalletBalance($this-
>userValue['Estudiante']['id']);
        $this->set('walletBalance', $walletBalance);
       $menuArr = array( ("Dashboard") \Rightarrow array("controller" \Rightarrow "Dashboards", "action" \Rightarrow"", "\text{icon}" => "\text{fa} fa-home"),
```
 $("Mis Resultados") \Rightarrow array("controller" \Rightarrow "Results", "action" \Rightarrow "index", "icon"$  $\Rightarrow$  "fa fa-trophy")

```
 );
```

```
 $this->loadModel('Mail');
```

```
 if ($this->userValue)
```

```
 $emailCondition = $this->userValue['Estudiante']['email'];
```
else

\$emailCondition = \$this->adminValue['User']['name'];

```
 $this->set('totalInbox', $this->Mail->find('count', array('conditions' => array('email' => 
$emailCondition, 'status \langle \rangle = \rangle 'Trash', 'type' = \rangle 'Unread', 'mail_type' = \rangle 'To'))));
```
 $$this->set('mailArr', $this->Mail->find('all', array('conditions' =& x-ray('email' =& x$ \$emailCondition, 'mail\_type' => 'To', 'status <>' => 'Trash'), 'order' => array('Mail.id' => 'desc'),  $\text{limit}$ ' => 5)));

\$this->set('menuArr', \$menuArr);

```
 $this->set('contentId', '');
```
SISTEMATIZACIÓN DEL PROCESO DE RENDIMIENTO DE EVALUACIONES PARA LA ESCUELA DE NEGOCIOS DE LA CÁMARA DE COMERCIO DE QUITO, OCTUBRE 2019 – MARZO 2020

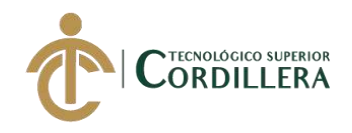

\$this->set('emailCondition', \$emailCondition);

```
$this >feedbackArr = array((1. The test instructions were.), (2. Language of
question was'), __('3. Overall test experience was'), __('Feedback'));
      $this->set('feedbackArr', $this->feedbackArr);
      $this->emailSettings();
      $this->smsSettings();
      $this->frontMenu();
   }
   public function emailSettings()
   {
      if ($this->emailNotification) {
         $this->loadModel('Emailsetting');
        \text{SemailSettingArr} = \text{Sthis} > \text{Emailsetting} > \text{findById}(1); $this->emailSettype = $emailSettingArr['Emailsetting']['type'];
       if ($this > email Settype == "Smtp") {
           $this->emailHost = $emailSettingArr['Emailsetting']['host'];
           $this->emailPort = $emailSettingArr['Emailsetting']['port'];
           $this->emailUsername = $emailSettingArr['Emailsetting']['username'];
           $this->emailPassword = $emailSettingArr['Emailsetting']['password'];
         }
      }
   }
   function frontMenu()
   {
      $this->loadModel('Content');
      $frontMenuArr = $this->Content->find('threaded', array('fields' => array('id', 'parent_id', 
'link_name', 'icon', 'is_url', 'page_url', 'url', 'url_target', 'sel_name'),
         'conditions' => array('published' => 'Published'),
        'order' \Rightarrow array('ordering' \Rightarrow 'asc'));
      $frontMenu = $this->convertToMenu($frontMenuArr, 'Content');
      $frontMenu = array('frontMenu' => call_user_func_array('array_merge', $frontMenu));
```

```
SISTEMATIZACIÓN DEL PROCESO DE RENDIMIENTO DE EVALUACIONES PARA LA ESCUELA DE 
     NEGOCIOS DE LA CÁMARA DE COMERCIO DE QUITO, OCTUBRE 2019 – MARZO 2020
```
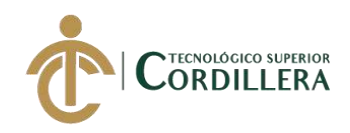

```
 $this->set(compact('frontMenu'));
   }
   function convertToMenu($arr, $elmkey)
   {
     $frontMenu = array;
      foreach ($arr as $menuValue) {
        if (!empty($menuValue['children'])) {
          $frontMenu[] = arraykarray('title' => ' < i class="'. $meanValue[$elmkey]["icon']'.'"></i>&nbsp;' . __($menuValue[$elmkey]['link_name']) . '&nbsp;<span 
class="caret"></span>', 'url' => array('controller' => null), 'children' => 
call_user_func_array('array_merge', $this->convertToMenu($menuValue['children'], 
$elmkey)), 'selName' => $menuValue[$elmkey]['sel_name'], 'type' => 
$menuValue[$elmkey]['is_url'], 'target' => $menuValue[$elmkey]['url_target']));
        } else {
           if ($menuValue[$elmkey]['is_url'] == "Internal") {
             \text{SinkUrl} = \arctan(\text{controller} -\text{1}) = \text{Contents}', \arctan(-\text{1}) = \text{Pages}',$menuValue[$elmkey]['page_url']);
           } elseif ($menuValue[$elmkey]['is_url'] == "Page") {
             \text{SinkUrl} = \text{array}(\text{controller'} \Rightarrow \text{\$ menuValue}[\text{Selmkey}][\text{'url}'], \text{ 'action'} \Rightarrow \text{null}, \text{null}); } else {
             \text{SinkUrl} = \text{array}(\text{'controller'} \Longrightarrow \text{$menuValue} [\text{$elmkey}][\text{`url'}], \text{'action'} \Longrightarrow \text{``#''}, \text{null}; }
           if ($this->userValue) {
             if ($menuValue[$elmkey]['page_url'] != "Registers" && 
$menuValue[$elmkey]['page_url'] != "Login") {
                $frontMenu[] = array(array('title' => '<i class="' . $menuValue[$elmkey]['icon'] 
. "'></i>&nbsp;' . __($menuValue[$elmkey]['link_name']) . ", 'url' => $linkUrl, 'selName' =>
$menuValue[$elmkey]['sel_name'], 'type' => $menuValue[$elmkey]['is_url'], 'target' => 
$menuValue[$elmkey]['url_target']));
 }
```

```
 } else {
```
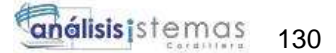

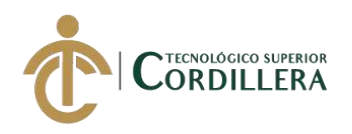

 \$frontMenu[] = array(array('title' => '<i class="' . \$menuValue[\$elmkey]['icon'] . ">
\titlestylential \titlestylential \titlestylential \titlestylential \titlestylential \titlestylential \titlestylential \titlestylential \titlestylential \titlestylential \titlestylential \titlestylential \titlestylentia \$menuValue[\$elmkey]['sel\_name'], 'type' => \$menuValue[\$elmkey]['is\_url'], 'target' => \$menuValue[\$elmkey]['url\_target']));

```
 }
           if ($menuValue[$elmkey]['page_url'] == "Login" && $this->userValue) {
             $frontMenu[] = array(array('title' => '<i class="' . 'fa fa-dashboard' . "'></i>&nbsp;'
. _('Dashboard') . ", 'url' \Rightarrow array('controller' \Rightarrow 'crm/Dashboards', 'action' \Rightarrow 'index'),
'selName' => ", 'type' => 'Page', 'target' => '_self'));
 }
         }
      }
      return $frontMenu;
   }
```

```
}
```
?>

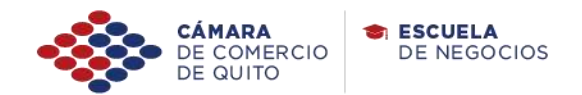

Quito, 20 de Julio de 2020

## Señores **INSTITUTO TECNOLÓGICO SUPERIOR CORDILLERA** Presente.

De mi consideración:

Me permito emitir el siguiente certificado correspondiente a la entrega e implementación del Software Desarrollado en el Instituto Tecnológico Superior Cordillera, ya que se ha implementado con los requisitos solicitados por parte de nuestra institución (Escuela de Negocios de la Cámara de Comercio de Quito), se ha dispuesto implementar el rendimiento de evaluaciones.

El trabajo sobre la SISTEMATIZACIÓN DEL PROCESO DE RENDIMIENTO DE EVALUACIONES, se encuentra implementado satisfactoriamente en la institución desde el 1 de Julio del 2020

Es todo cuanto puedo decir en honor a la verdad

Atentamente,

Eduardo Moreno Jefe de la Escuela de Negocios Cámara de Comercio de Quito

## URKUND

## **Urkund Analysis Result**

Analysed Document: Submitted: Submitted By: Significance:

Tesis Mauricio Echeverria.docx (D65767045) 3/18/2020 8:51:00 PM mauro\_eq19@hotmail.es 10%

Sources included in the report:

Tesis\_Jessica\_Estefania\_Cacuango\_Catucuamba.pdf (D53299858) Tesis Johann David Cañar Muñoz.docx (D65626797) Formato I+D+i SISTEMAS Tesis.docx (D65505235)

Instances where selected sources appear:

24

 $2379$  $20 - 07 - 2020$ 09:30

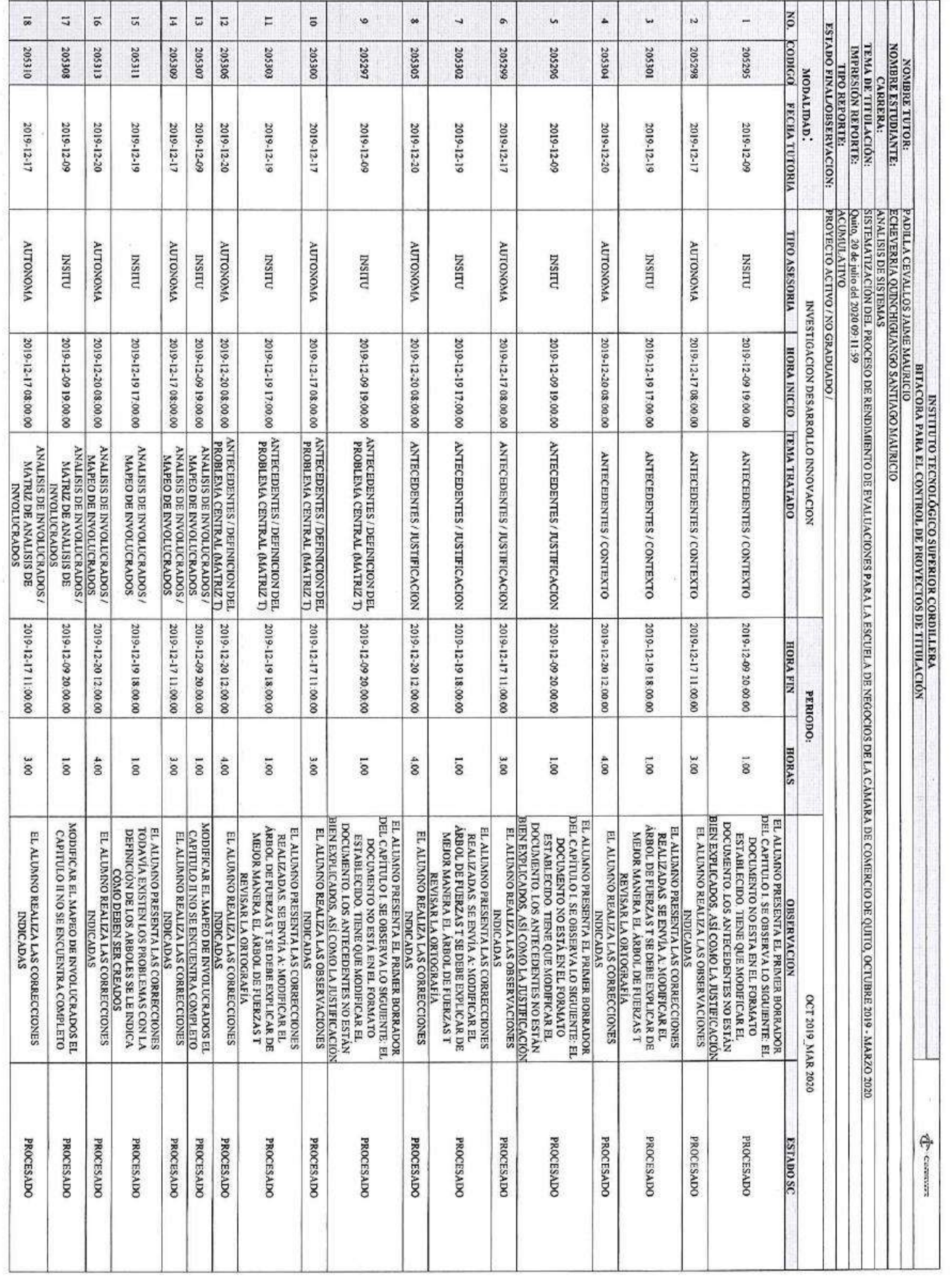

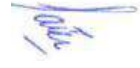

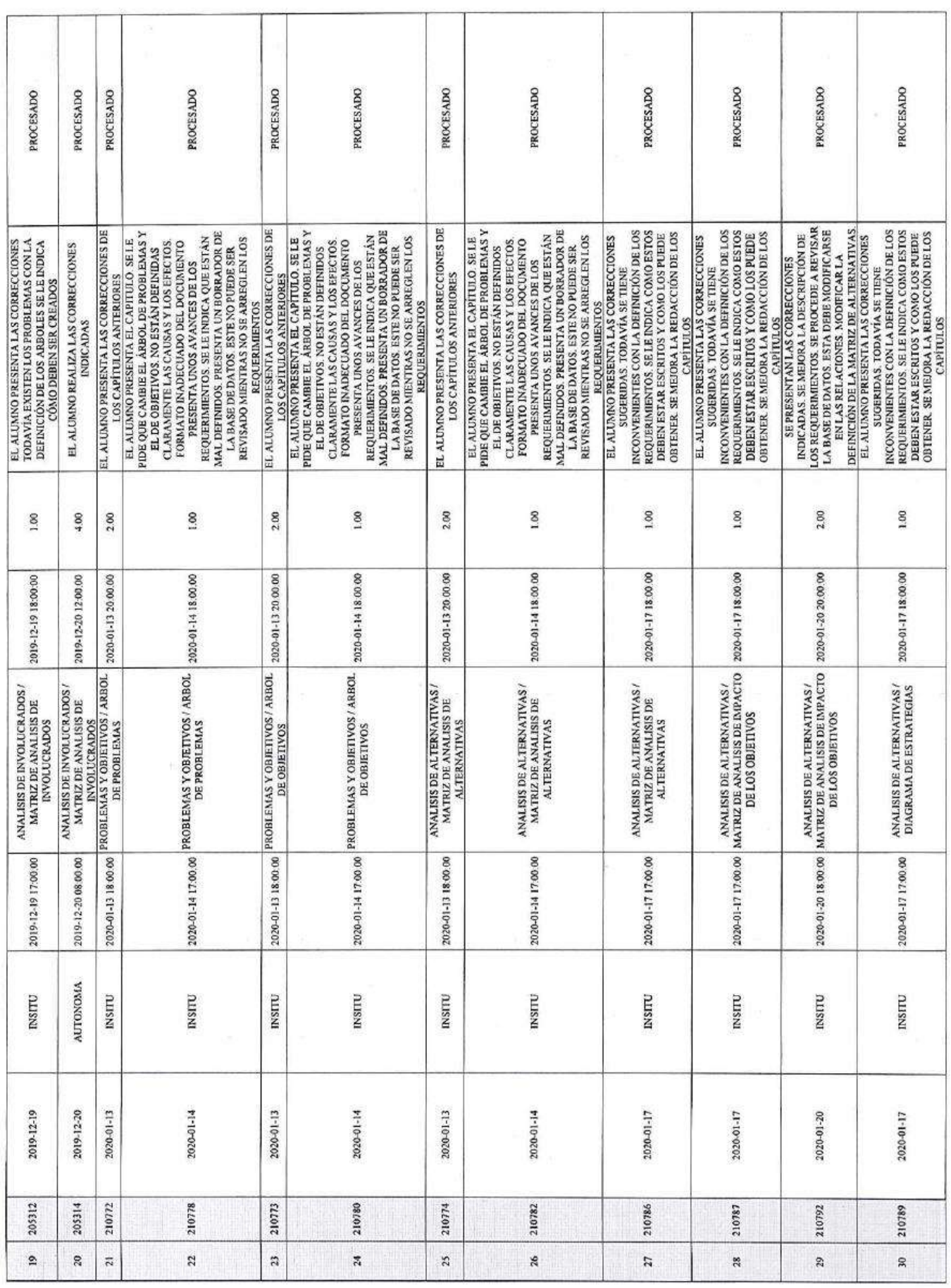

 $\frac{3}{2}$ 

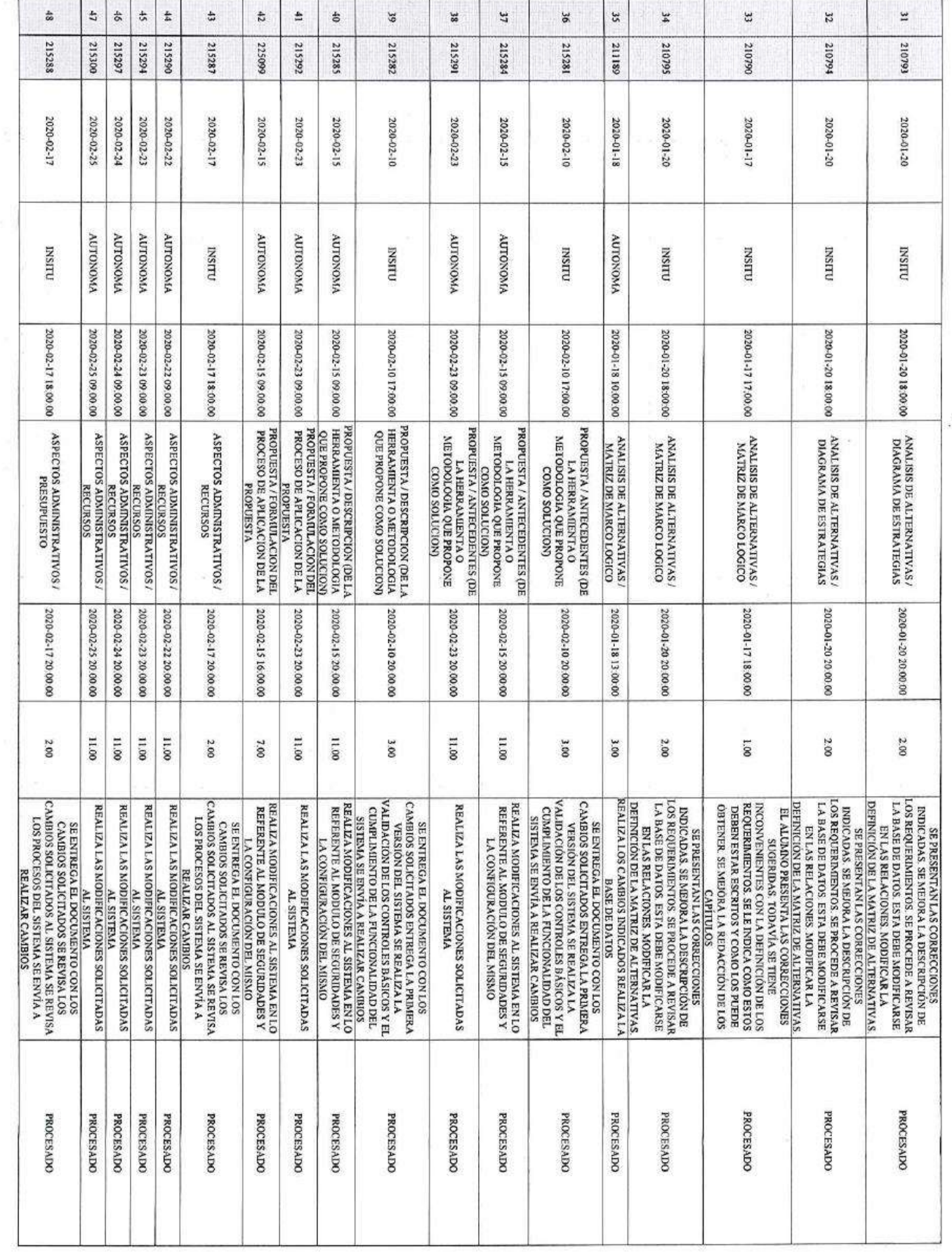

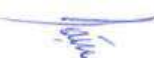

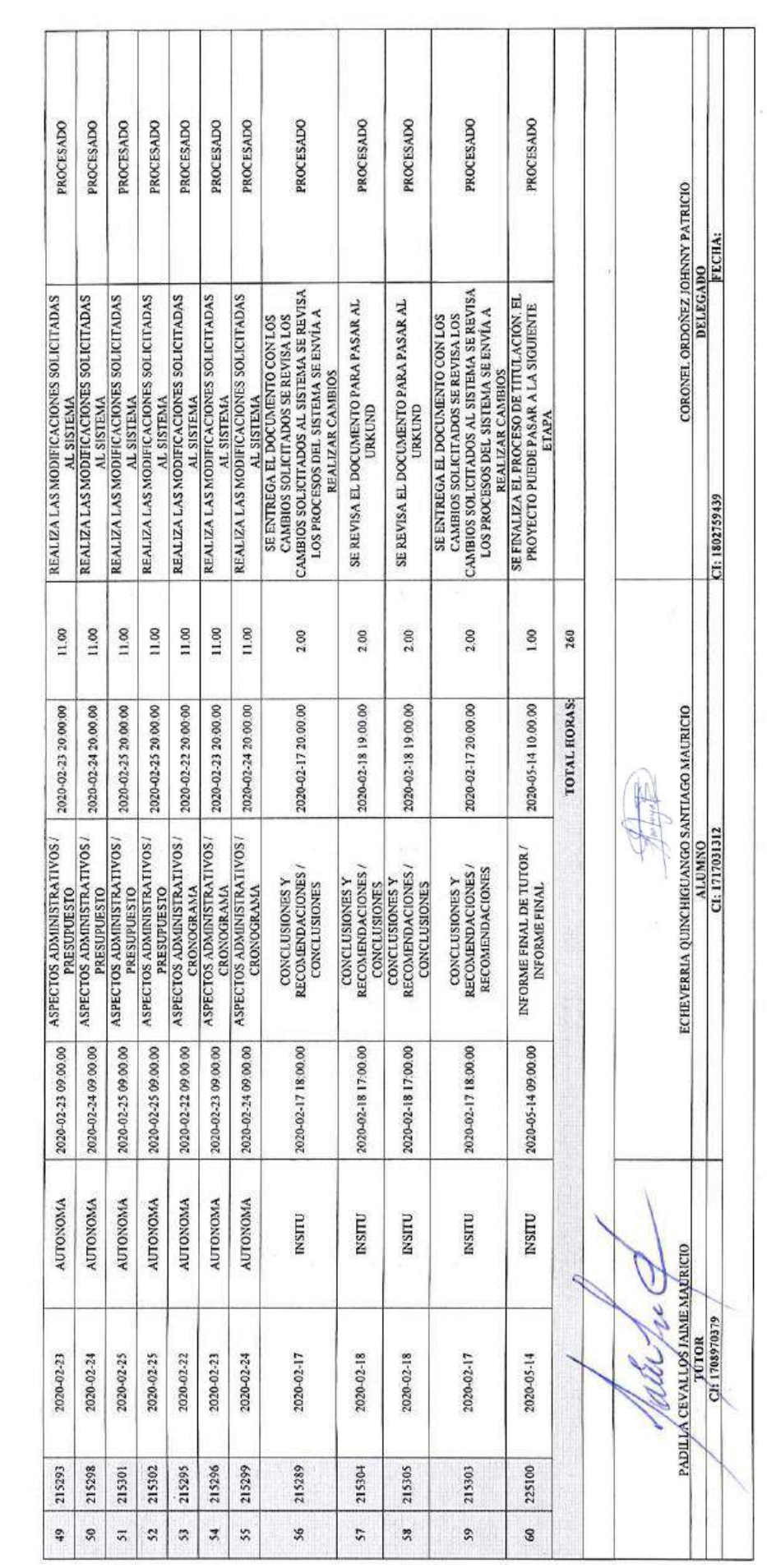